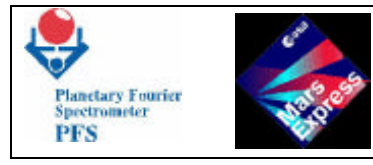

# **MARS EXPRESS**

# **PLANETARY FOURIER SPECTROMETER**

# **TM\_TC INTERFACE data base**

**MEX-CNR-FUM 9**

**FUM 9**

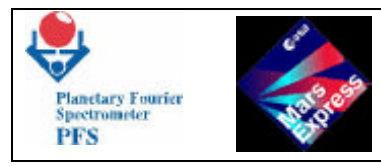

## **DOCUMENT CHANGE RECORD**

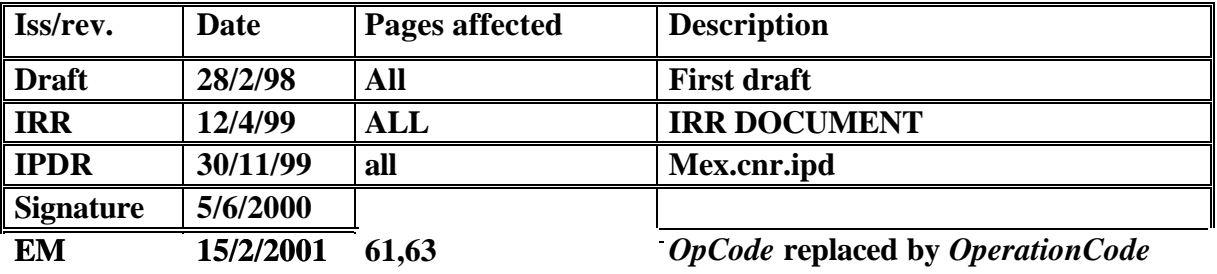

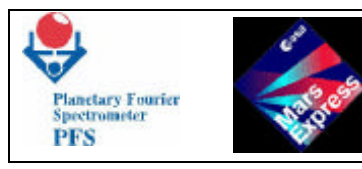

**PFS for Mars Express** 

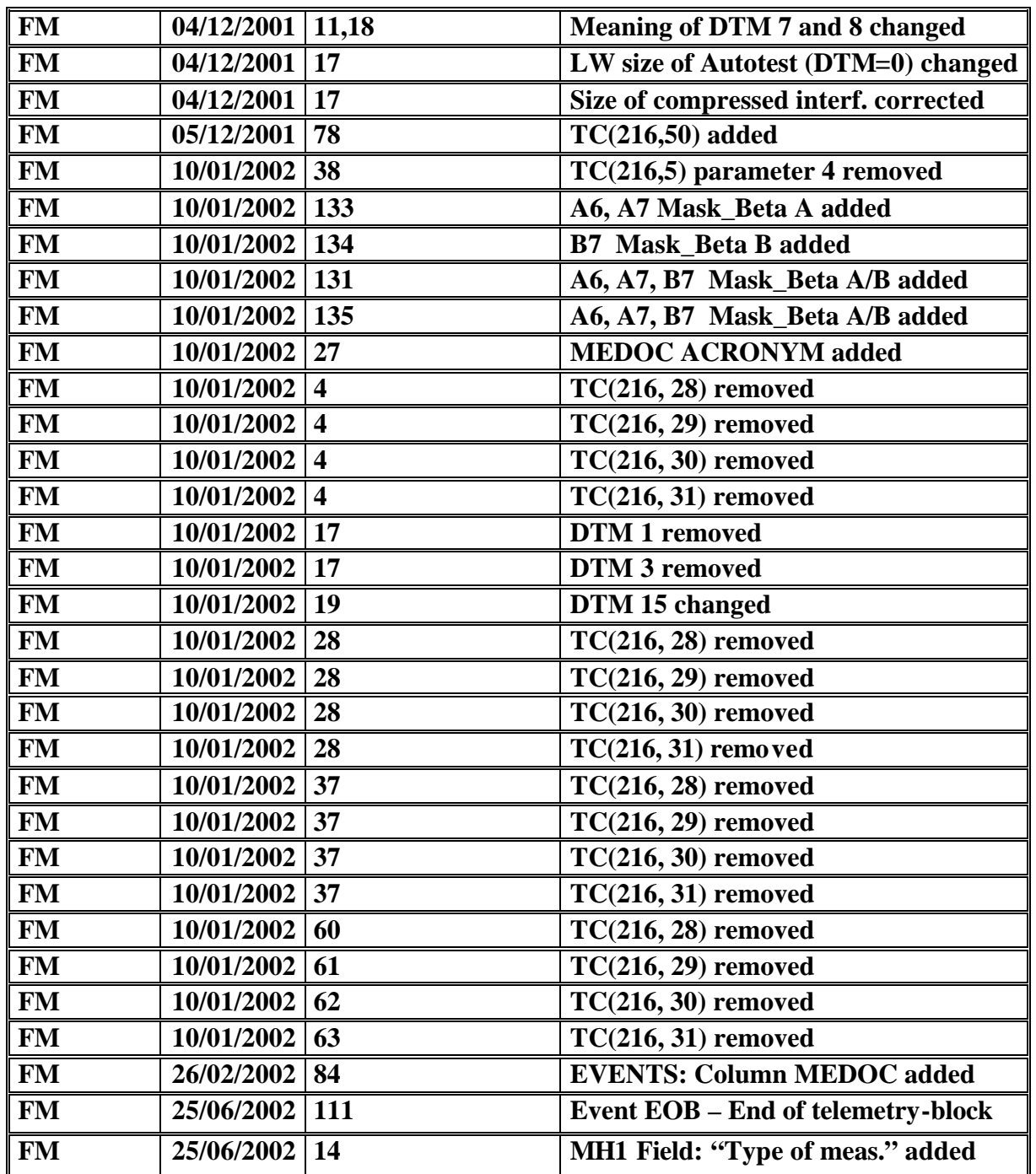

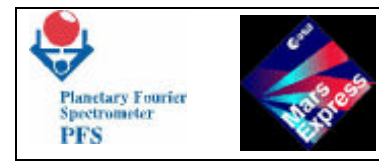

## **TABLE OF CONTENT**

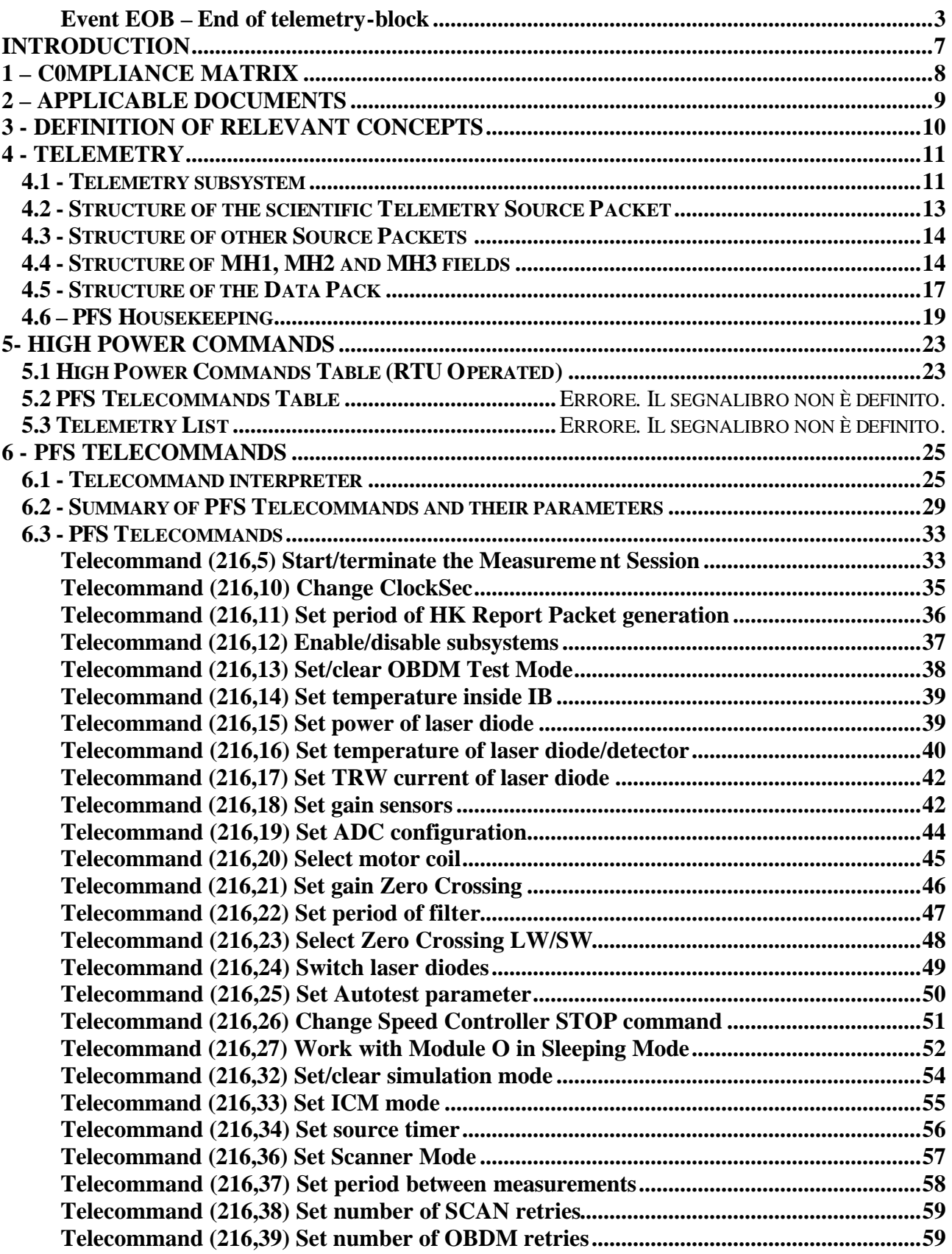

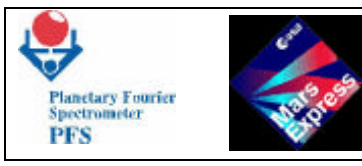

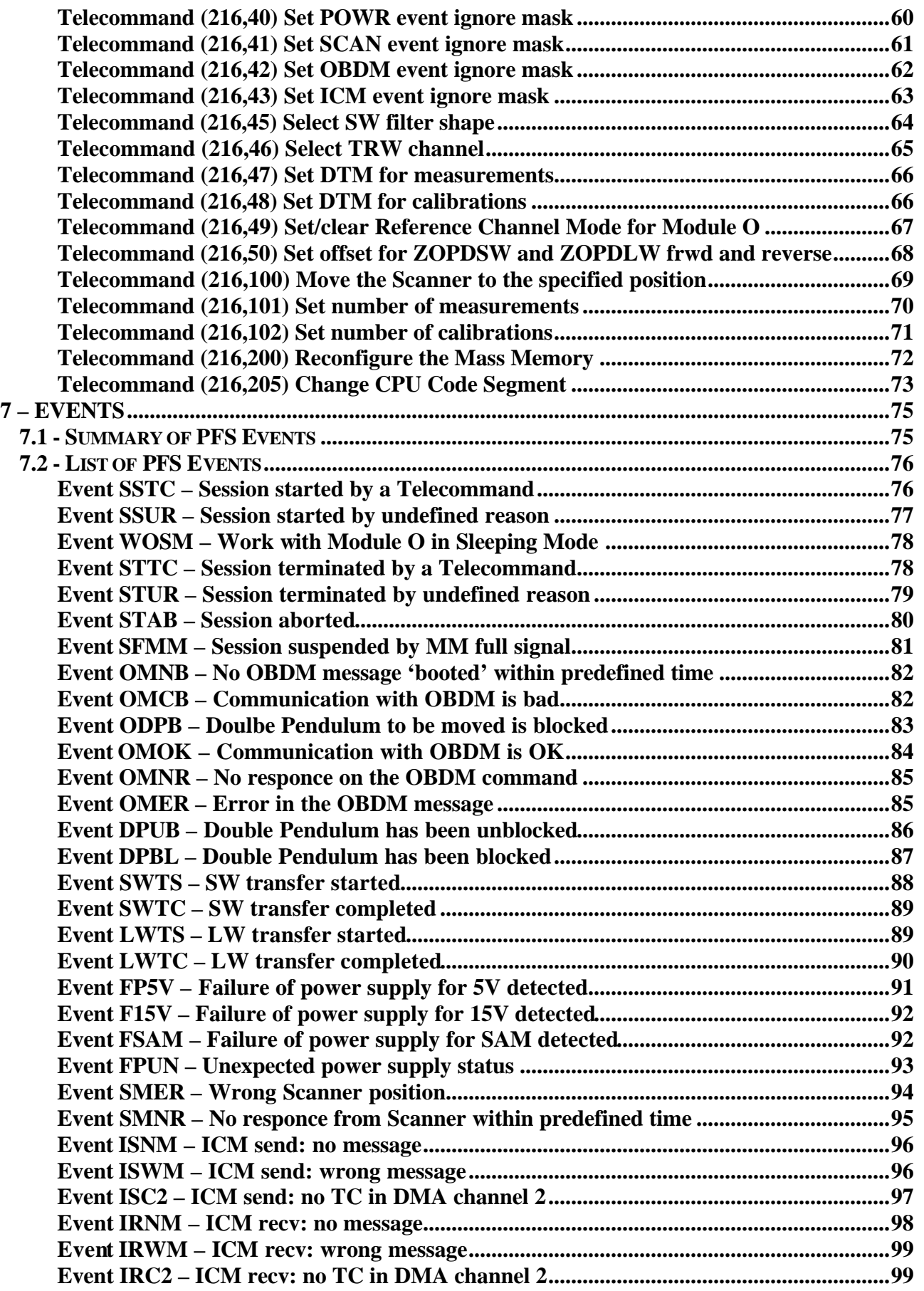

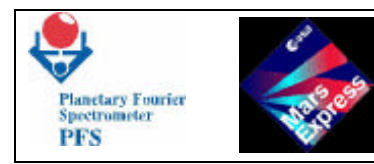

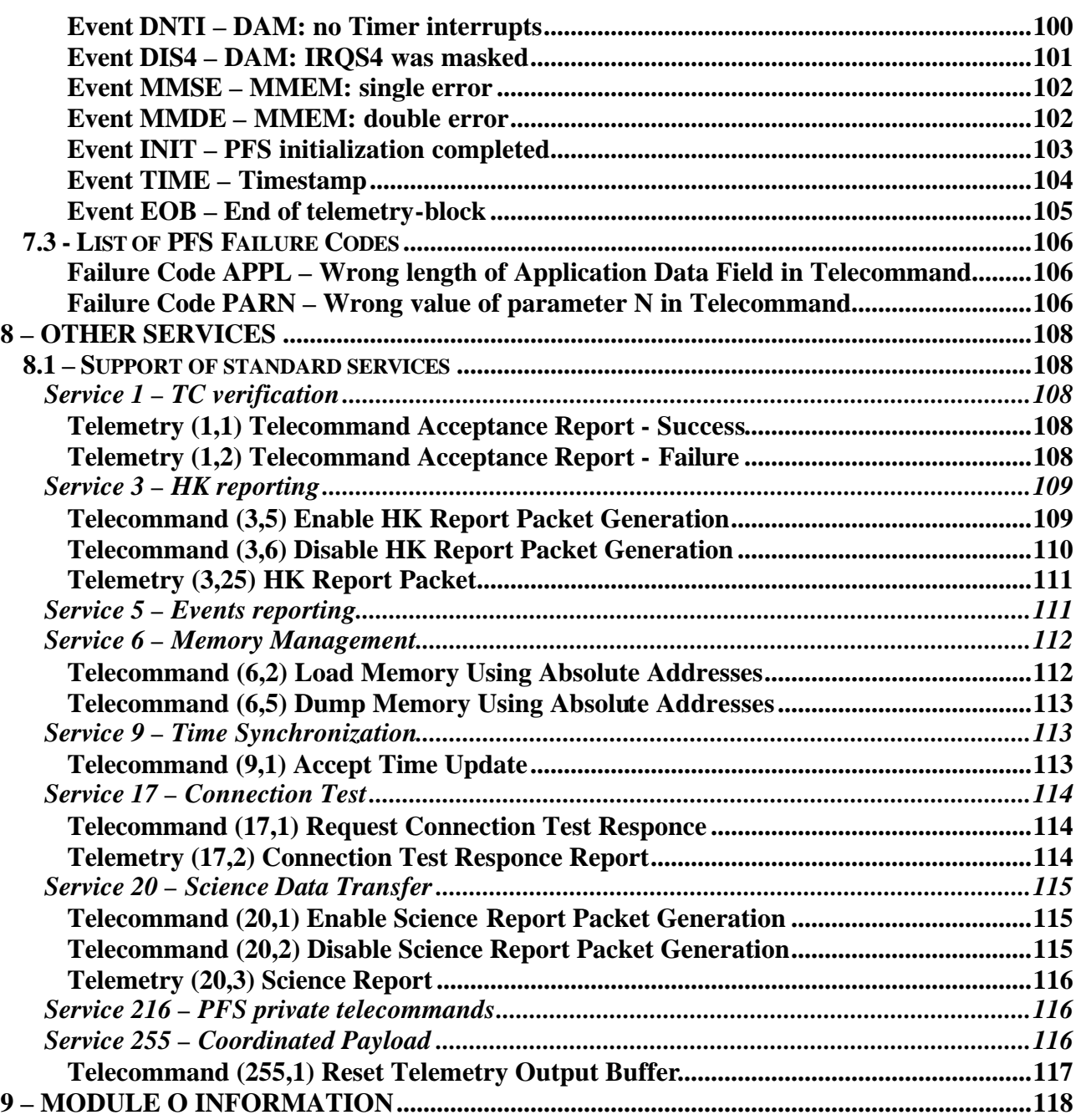

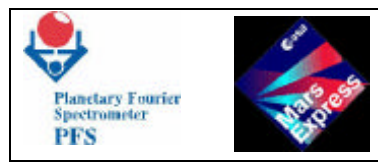

## **INTRODUCTION**

**The Flight Model (FM) of PFS supports all standard services described in SGICD-2. The Cyclogram concept has been abandoned. As a consequence, several Telecommands have been removed. Changes from EM are listed below.**

- **Added Event "PFS initialization completed".**
- **Added Event "Timestamp".**
- **Added Failure Code "Wrong length of Application Data Field in Telecommand".**
- **Added Failure Code "Wrong value of Parameter N in Telecommand".**
- **Added Service 6 (Subtypes 2, 5 and 6).**
- **Removed TC(216,1) related to the Cyclogram.**
- **Removed TC(216,2) related to the Cyclogram.**
- **Removed TC(216,3) related to the Cyclogram.**
- **Removed TC(216,4) related to the Cyclogram.**
- **Removed TC(216,6) related to the Cyclogram.**
- **Removed TC(216,7) related to the Cyclogram.**
- **Removed TC(216,8) related to the Cyclogram.**
- **Removed TC(216,9) related to the Cyclogram.**
- **Removed TC(216,35) too common, new added Telecommands should be used.**
- **Changed TC(216,5) changed meaning of the parameter.**
- **Changed TC(216,18) changed length of one parameter.**
- **Changed TC(216,33) added new parameter.**
- **Added TC(216,45).**
- **Added TC(216,46).**
- **Added TC(216,47).**
- **Added TC(216,48).**
- **Added TC(216,49).**
- **Added TC(215,100).**
- **Added TC(216,101).**
- **Added TC(216,102).**
- **Added TC(216,200).**
- **Added TC(216,205).**
- **Added TC(255,1).**
- **Changed some fields of MH1, MH2 and MH3.**
- **Changed some fields of HK Report. The HK Report size increased.**
- **Changed meaning of Data Transmission Modes 7 and 8.**
- **Corrected size of LW area of Autotest (DTM=0).**
- **Corrected size of compressed interferograms (DTM=1, DTM=3).**

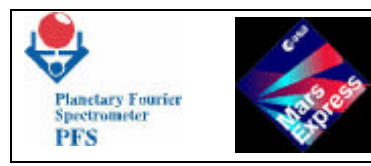

# **1 – C0MPLIANCE MATRIX**

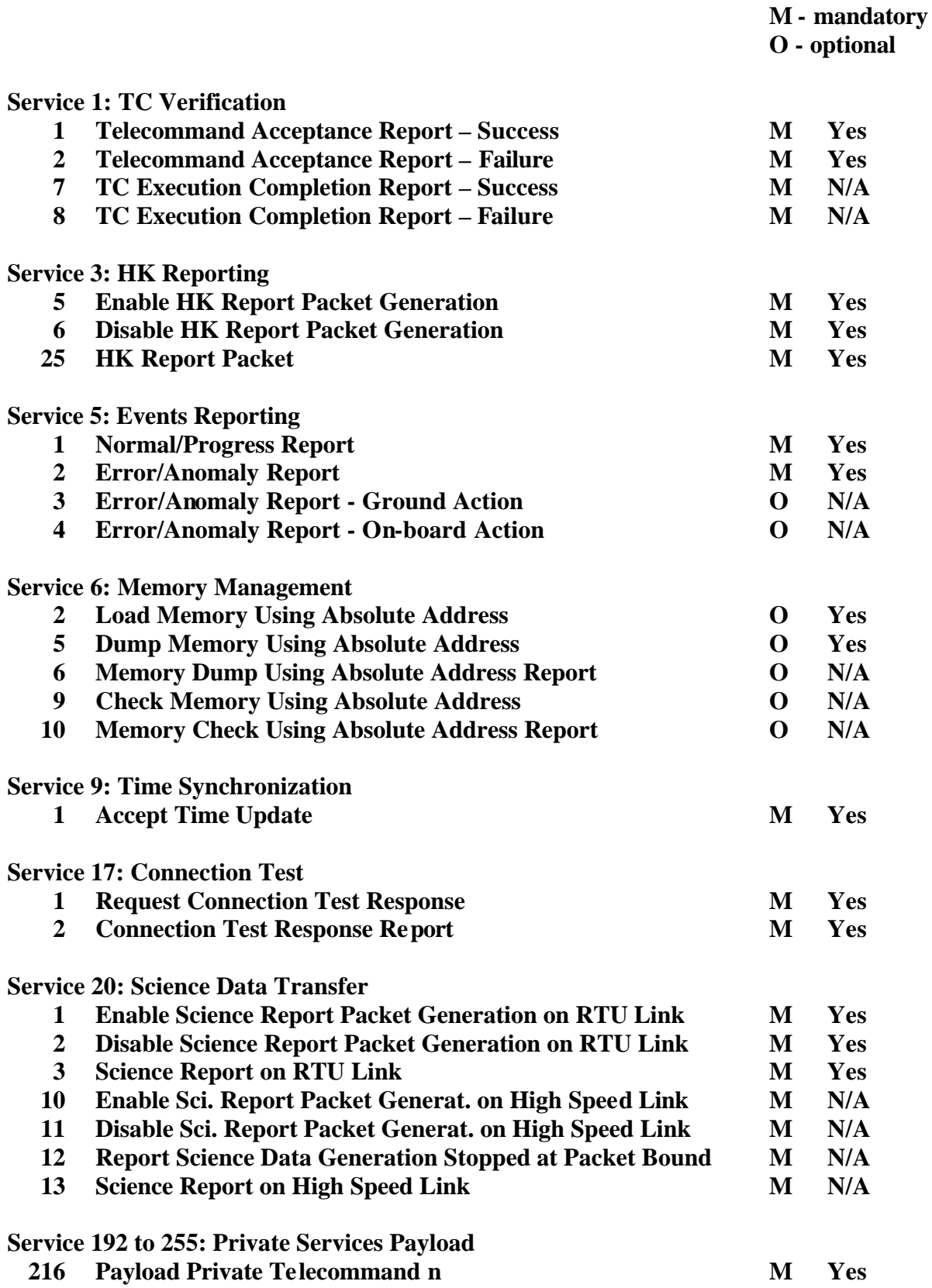

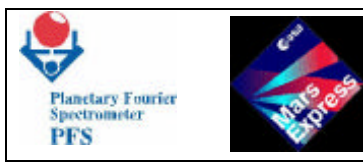

Page 9

## **2 – APPLICABLE DOCUMENTS**

- **1. PFS-IRR-02 Instrument Description**
- **2. PFS-IRR-03 Instrument Performance Budgets**
- **3. PFS-IRR-04 PFS Resources Budgets**
- **4. PFS-IRR-08 Interface Drawings**
- **5. PFS-IRR-10 PFS Data Base**
- **6. PFS-IRR-11 Instruments Performance Analysis**
- **7. PFS-IRR-12 Ground Operations Manual**
- **8. PFS-IRR-14 Flight Operation Manual**
- **9. PID/URD ANNEX Electrical Interface Requirement Specification, Issue 0, February 1999**
- **10. PSS-04-106 Packet Telemetry Standard, Issue 1, January 1988**
- **11. PSS-04-107 Packet Telecommand Standard, Issue 2, April 1992**
- **12. ME-ESC-IF-5001 Space/Ground Interface Control Document, Issue 2.0, December 1999**

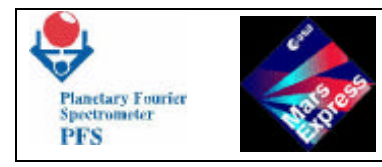

## **3 - DEFINITION OF RELEVANT CONCEPTS**

**Acquisition:**

**A process when Module O obtains interferograms. Results of the Acquisition are OBDM status, OBDM MC block, SW and LW blocks stored in definite locations of DAM memory. This obvious term is explained because "Acquisition", "results of Acquisition", etc. are mentioned in this document.**

**Data Transmission Mode (DTM):**

**Type of the science information to be sent to the Earth: full interferograms, reduced resolution interferograms, full spectra, water bands,** *etc***.**

**Data Pack:**

**A full set of scientific information obtained during one acquisition. The Data Pack can contain OBDM MC, status and selftest, LW and SW data. The format of Data Pack depends on the Data Transmission Mode.**

**Event:**

**The unexpected (or some expected) state of the PFS hardware and software which causes the generation of the Event Report and some actions by the DAM software.**

**Mass Memory:**

**A high capacity (32 Mbits) RAM in DAM with a Hamming processor, protecting it against single bit errors and informing DAM about double errors.**

**Measurement Session (Session):**

**The state of PFS when it makes measurements.**

#### **OBDM Command (OCOM):**

**A sequence of bytes which DAM sends to OBDM in order to force it to perform requested action.**

**OBDM Control Table: A table of parameters which define operations of Module O.**

#### **OBDM Message (OMES):**

**A sequence of bytes which OBDM sends to DAM upon completion of the command.**

**Sleeping Mode:**

**The state of PFS when only DAM works, other subsystems are off. DAM is able to sent telemetry and receive telecommands.**

#### **Source Data:**

**According to ESA terminology, Source Data is a fragment of the scientific information contained in the Source Packet.**

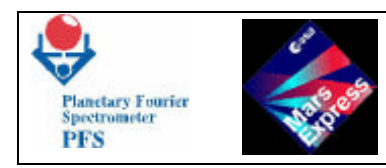

## **4 - TELEMETRY**

## **4.1 - TELEMETRY SUBSYSTEM**

 **DAM prepares Data Packs obtained during the Measurement Session according to the Data Transmission Mode, defined by a Telecommand:**

- **0 result of the Autotest**
- **2 full LW interferograms**
- **4 reduced resolution LW and SW interferograms**
- **5 reduced resolution LW interferograms**
- **6 reduced resolution SW interferograms**
- **7 full LW and partial SW interferograms (right)**
- **8 partial LW and SW interferograms (right)**
- **9 modules of LW and SW spectra**
- **10 module of LW spectrum**
- **16 module of SW spectrum**
- **15 spectral mode for night side**
- **17 full interferograms**
- **18 full SW interferogram**
- **27 full LW and partial SW interferograms (left)**
- **28 partial LW and SW interferograms (left)**

**Depending on the Data Transmission Mode, the Data Pack can contain fields:**

- **MH1 time of acquisition, Scanner position, OBDM status, OBDM Control Table,** *etc.*
- **MH2 OBDM MC data and check sum data**
- **MH3 OBDM selftest; other stuff related to Session**
- **SW either SW interf., or SW spectrum, or SW part of Autotest**
- **LW either LW interf., or LW spectrum, or LW part of Autotest**

**The full definition is given in 3.1.4.**

 **The telemetry information is prepared according to ESA and MARS-EXPRESS mission standards. The main telemetry data unit, Source Packet, contains following fields:**

- **Source Packet Header**
- **Data Field Header**
- **Source Data**

**The Source Packet Header and the Data Field Header have predefined structure. Only the Source Data can contain private PFS information. There is no use to store headers together with the Source Data.**

 **The Telemetry subsystem prepares only Source Data and stores them in the Mass Memory. The Source Data will be extracted from the Mass Memory, included into the Source Packet and sent to the spacecraft by the TM interface task.**

 **Since the maximal length of the Source Data field is 4096 bytes, while the full size of the Data Pack can be as big as 40 Kbytes, the data segmentation should be used. The Telemetry subsystem cuts the Data Pack by pieces and sends these pieces as separate Source Packets. The first Source Packet of the Data Pack has Segmentation Flags equal to 01, the last Source** 

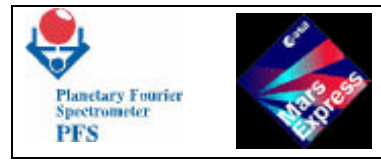

**Packet – 10, and other Source Packets – 00. Memory dumps are also segmented. Source Packets of other categories are not segmented, their Segmentation Flags are equal to 11. The scientific information (category PRIVATE) has PID=87, all other Source Packets have PID=86. Thus, there is independent Source Packet counter for the scientific data.**

**DAM software uses double buffering when sending telemetry blocks. When one block is being sent to the spacecraft from the first buffer, another block is being prepared in the second buffer. And vice versa. The telemetry block is prepared according to the following algorithm:**

- **Send Connection Test Reports (if any)**
- **Send TC Acceptance Reports (if any)**
- **Send Event Reports (if any)**
- **Send HK Report (if enabled and it is time to send)**

• **Send Science Reports (if enabled and there are scientific data in the Mass Memory) The telemetry block is completed when it is either full (riched the maximal size of 8191 words) or there is nothing to send.** 

**Connection Test Reports, TC Acceptance Reports and Event Reports are stored in corresponding circular buffers upon reception of telecommands or critical information from sensors. The buffer of Connection Test Reports contains a set of records, each record contains two bytes: PUS and PAD of the received TC(17,1). The Telecommand subsystem adds a record to this buffer upon reception of TC(17,1). The buffer of TC Acceptance Reports contains a set of records, each record has a variable length and is able to store all possible kinds of Source Data defined for Service 1. The Telecommand subsystem adds a long record (APID, Sequence Control, PUS, PAD, Failure Code, Parameters 1-4) to this buffer upon reception of an incorrect TC or a short record (APID, Sequence Control, PUS, PAD) if the received TC is correct and the Acceptance Report is required (bit 7 of the Data Field Header is set). The bit 4 of the Data Field Header is ignored, i.e. PFS ignores requests to report about completion of execution – TM(1,7) and TM(1,8) are not used by PFS. The buffer of Event Reports contains records of variable length. If some event takes place, a corresponding record (EID, Parameters) is added to the buffer.**

**HK Reports are generated if they are enabled by TC(3,5), and there is time to send a HK Report. By default the period of HK report generation is set to 10 minutes. But this period can be changed by TC(216,11). Science Reports are described below.**

## **4.2 - STRUCTURE OF THE SCIENTIFIC TELEMETRY SOURCE PACKET**

**As defined by [12] (ME-ESC-IF-5001), the Telemetry Source Packet has following fields:**

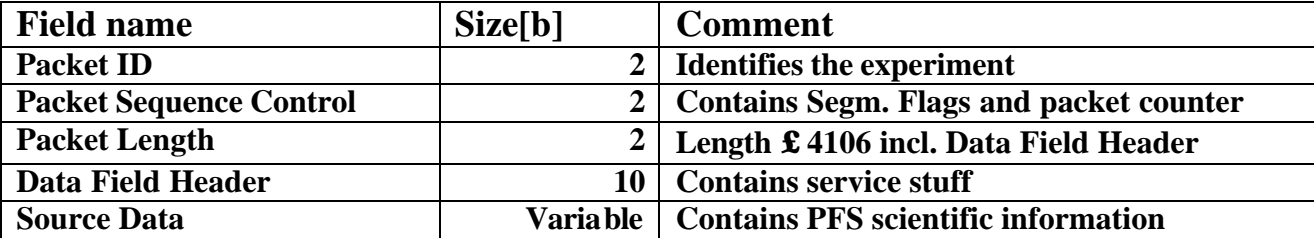

**The Packet ID field is costant. It contains following fields:**

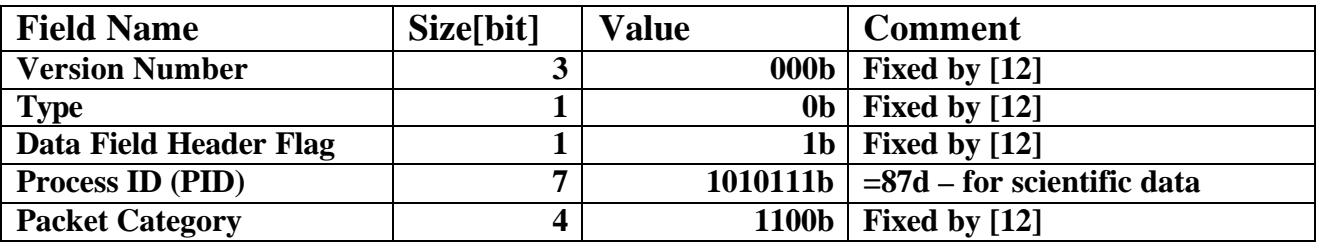

**The Process ID allows to distinguish PFS Source Packets among other packets from different experiments.**

**The Packet Sequence Control field contains following fields:**

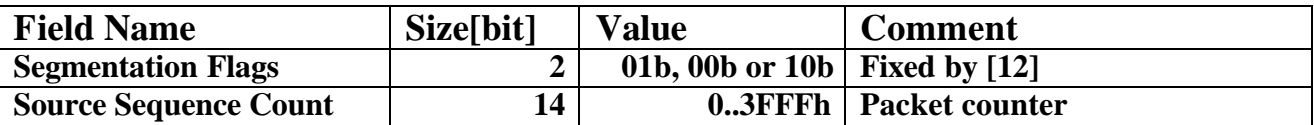

**The Packet Length field contains a value which gives information about the length of both Data Field Header and Source Data. The value is given by: Packet Length = 10 + length(Source Data) - 1.**

**The content of Data Field Header is fixed by [12]. The Data Field Header has following structure:**

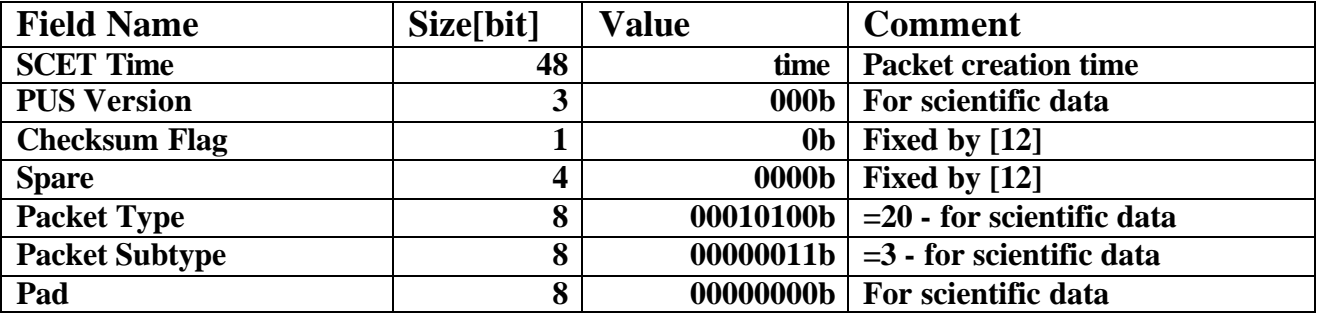

## **4.3 - STRUCTURE OF OTHER SOURCE PACKETS**

**Correspondence between fields of the Telemetry Source Packet can be described by the following table:**

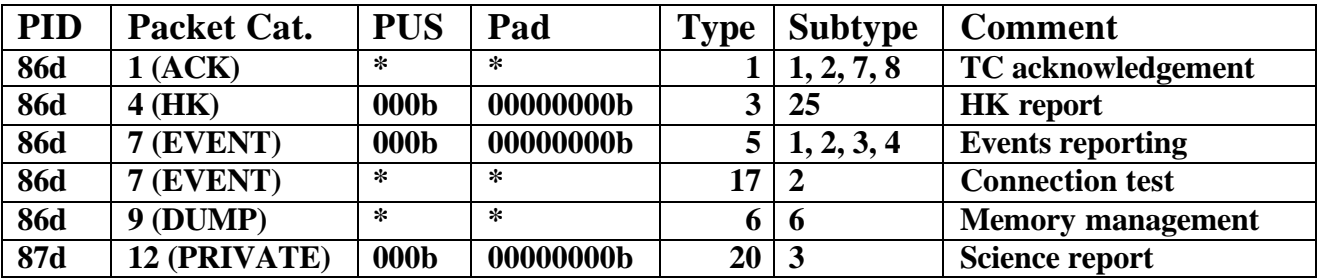

**\* - for solicited Source Packets PUS and Pad fields are taken from TM packets**

## **4.4 - STRUCTURE OF MH1, MH2 AND MH3 FIELDS**

**The field MH1 (128 bytes) is generated during each acquisition and contains common information about conditions of the acquisition, obtained from different sources. Changes from EM are highlighted.**

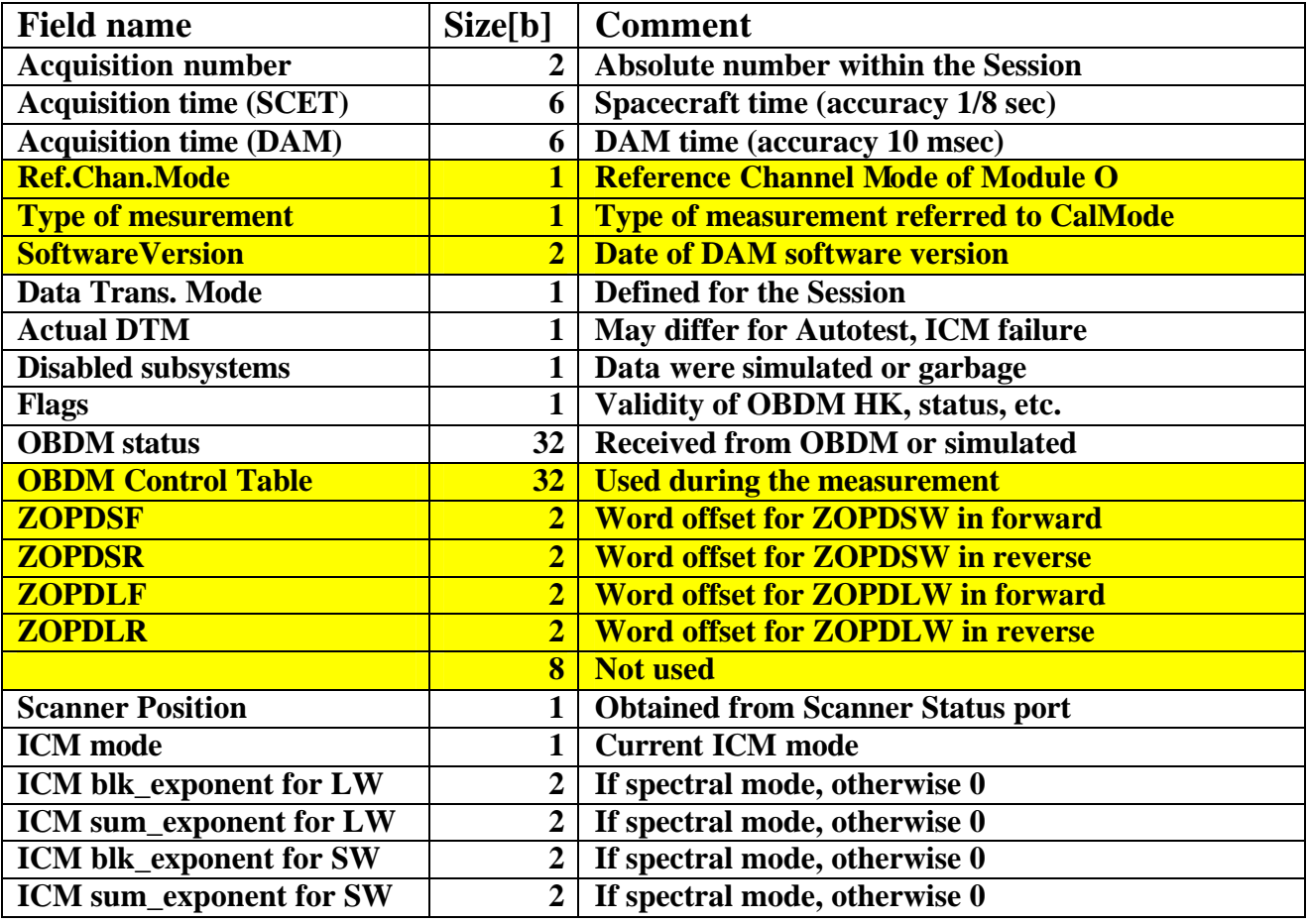

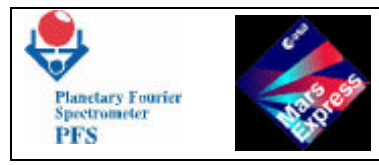

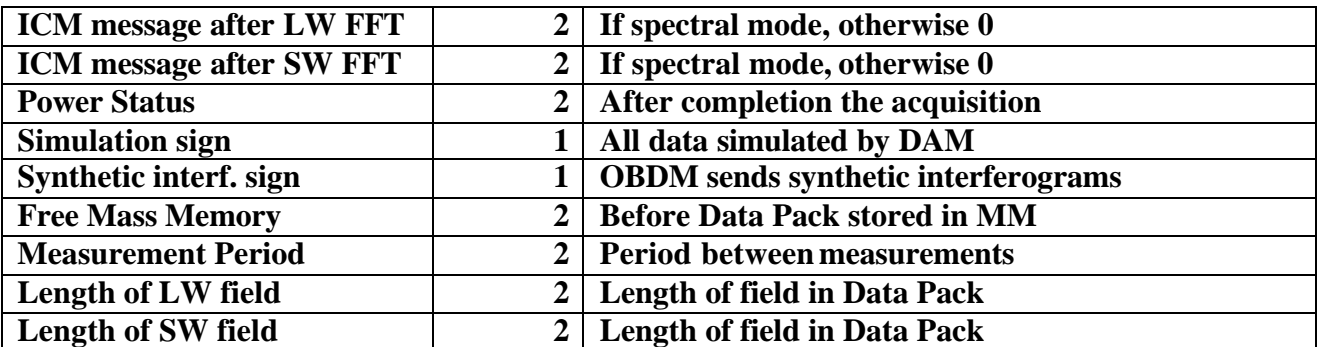

**The acquisition time is taken at the moment when OMES "Acquisition completed" was received.**

**During the Autotest the Data Pack is prepared at DTM=0 although the current DTM is different. The "Actual DTM" field in the MH1 reflects this fact.**

**In the case of ICM failure the Data Pack is prepared at DTM=17 although the current DTM is different. The "Actual DTM" field in the MH1 reflects this fact.**

**The field MH2 is generated during each acquisition and contains the measurement conditions (128 bytes) obtained from OBDM during the acquisition. The MH2 field (64 words) contains information which can be divided into 2 parts, each 32 words long. The first part contains analogue parameters acquired by ADC within a range -5V..+5V and the second part of MH2 contains the same parameters acquired by ADC within a range -10V..+10V. The last 2 words are checksum of SW and LW data areas.**

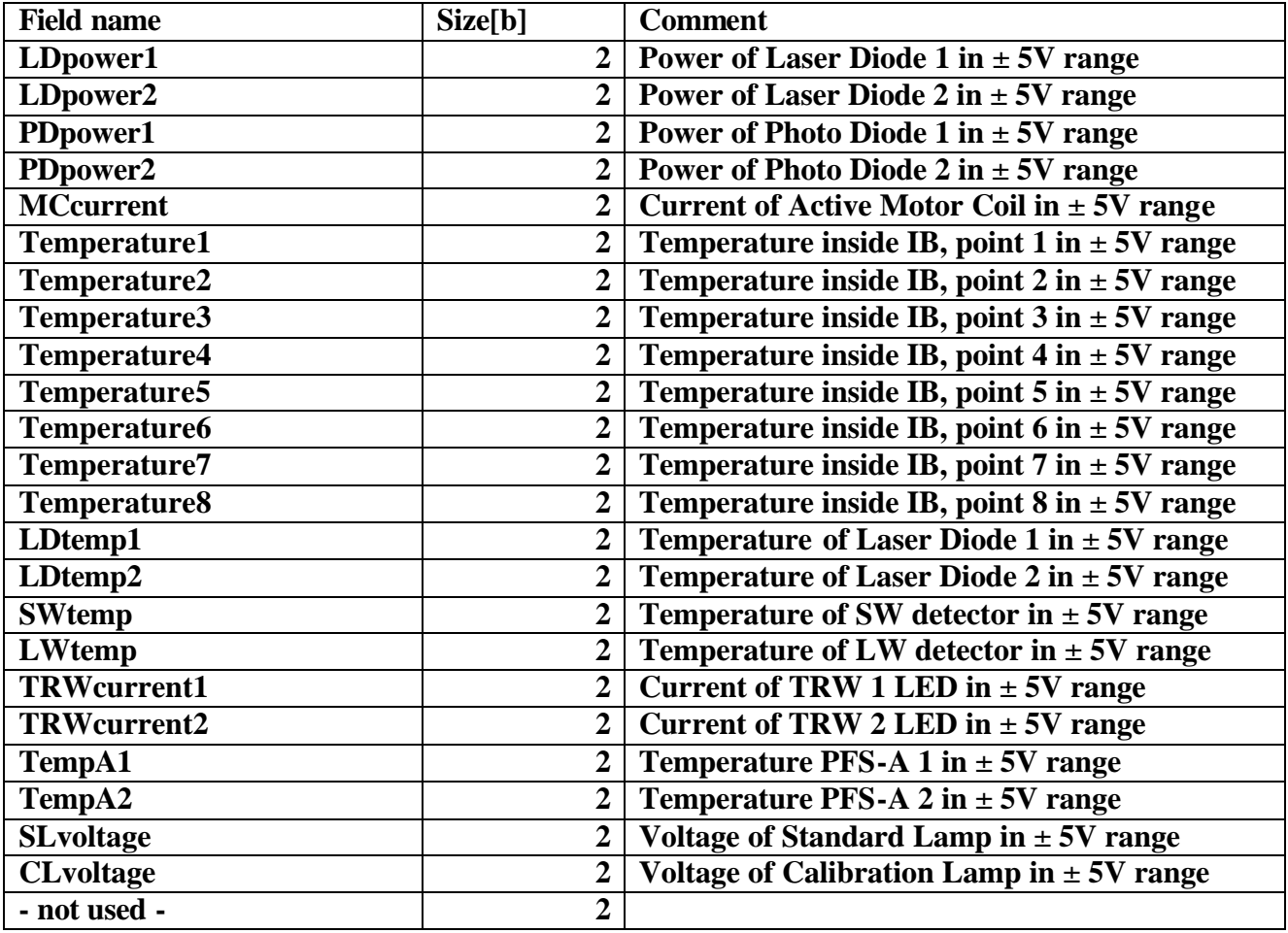

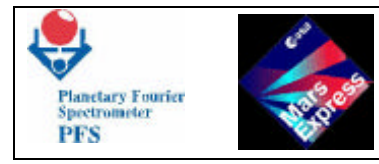

**PFS for Mars Express** 

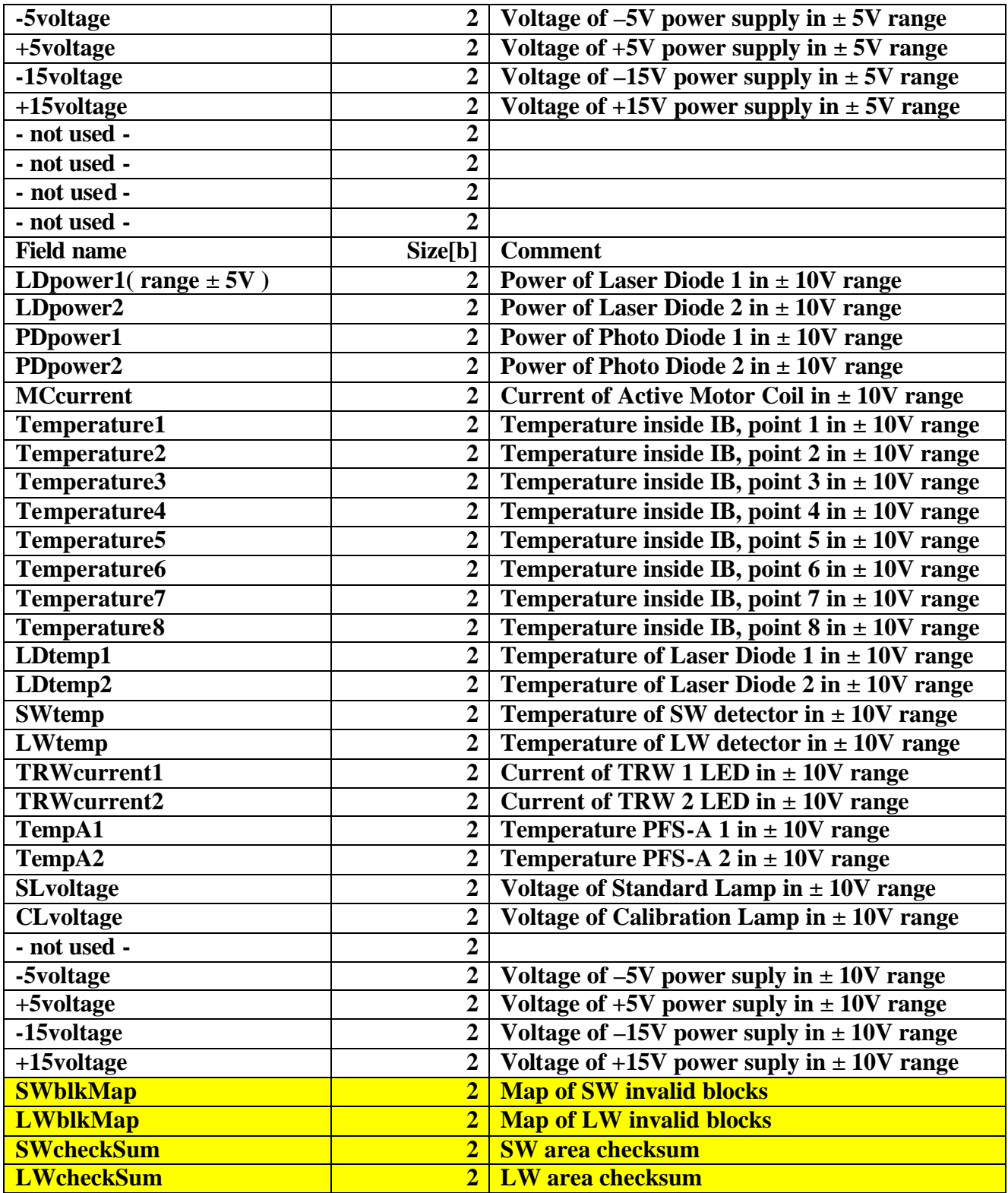

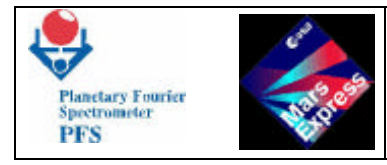

**The field MH3 (256 bytes) is generated only during the Autotest of Module O and contains general information related Module O.**

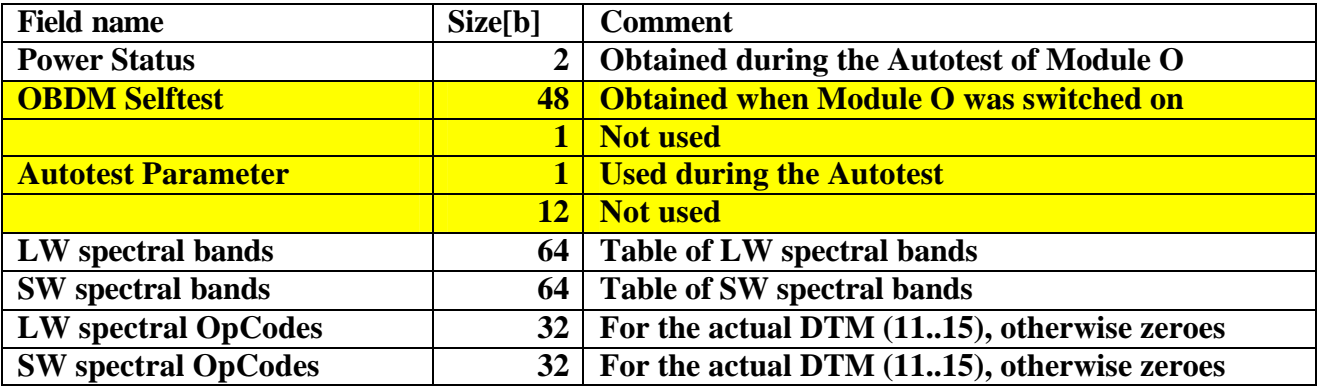

## **4.5 - STRUCTURE OF THE DATA PACK**

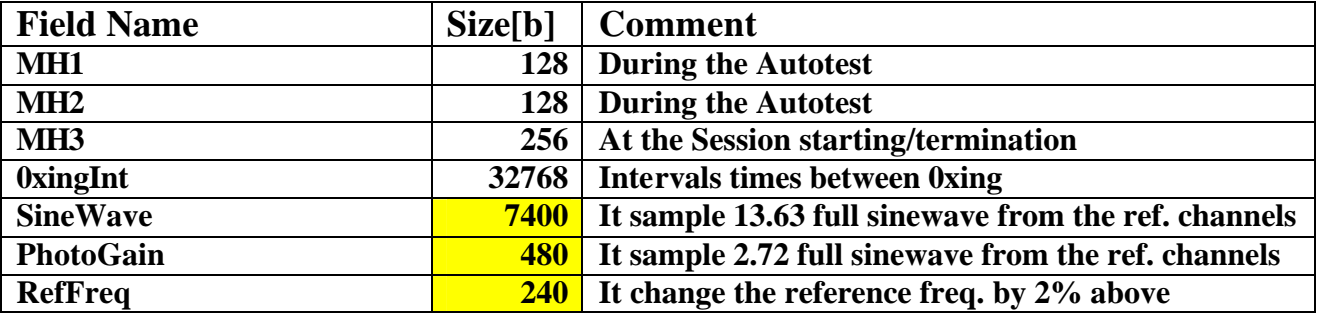

**DTM=0 - result of the Autotest. The Data Pack contains following fields:**

#### **DTM=2 - full LW interferogram. The Data Pack contains following fields:**

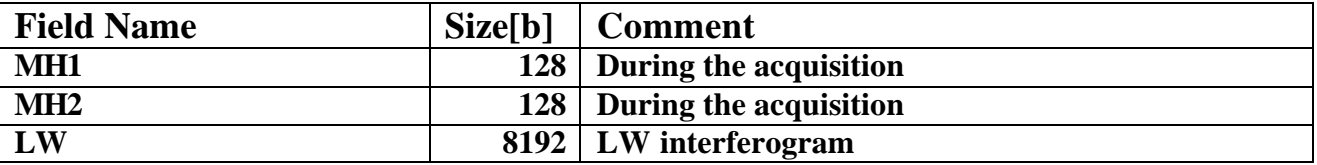

**DTM=4 - reduced resolution LW and SW interferograms. The Data Pack contains following fields:**

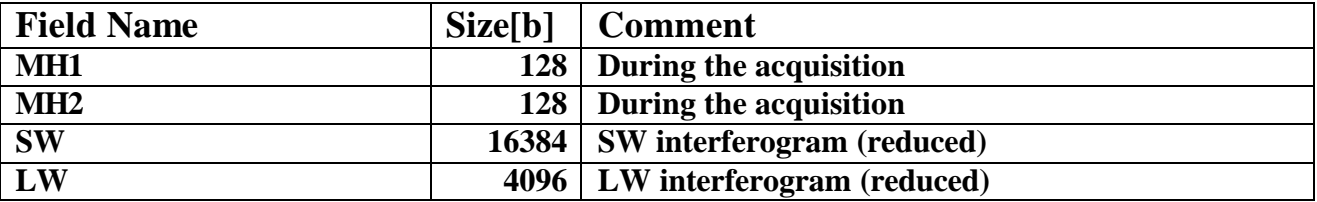

**DTM=5 - reduced resolution LW interferogram. The Data Pack contains following fields:**

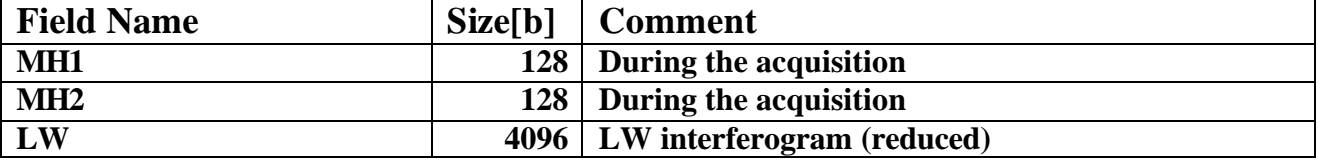

## **DTM=6 - reduced resolution SW interferogram. The Data Pack contains following fields:**

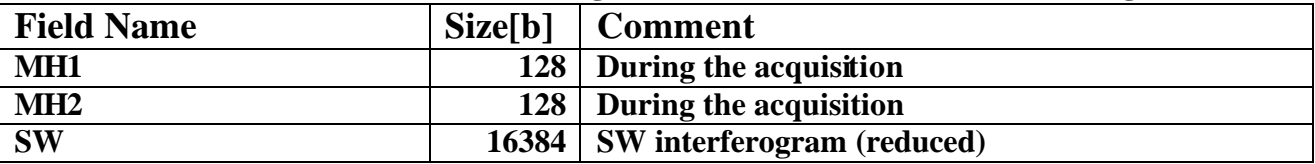

## **DTM=7 - full LW and partial SW interferograms. The Data Pack contains following fields:**

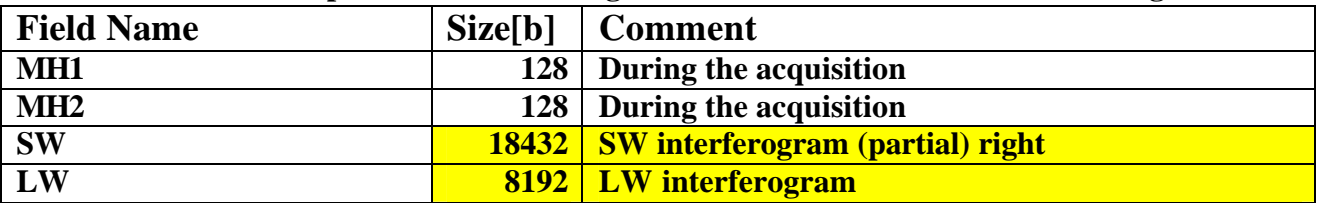

**DTM=8 – partial LW and SW interferograms. The Data Pack contains following fields:**

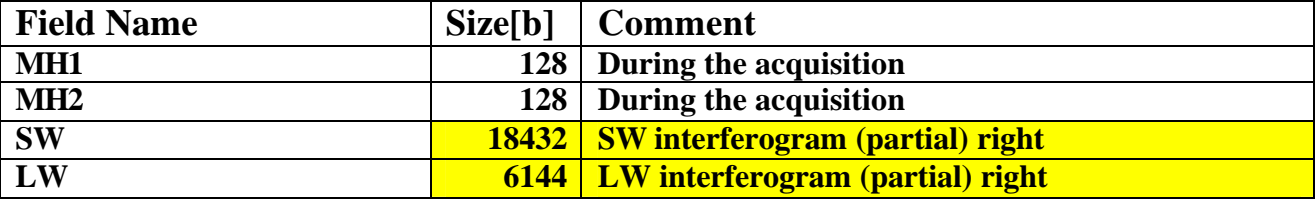

## **DTM=9 – modules of LW and SW spectra. The Data Pack contains following fields:**

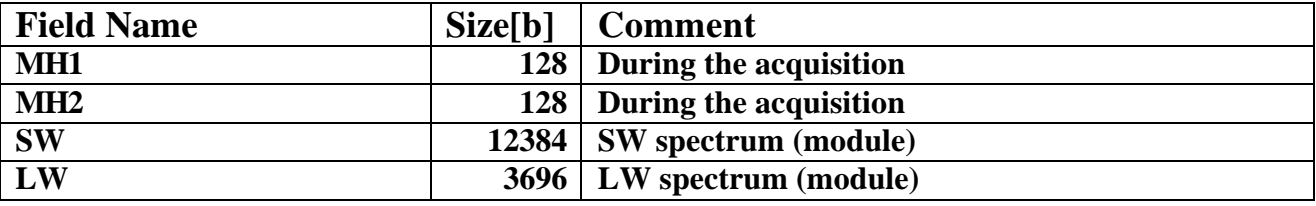

**DTM=10 – module of LW spectrum. The Data Pack contains following fields:**

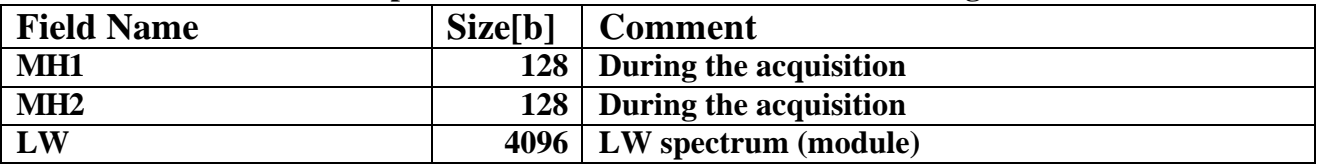

**DTM=15 – Spectral mode for night side. The Data Pack contains following fields:**

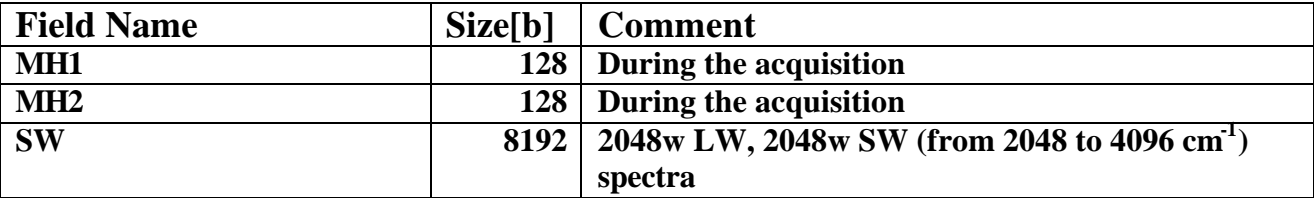

#### **DTM=16 – module of SW spectrum. The Data Pack contains following fields:**

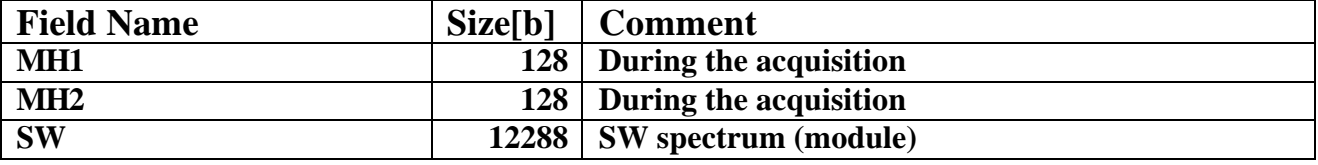

## **DTM=27 - full LW and partial SW interferograms. The Data Pack contains following fields:**

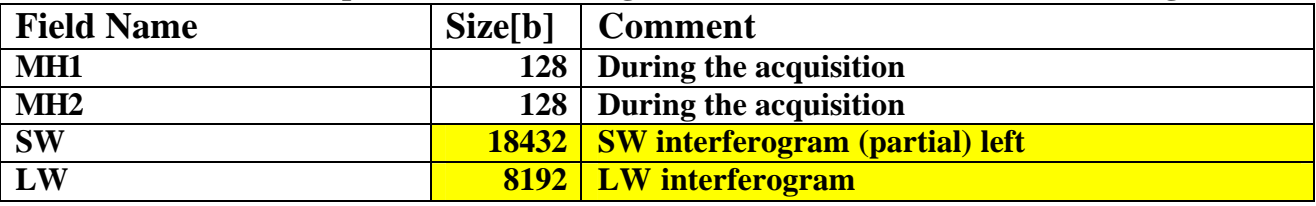

#### **DTM=28 – partial LW and SW interferograms. The Data Pack contains following fields:**

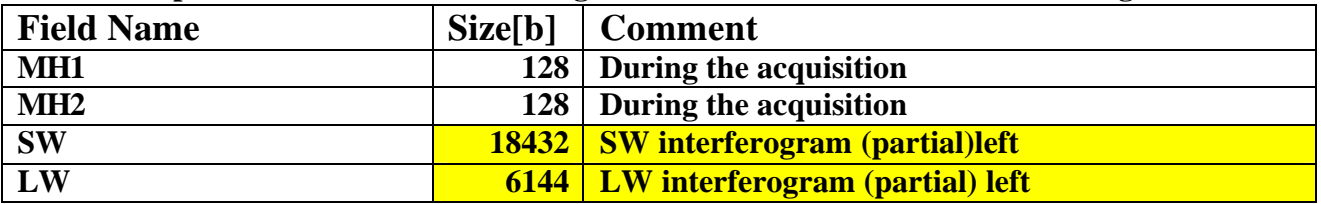

#### **DTM=17 – full LW and SW interferograms. The Data Pack contains following fields:**

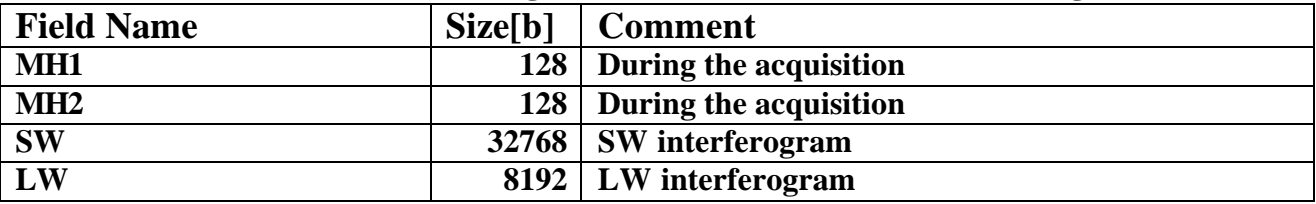

#### **DTM=18 – full SW interferogram. The Data Pack contains following fields:**

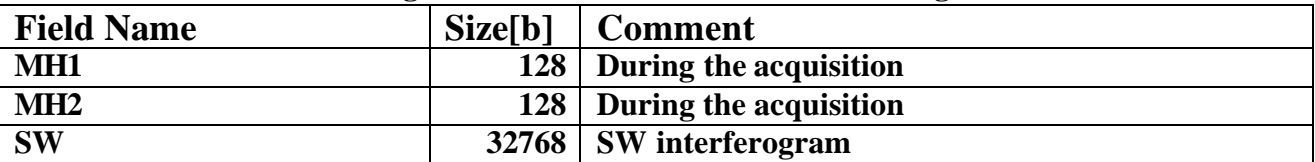

## **4.6 – PFS HOUSEKEEPING**

**PFS Housekeeping block is 480 bytes long (in EM it has 256 bytes) and contains following fields (changes from EM are highlighted):**

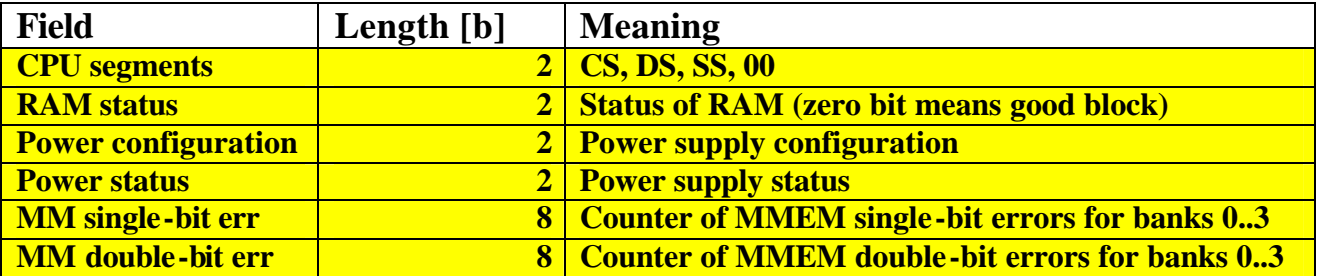

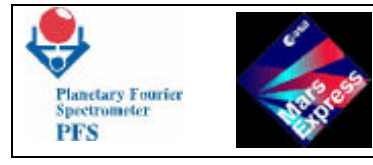

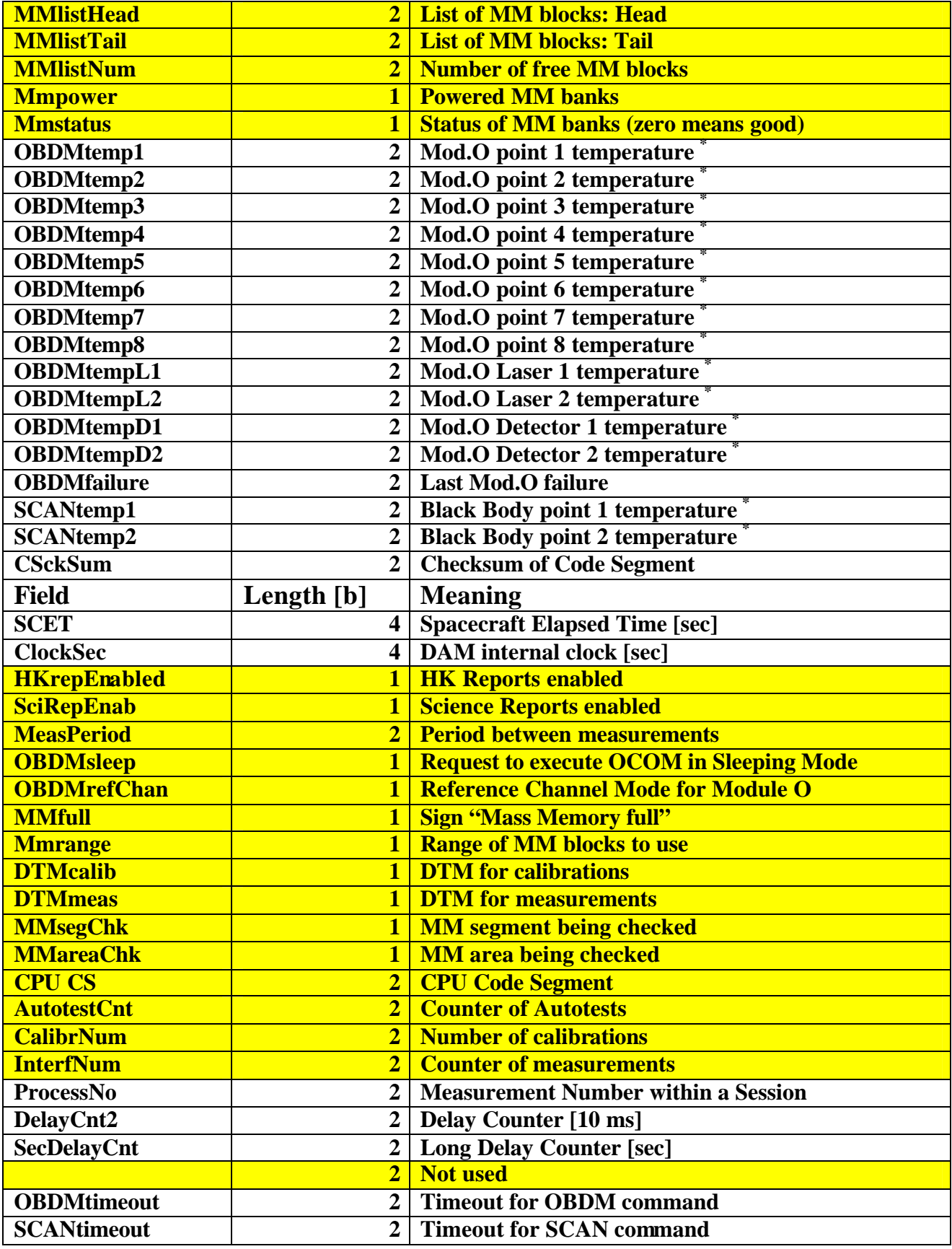

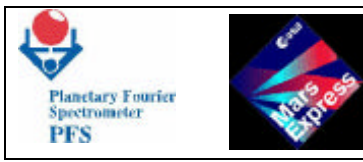

**PFS for Mars Express** 

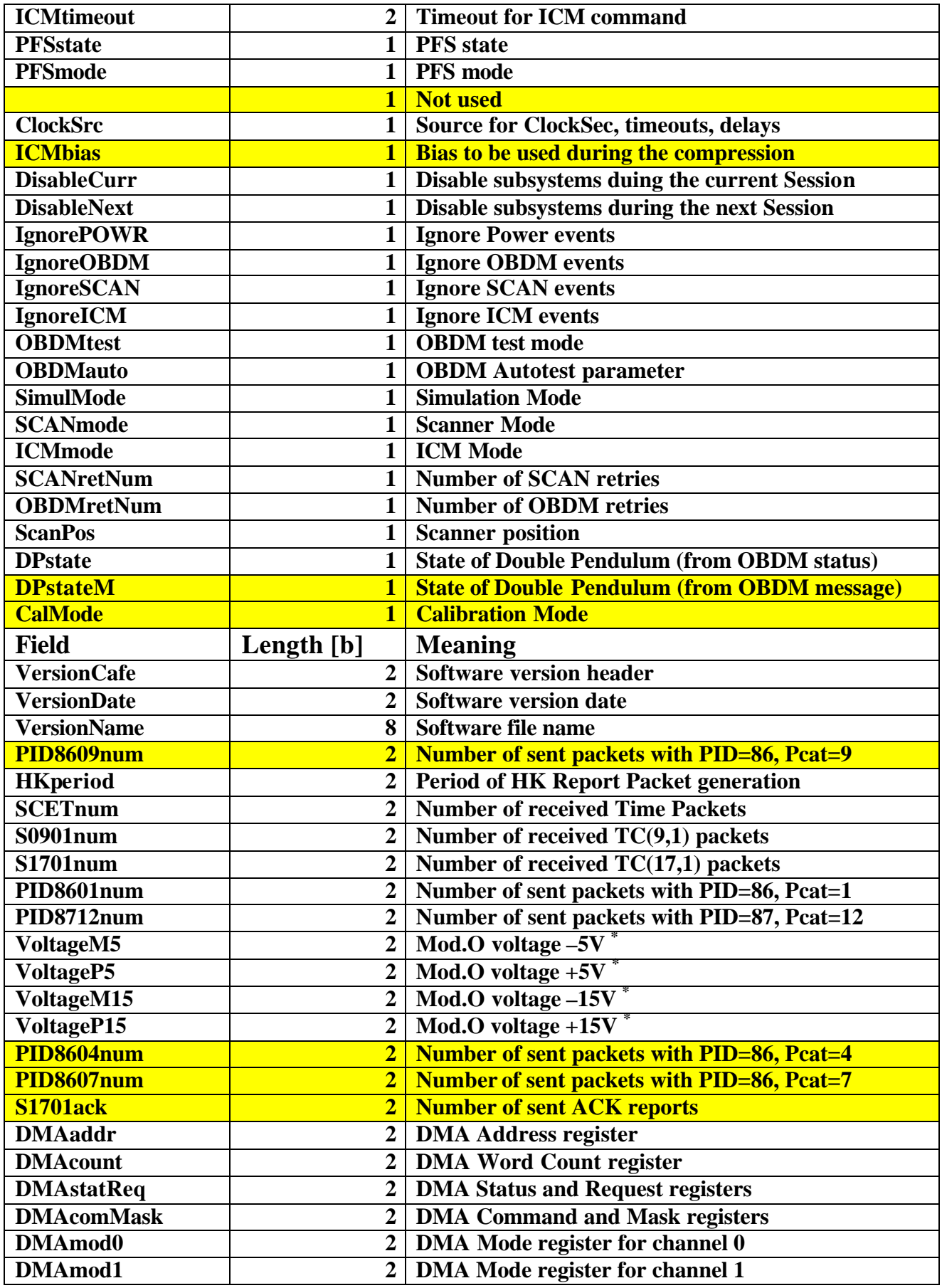

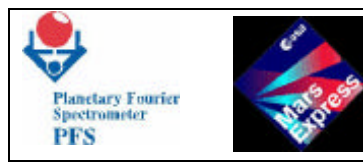

**PFS for Mars Express** FUM 9

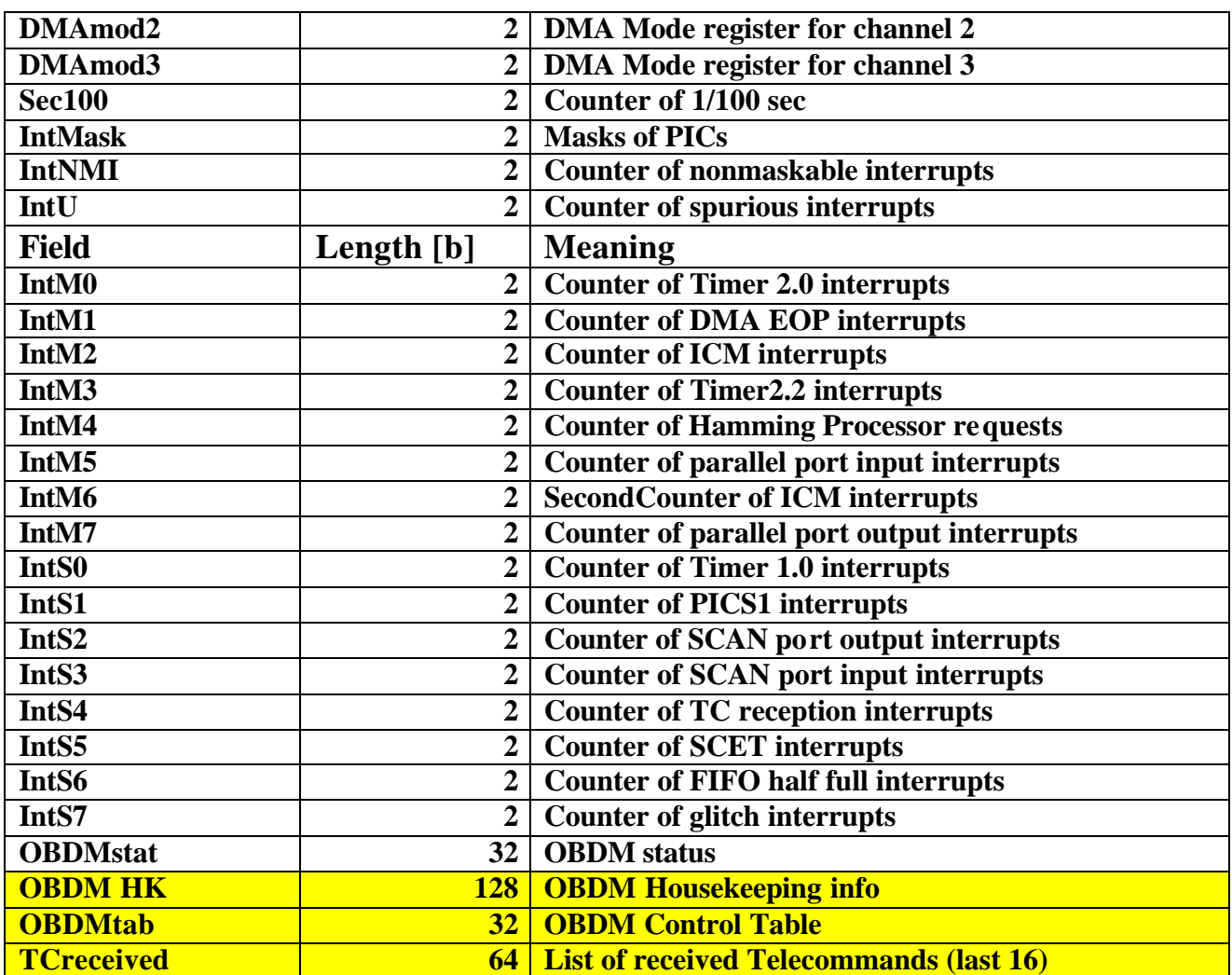

**\* - if Mod.O is not working then the value is FFFF (hex) which means UNKNOWN**

**PFS sends the Housekeeping block as a HK Report Packet – TM(3,25).**

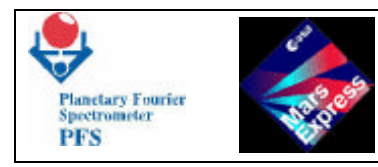

## **5- HIGH POWER COMMANDS**

## **5.1 HIGH POWER COMMANDS TABLE (RTU OPERATED)**

**These commands will be operated by Satellite side upon experiment request and shall be verified by relative RSS Relay Switch Status read by PDU in PFS-P module and inserted on the Satellite TLM.** 

**Only one Power command will be sent to the experiment with the preference to the main DC/DC power converter and result will be verified by electrical current absortion from the satellite and by internal experiment flag detailed later on this chapter.** 

**In case of failure of the main DC/DC a command PFSMAINOFF shall be executed and the redundant DC/DC will be Powered. PFS has two complete and indipendent power sets.**

**The ASTRA Heater command will be actuated after launch for the entire cruise phase. We reserve to operate this command also sometimes in orbit phase if the Omod. Ib temperature approach the non operative limit.**

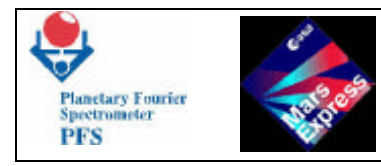

## **6 - PFS TELECOMMANDS**

**The Telecommand subsystem consists of two independent parts: a MLC receiver and a Telecommand interpreter. The MLC receiver stores received MLCs and timestamps in a circular buffer. This part works asynchronously from the Telecommand interpreter.**

#### **6.1 - TELECOMMAND INTERPRETER**

**The Telecomand interpreter decodes received Telecommands, checks their validity, acknowledges them (positively or negatively) and executes most of them. The execution means that the values extracted from the Telecommand are stored into variables in the DAM memory. So, for PFS the TC Execution Reports is equal to the TC Acceptance Report: there is no situation when TC has been accepted but has not been executed. The subservice TM(1,8) is not be used by PFS.** 

**Some Telecommands (for example, "Work with Mod.O in Sleeping Mode") have delayed effect. The Telecommand interpreter sets a flag, informing that the operation must be performed at a suitable moment (for example, upon completion of a Measurement Session). Actual execution of such Telecommands is accompanied with an Event Report or exhaustive telemetry information.** 

**The Telecommand interpreter reads MLCs and their timestamps from the circular buffer prepared by the MLC receiver and stores a Telecommand being decoded in a temporary buffer. The algorithm can be illustrated by the flow diagram on the next page.**

**On the diagram** *CRC* **is a word which is assigned value FFFFh at the beginning. The procedure** *ComputeCRC* **computes CRC of a current MLC.** *Tail* **is a tail pointer of the MLC circular buffer. The MLC receiver stores MLC words (***MLC[i]***) and timestamps (***Time[i***]) in the circular buffer and advances its head pointer. The predicate** *MLC buffer empty* **is true when** *Tail* **=** *Head***. The temporary pointer** *i* **starts at** *Tail* **and is advanced until a complete or incomplete (due to a timeout) Telecommand has been received. At this moment the Telecommand is discarded from the circular buffer -** *Tail* **is advanced by number of words in a TC packet.**

**After** *Exit* **the algorithm starts from** *Start* **several times until it reaches** *Finish***. After this point the Telecommand decoding will be started.**

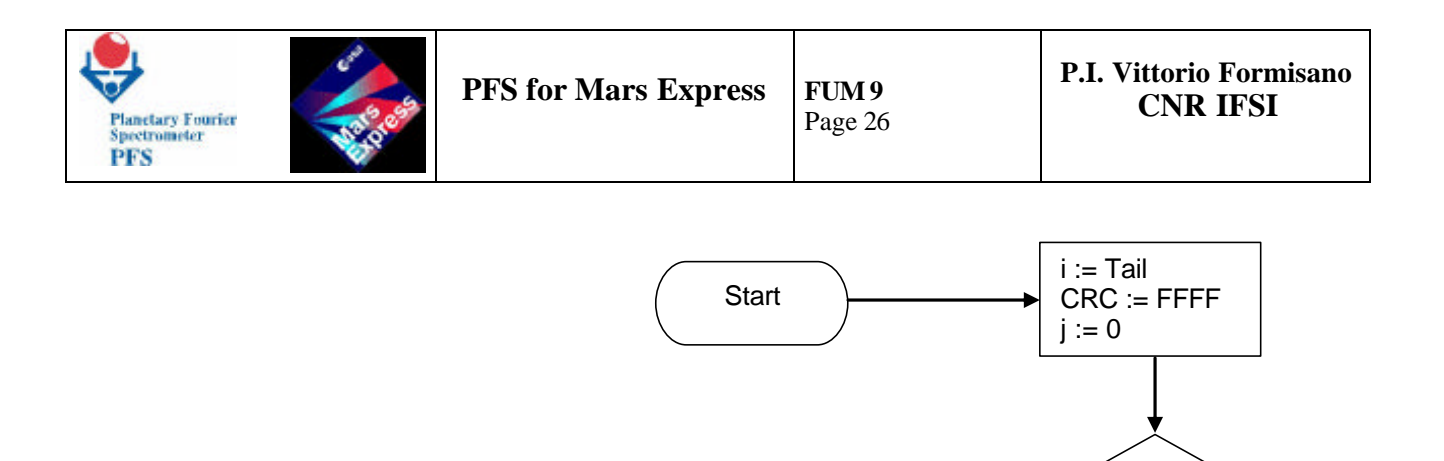

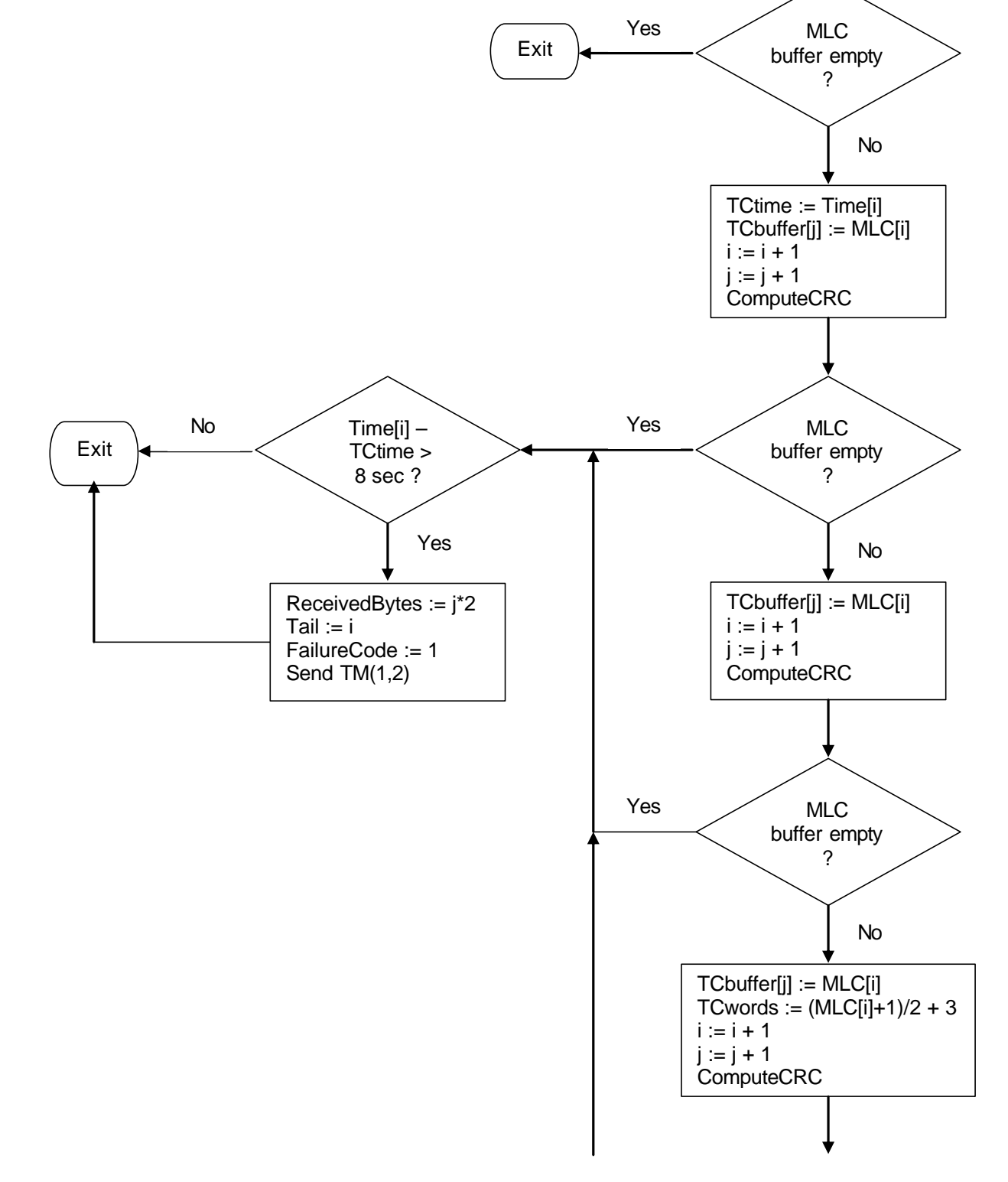

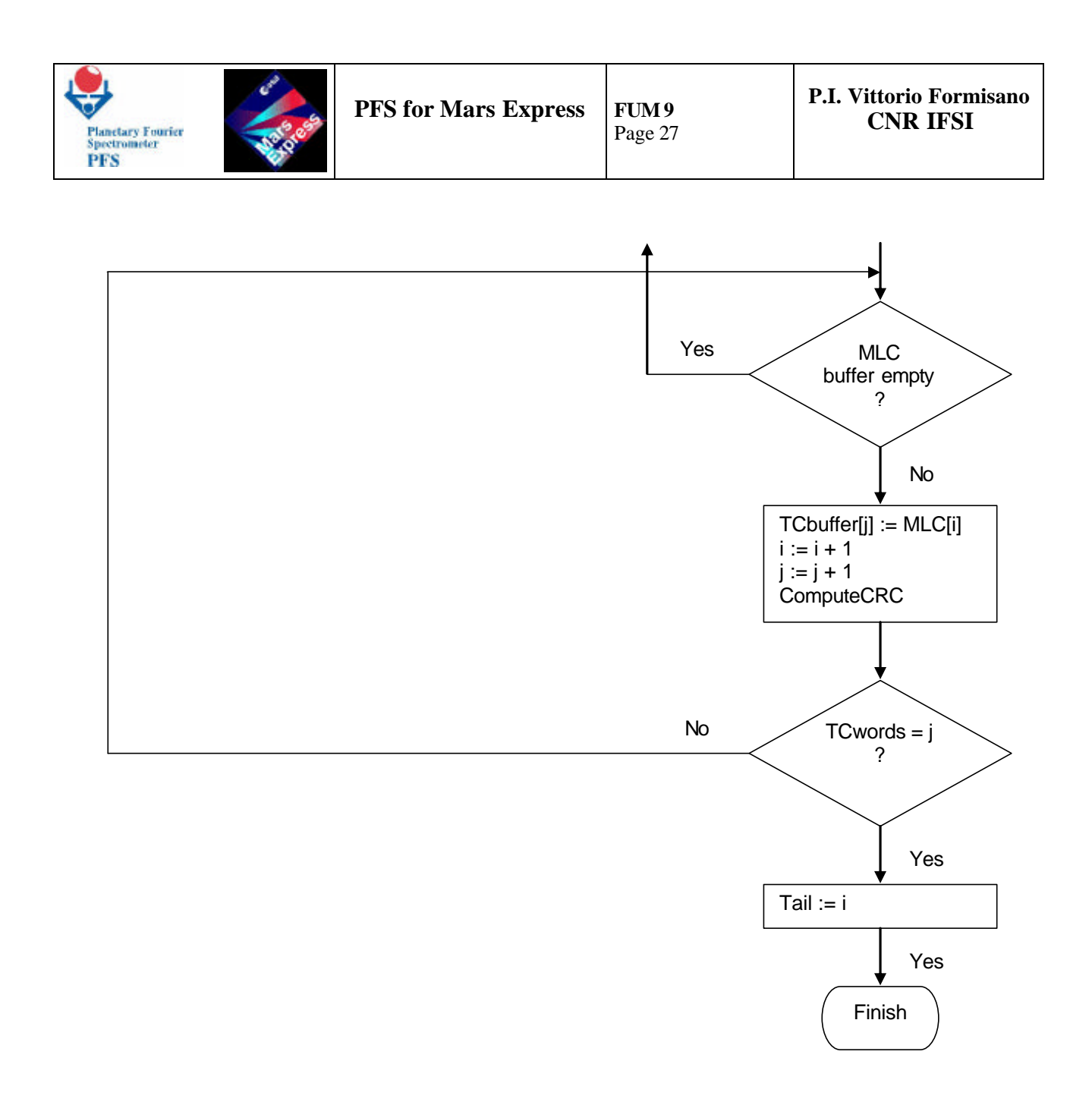

**At this moment the whole Telecommand has been received in the buffer** *TCbuffer***. The decoding of the Telecommand can be illustrated by the following flow diagram.**

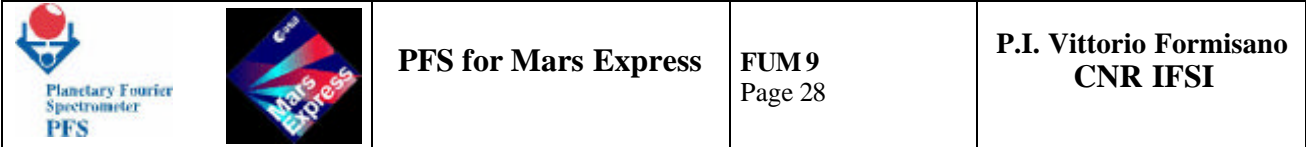

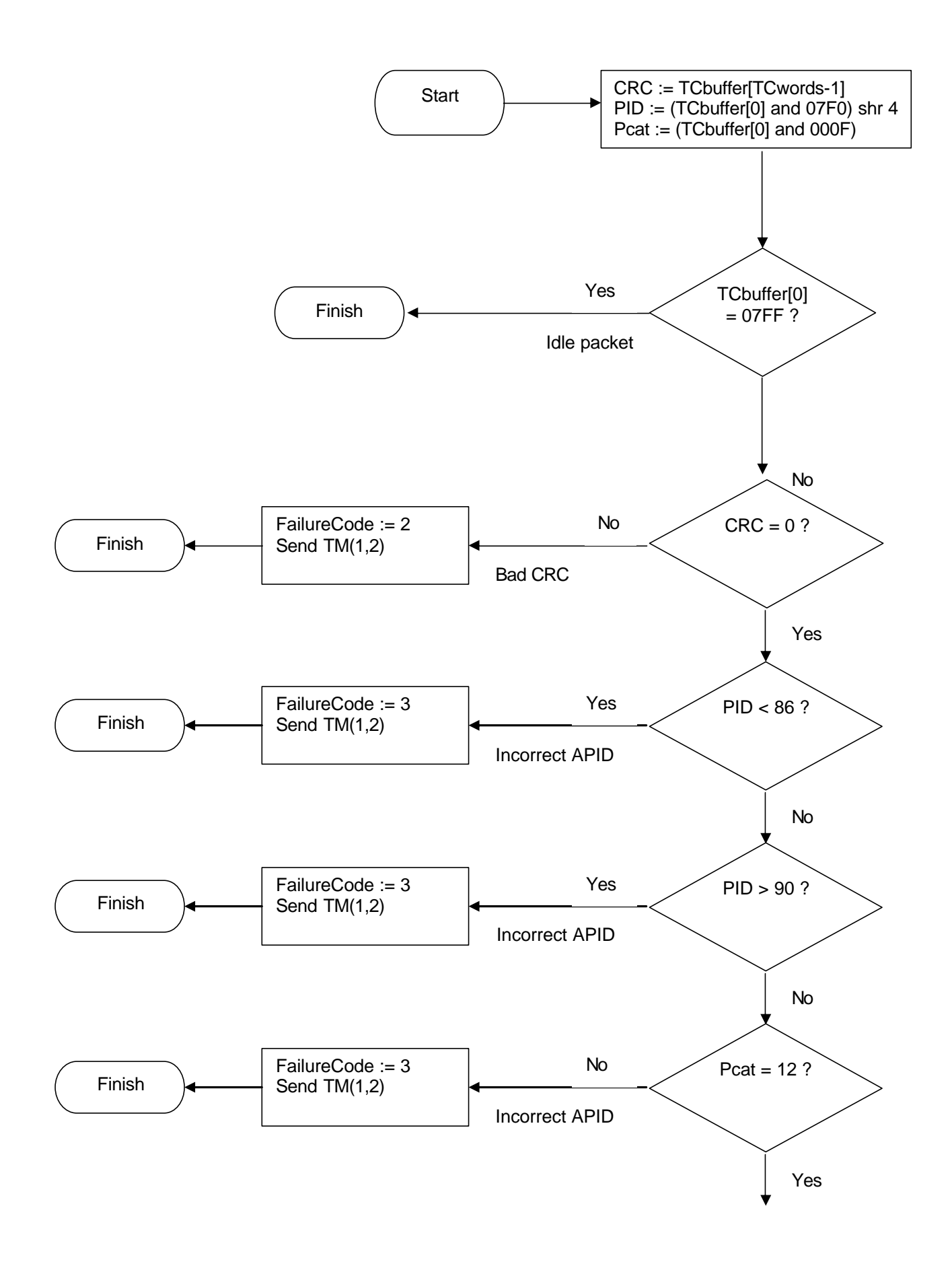

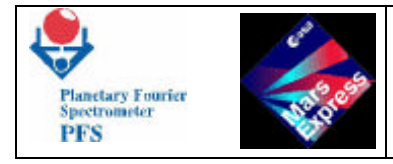

**At this moment the Telecommand has correct structure, and the specific decoding takes place, depending on the Service Type and Subtype. If TC(Type,Subtype) is not implemented, an error message TC(1,2) with FailureCode=4 (Invalid Command Code) will be sent, the TC will be ignored.**

**PFS does not use Failure Codes 5 and 6. There is no situation when the Telecommand can not be executed (Failure Code 5). Specification of the Failure Code 6 requires knowledge of the wrong octet. Some parameters of the private PFS Telecommands are words and doublewords. It is impossible to determine, which octet of the word (doubleword) is wrong. Instead of Failure Code 6 PFS sends its own information about the wrong parameter and informs only about the number of wrong parameter. Before checking the validity of parameters PFS checks whether the length of the Application Data Field (containing all parameters) is correct. If the length is not correct, PFS sends Failure Code "Wrong length of Application Data Field in Telecommand" and does not try to analyze parameters. If the length is correct, PFS checks some parameters (for which the valid range is defined). If the value of some parameter is out of valid range, PFS sends Failure Code "Wrong parameter N in Telecommand" informing only about the number of wrong parameter. See 7.3.**

## **6.2 - SUMMARY OF PFS TELECOMMANDS AND THEIR PARAMETERS**

**This table describes all parameters of PFS private Telecommands. The column "Length" here is the length of the parameter field containing the real parameter. Some parameters are grouped in one word (see description in 6.3). The column "Range" is the range of the parameter value. The column "Is checked" tells whether this parameter is checked by the onboard software. If the parameter is checked and is out of range, the Telecommand will be rejected with error "Wrong parameter".**

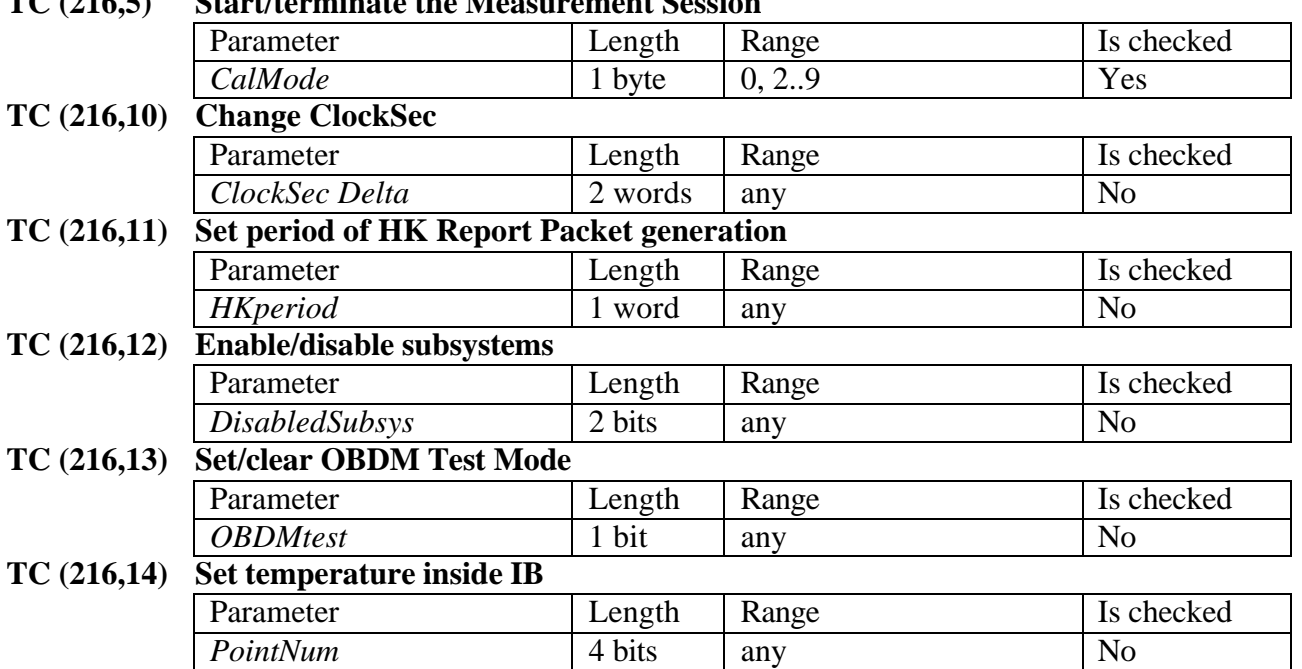

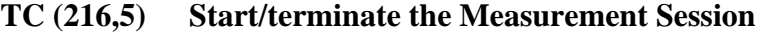

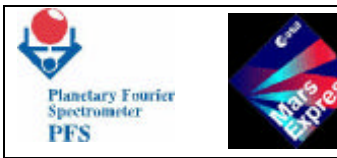

**PFS for Mars Express** 

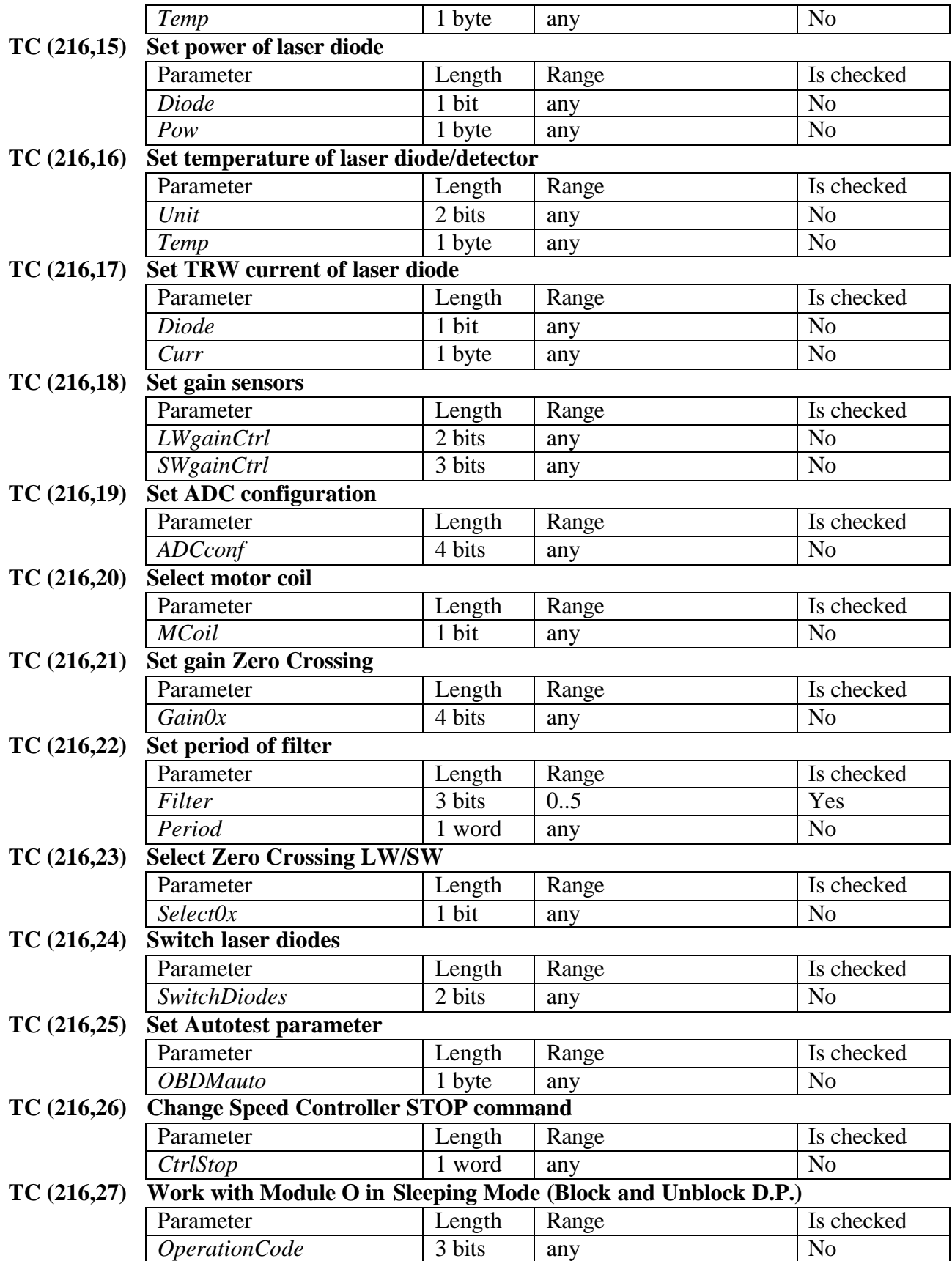

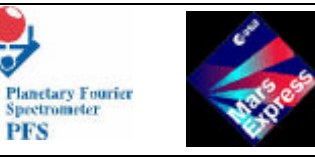

**TC (216,32) Set/clear simulation mode**

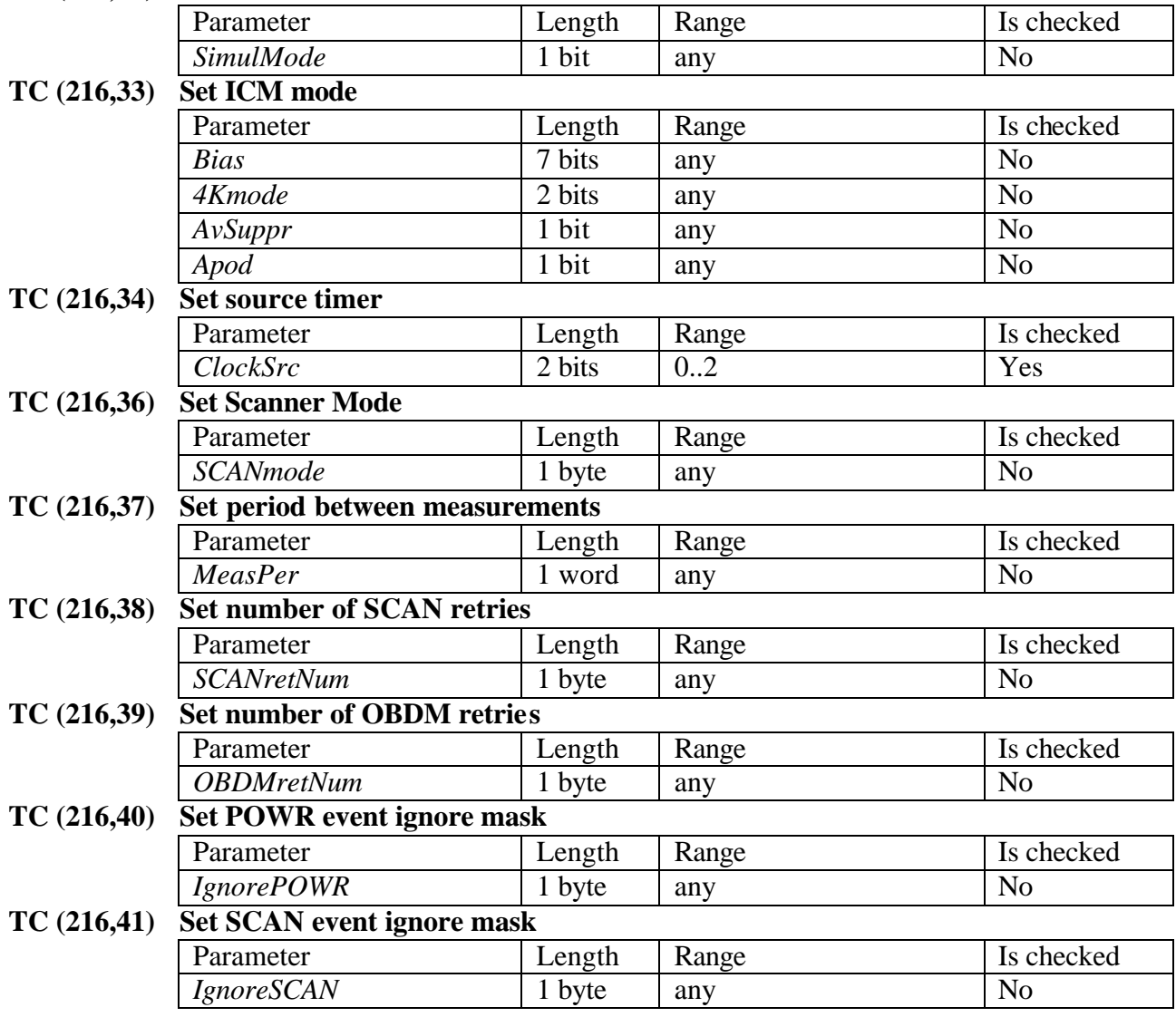

**TC (216,42) Set OBDM event ignore mask**

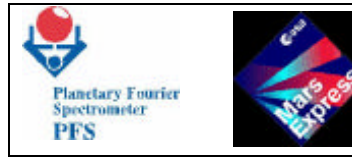

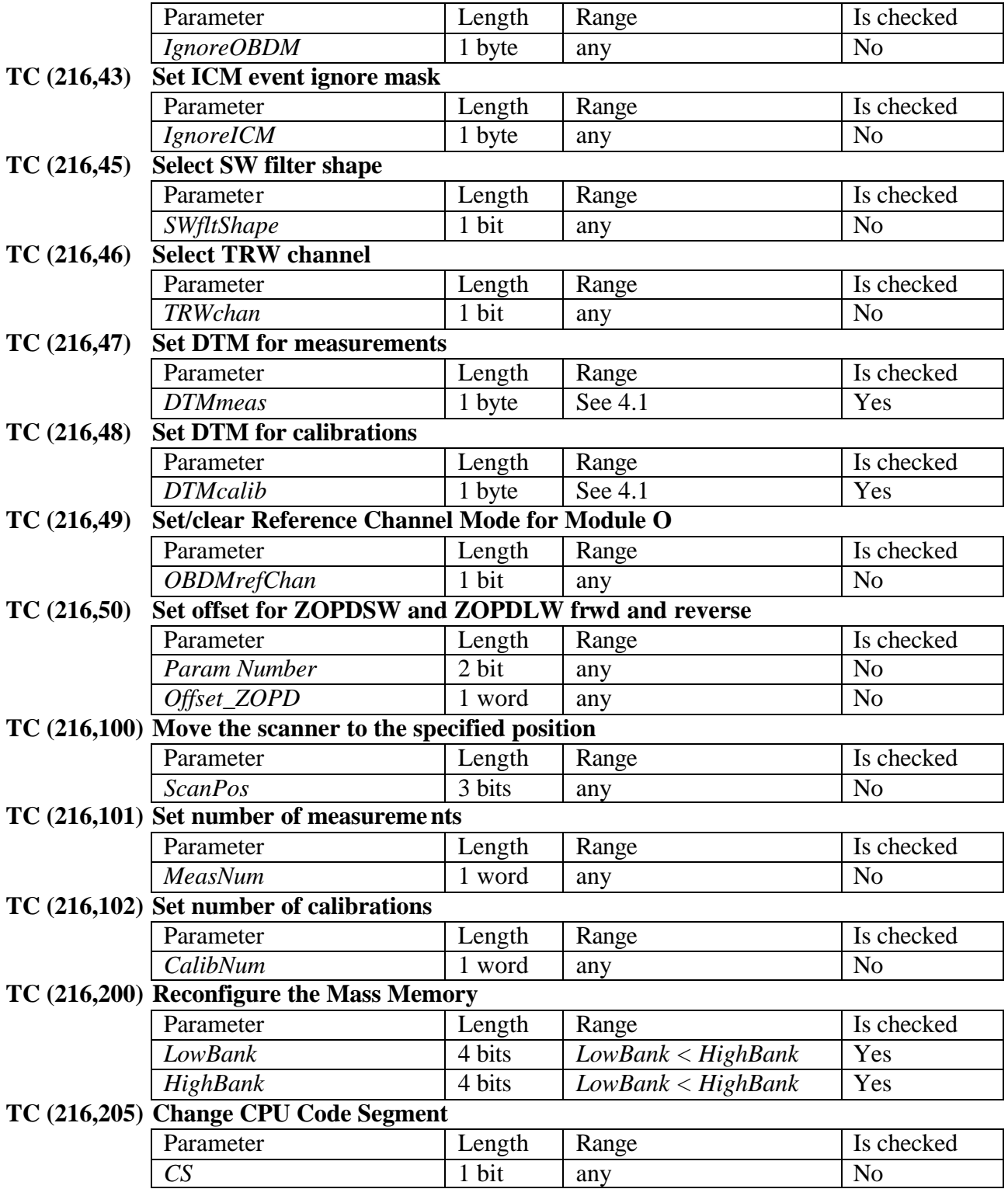

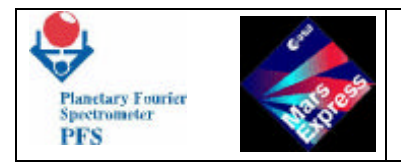

## **6.3 -PFS TELECOMMANDS**

## **Telecommand (216,5) Start/terminate the Measurement Session**

## **Function/Description**

**Depending on the Calibration Mode (***CalMode***), this Telecommand either starts or terminates 6.16 Tw wparamed e Tf 0 20ion ModalMode** F Tw (CalMod) Tj 19)aßiûc DI87#2 k24dJbeter33 brB6drniim (O8lMode) Tj 45.6 0 09TD /F1.

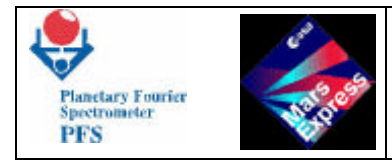

## **Remarks**

**The parameter** *CalMode* **can have following values:**

- **0** *Stop***: PFS completes the last measurement and switches off Module O and the Scanner.**
- **2** *Wakeup* **or** *Standby Mode***: now equivalent to** *Test 1***.**
- **3** *Test 1***: PFS switches on Module O, periodically gets its status and puts voltages and temperatures measured by Module O into HK Report Packets. The Double Pendulum is not moved and can remain blocked. The Scanner is on, but is not moved. PFS sends HK Report Packets with period defined by the TC(216,11). This Calibration Mode is endless, i.e. can be changed only by a Telecommand.**
- **5** *Test 3***: PFS switches on Module O and performs Autotest of Module O. The Double Pendulum is moved (i.e. must be unblocked before this test). The Scanner is moved after every Autotest to the next position. After 8 rotations of the Scanner (i.e. 8 Autotests of Module O) PFS automatically goes to the** *Standby Mode***.**
- **6** *Test 4***: PFS switches on Module O and acquires interferograms from calibration sources: Black Body, Calibration Lamp and Cold Space. The Double Pendulum is moved (i.e. must be unblocked before this test). The Scanner is moved after N<sup>c</sup> measurements to the next calibration position (Black Body, Calibration Lamp, Cold Space). After 3 rotations of the Scanner (i.e. 3´N<sup>c</sup> calibrations) PFS automatically goes to the** *Standby Mode***. The number of calibrations (Nc) can be set by TC(216,102) before the test.**
- **7** *Test 5***: PFS switches on Module O and acquires interferograms. The Double Pendulum is moved (i.e. must be unblocked before this test). The Scanner is on, but is not moved. PFS changes Gain Factors of Module O and makes N<sup>c</sup> measurements at each Gain Factor. After 16 combinations of the Gain Factors (i.e. 16´N<sup>c</sup> calibrations) PFS automatically goes to the** *Standby Mode***. The number of calibrations (Nc) can be set by TC(216,102) before the test. The Scanner can be moved to the desired position by TC(216,100) before the test.**
- **8** *Test 6***: PFS switches on Module O and acquires interferograms. The Double Pendulum is moved (i.e. must be unblocked before this test). The Scanner is on, but is not moved. PFS changes temperatures (from**  $T_0$  **to**  $T_0+10^\circ$  **with step 0.5°) of laser diodes and makes Nc measurements at each temperature. After 21 temperature steps (i.e. 21´N<sup>c</sup> calibrations) PFS automatically goes to the** *Standby Mode***. The number of calibrations**   $(N_c)$  can be set by  $TC(216,102)$  before the test.  $T_0$  is the default temperature of the **corresponding laser diode which can be set by TC(216,16) before the test. The Scanner can be moved to the desired position by TC(216,100) before the test.**

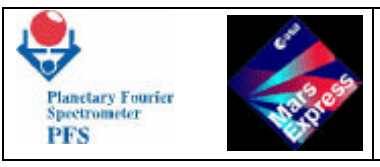

- **9** *Measurements***: PFS switches on Module O and acquires interferograms. The Double Pendulum is moved (i.e. must be unblocked before this test). The Scanner is on, but is not moved. PFS makes Nm measurements, decrementing the counter of measurements**   $(N_m)$  and automatically goes to the *Standby Mode* when  $N_m=0$ . The counter of measurements  $N_m$  can be set by  $TC(216,101)$  before the measurements.
- **10** *Single Autotest***: PFS switches on Module O and perform the autonomous test. The Scanner is off. It make a single autonomous test procedure and send the data using DTM 0. The parameter for autotest is set by TC(216,25) before starting autonomous test.**

## **Telecommand (216,10) Change ClockSec**

## **Function/Description**

*ClockSec* **is an alternative timer. It is a double word (32-bit) counter (format PC (3,14)) which counts seconds since the DAM is switched on. This clock can be used for the starting/termination of the Measurement Session. This Telecommand is aimed to correct the value of the counter.**

#### **Structure**

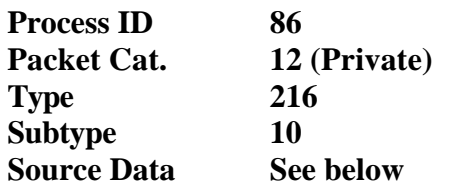

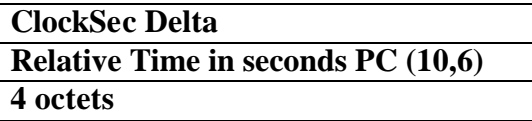

#### **Parameters Meaning**

*ClockSec Delta* **The value to be added to the** *ClockSec*

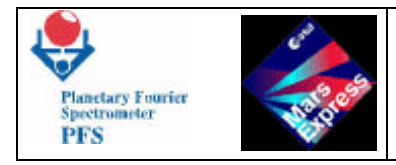

## **Parameters Values/Range**

**N/A**

## **Verification/Effect on Telemetry**

**The change can be seen in the PFS Housekeeping Block, which contains** *ClockSec***.**

**Remarks**

## **Telecommand (216,11) Set period of HK Report Packet generation**

## **Function/Description**

**This Telecommand sets the period at which PFS generates HK Report Packets. If this period is not set, the default period is equal to 2 minutes.**

#### **Structure**

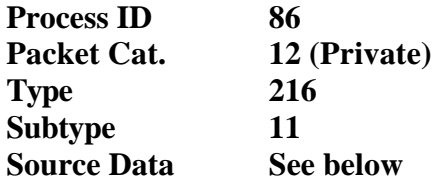

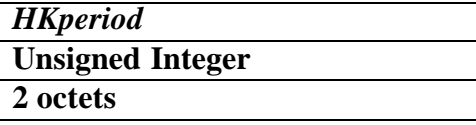

## **Parameters Meaning**

*HKperiod* **Period of HK Report Packet generation [sec]**

## **Parameters Values/Range**

**N/A**

## **Verification/Effect on Telemetry**
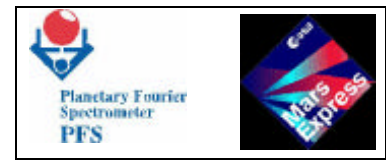

**The change can be seen in the PFS Housekeeping Block, which contains** *HKperiod***. The HK Report Packets are sent with different period.**

**Remarks**

# **Telecommand (216,12) Enable/disable subsystems**

## **Function/Description**

**This Telecommand disables subsystems: the Scanner and Module O. It should be used only for testing purposes. If the Scanner is disabled, its power supply is off, and all measurements are performed without the Scanner motion. If Module O is disabled, its power supply is off. The Scanner rotates during the measurements, but interferograms are not acquired, and DAM sends only content of its memory rather than real interferograms/spectra.**

## **Structure**

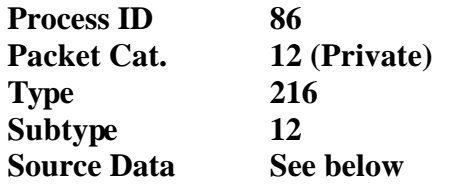

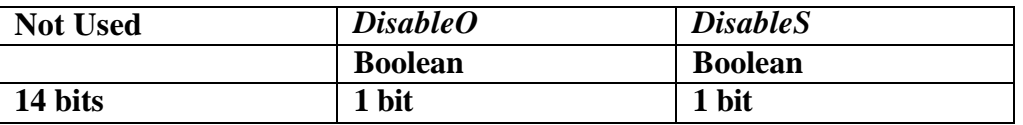

### **Parameters Meaning**

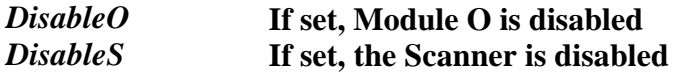

### **Parameters Values/Range**

*DisableO***: 0,1** *DisableS***: 0,1**

### **Verification/Effect on Telemetry**

**The change can be seen in the PFS Housekeeping Block, which contains** *DisabledSubsys***.**

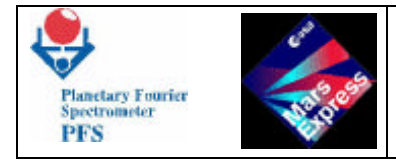

## **Remarks**

# **Telecommand (216,13) Set/clear OBDM Test Mode**

## **Function/Description**

**During the OBDM Test Mode the synthetic interferograms are taken, and the double pendulum is not moved. This Telecommand switches the flag in DAM. DAM sends to OBDM the command "Get synthetic interferograms and measurement conditions" instead of the command "Start Acquisition" if the flag OBDMtest is set.**

### **Structure**

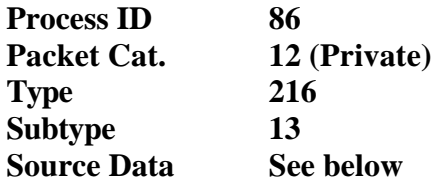

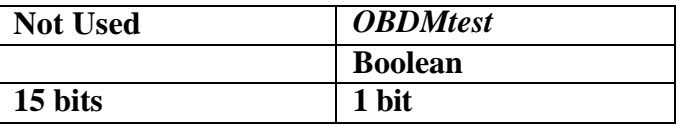

### **Parameters Meaning**

*OBDMtest* **0 Normal operations 1 Test Mode**

### **Parameters Values/Range**

*OBDMtest***: 0,1**

### **Verification/Effect on Telemetry**

**The change can be seen in the MH1 field of the Data Pack, which contains** *OBDMtest***.**

### **Remarks**

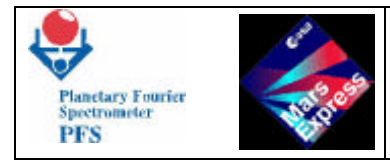

## **Telecommand (216,14) Set temperature inside IB**

## **Function/Description**

**This Telecommand sets temperature at one of 8 points inside the IB. The value is stored in the OBDM Control Table to be loaded into Module O at the beginning of the next measurement.**

### **Structure**

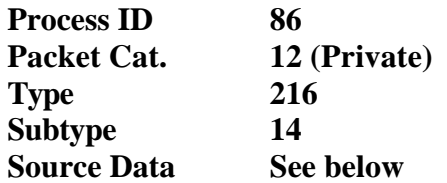

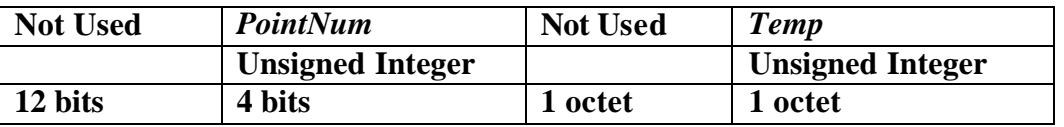

### **Parameters Meaning**

*PointNum* **Number of point for which the temperature must be set** *Temp* **Undimensioned value derived from the temperature:** *Temp = (Temperature[ºK] - 268ºK)/64\*255*

### **Parameters Values/Range**

**N/A**

## **Verification/Effect on Telemetry**

**The change can be seen in the MH1 field of the Data Pack, which contains OBDM Control Table.**

### **Remarks**

## **Telecommand (216,15) Set power of laser diode**

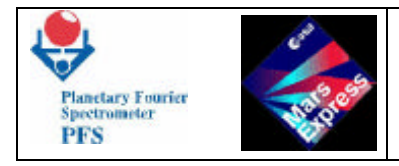

## **Function/Description**

**This Telecommand sets power of one of 2 laser diodes inside Module O. The value is stored in the OBDM Control Table to be loaded into Module O at the beginning of the next measurement.**

#### **Structure**

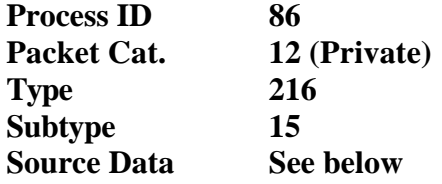

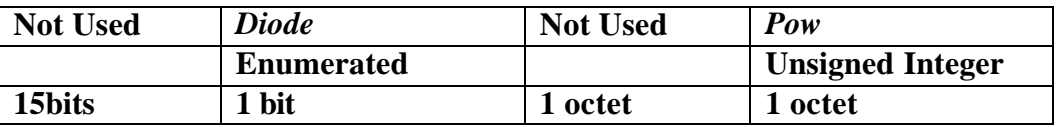

### **Parameters Meaning**

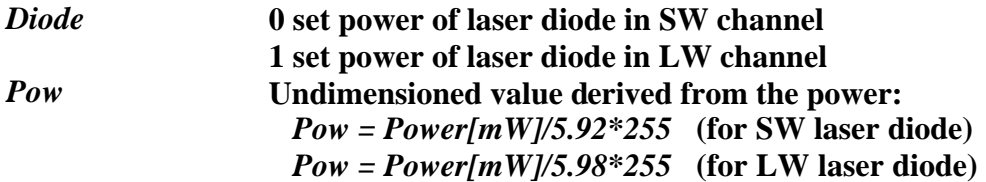

### **Parameters Values/Range**

**N/A**

### **Verification/Effect on Telemetry**

**The change can be seen in the MH1 field of the Data Pack, which contains OBDM Control Table.**

### **Remarks**

## **Telecommand (216,16) Set temperature of laser diode/detector**

### **Function/Description**

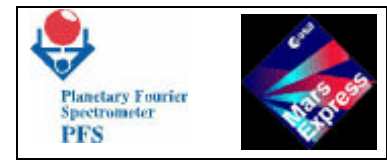

**This Telecommand sets temperature of one of laser diodes or detectors inside Module O. The value is stored in the OBDM Control Table to be loaded into Module O at the beginning of the next measurement.**

### **Structure**

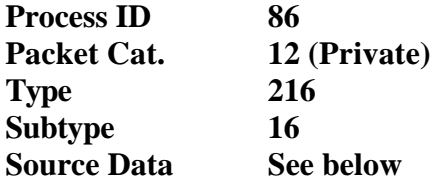

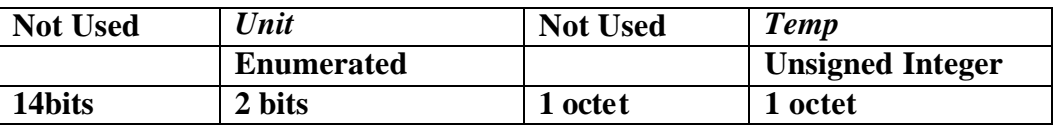

## **Parameters Meaning**

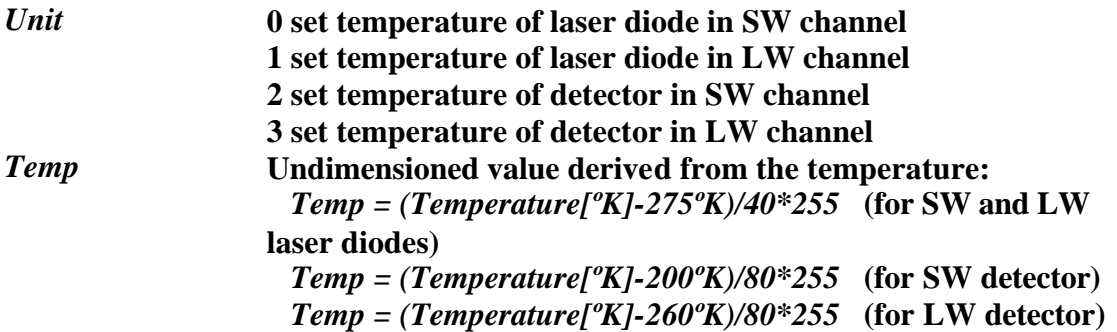

## **Parameters Values/Range**

**N/A**

## **Verification/Effect on Telemetry**

**The change can be seen in the MH1 field of the Data Pack, which contains OBDM Control Table.**

## **Remarks**

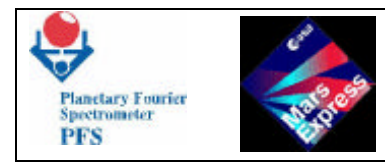

# **Telecommand (216,17) Set TRW current of laser diode**

## **Function/Description**

**This Telecommand sets TRW current of one of 2 laser diodes inside Module O. The value is stored in the OBDM Control Table to be loaded into Module O at the beginning of the next measurement.**

## **Structure**

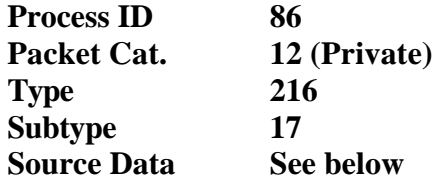

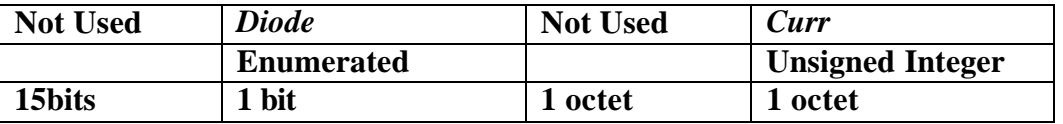

### **Parameters Meaning**

*Diode* **0 set TRW current of laser diode in SW channel 1 set TRW current of laser diode in LW channel** *Curr* **Undimensioned value derived from the current:** *Curr = Current[mkA]/79.57*

## **Parameters Values/Range**

**N/A**

## **Verification/Effect on Telemetry**

**The change can be seen in the MH1 field of the Data Pack, which contains OBDM Control Table.**

## **Remarks**

## **Telecommand (216,18) Set gain sensors**

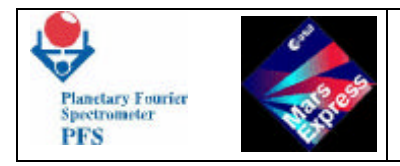

## **Function/Description**

**This Telecommand sets bits 0..3 of port ALPHA\_A and bit 6 of port BETA\_B inside OBDM. The value is stored in the OBDM Control Table to be loaded into Module O at the beginning of the next measurement.**

### **Structure**

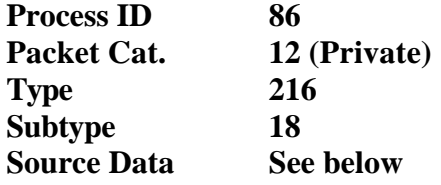

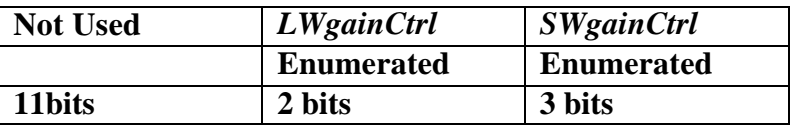

## **Parameters Meaning**

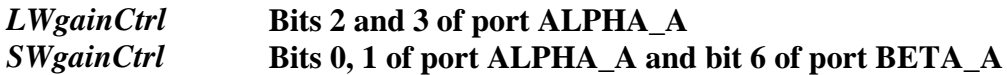

## **Parameters Values/Range**

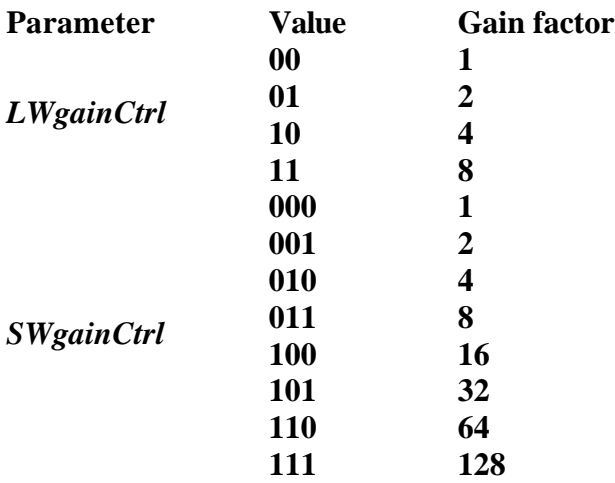

## **Verification/Effect on Telemetry**

**The change can be seen in the MH1 field of the Data Pack, which contains OBDM Control Table.**

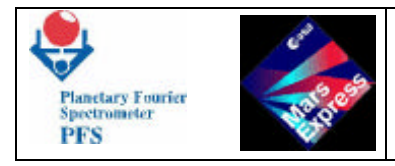

## **Remarks**

# **Telecommand (216,19) Set ADC configuration**

## **Function/Description**

**This Telecommand sets bits 4..7 of ALPHA\_A port inside OBDM. The value is stored in the OBDM Control Table to be loaded into Module O at the beginning of the next measurement.**

## **Structure**

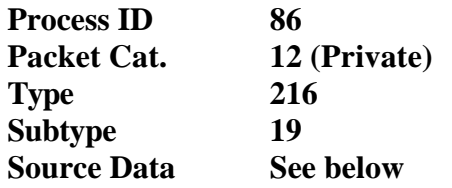

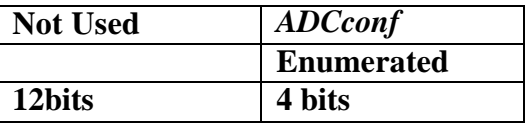

## **Parameters Meaning**

*ADCconf* **Bits 4..7 of ALPHA\_A port in OBDM**

## **Parameters Values/Range**

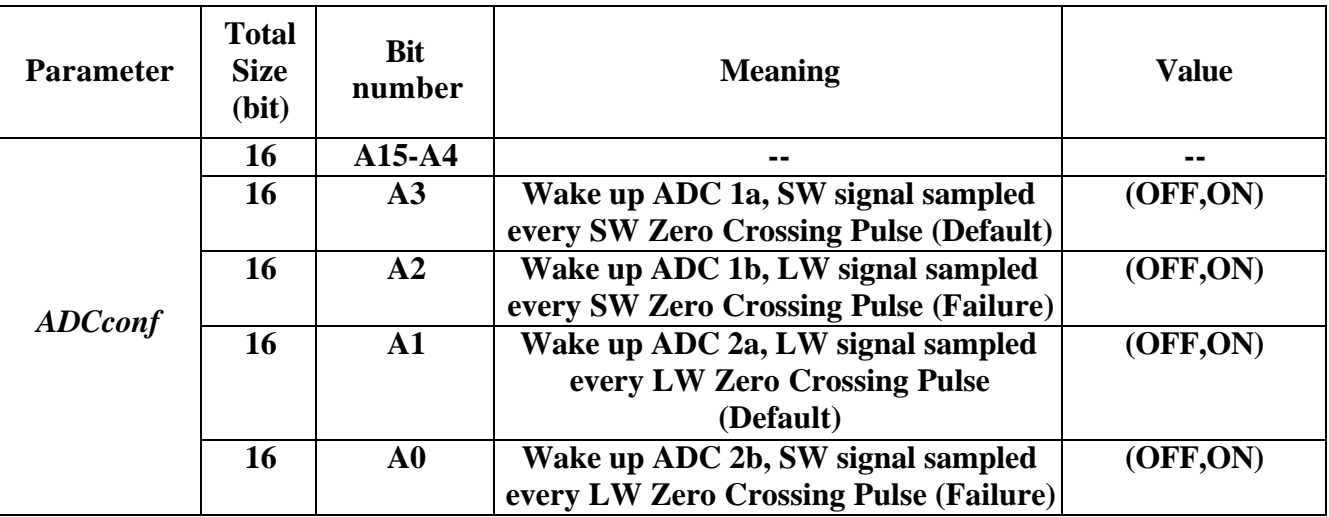

**LEGEND:**

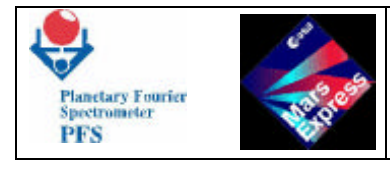

**-- = not used**

### **Verification/Effect on Telemetry**

**The change can be seen in the MH1 field of the Data Pack, which contains OBDM Control Table.**

## **Remarks**

## **Telecommand (216,20) Select motor coil**

### **Function/Description**

**This Telecommand sets bit 0 of BETA\_A port inside OBDM. This bit selects motor which moves the Double Pendulum. The value is stored in the OBDM Control Table to be loaded into Module O at the beginning of the next measurement.**

### **Structure**

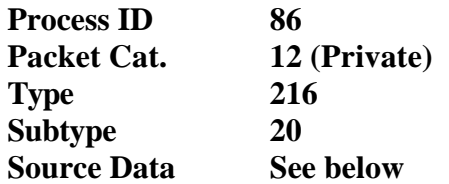

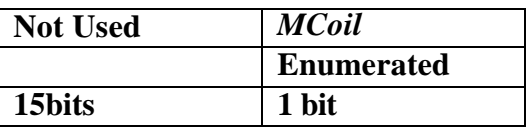

### **Parameters Meaning**

### *MCoil* **Bit 0 of BETA\_A port in OBDM**

## **Parameters Values/Range**

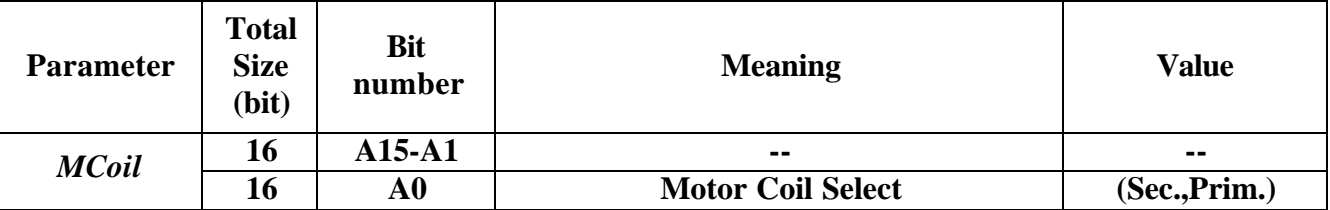

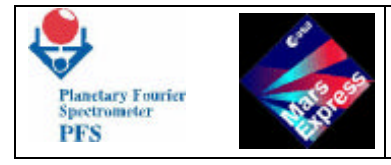

## **Verification/Effect on Telemetry**

**The change can be seen in the MH1 field of the Data Pack, which contains OBDM Control Table.**

**Remarks**

## **Telecommand (216,21) Set gain Zero Crossing**

## **Function/Description**

**This Telecommand sets bits 0..3 of BETA\_B port inside OBDM. The value is stored in the OBDM Control Table to be loaded into Module O at the beginning of the next measurement.**

## **Structure**

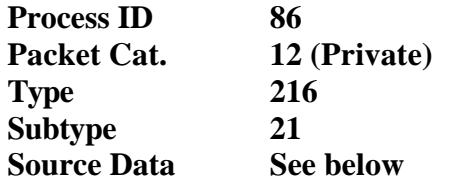

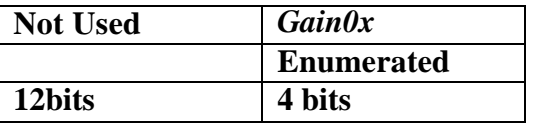

### **Parameters Meaning**

*Gain0x* **Bits 0..3 of BETA** B port in OBDM

### **Parameters Values/Range**

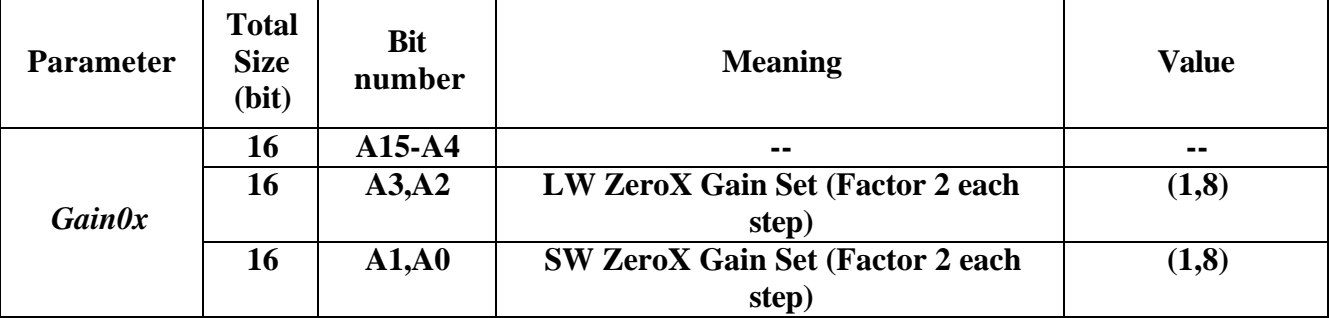

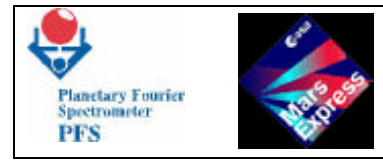

## **Verification/Effect on Telemetry**

**The change can be seen in the MH1 field of the Data Pack, which contains OBDM Control Table.**

## **Remarks**

# **Telecommand (216,22) Set period of filter**

## **Function/Description**

**This Telecommand sets period (numbe r of clock pulses) for the given filter inside Module O. The value is stored in the OBDM Control Table to be loaded into Module O at the beginning of the next measurement.**

### **Structure**

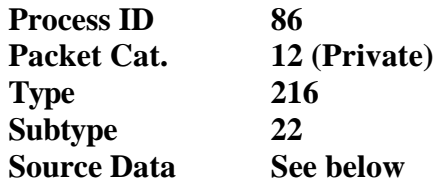

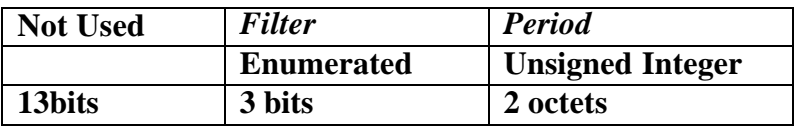

### **Parameters Meaning**

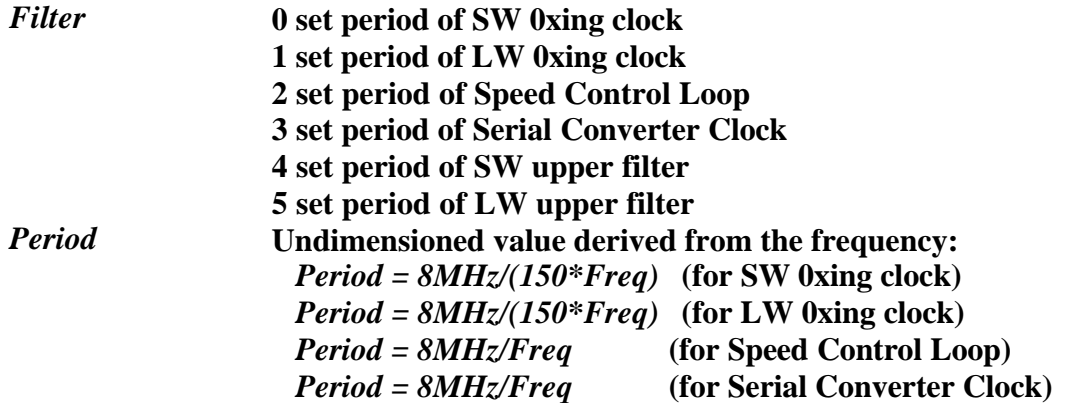

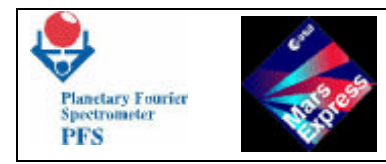

 *Period = 8MHz/(150\*Freq)* **(for SW upper filter)**  *Period = 8MHz/(150\*Freq)* **(for LW upper filter)**

## **Parameters Values/Range**

*Filter* **must be in range 0..5. Otherwise the Telecommand will be rejected with error: "Wrong parameter".**

## **Verification/Effect on Telemetry**

**The change can be seen in the MH1 field of the Data Pack, which contains OBDM Control Table.**

**Remarks**

## **Telecommand (216,23) Select Zero Crossing LW/SW**

### **Function/Description**

**This Telecommand sets bit 4 of BETA\_B port inside OBDM. The value is stored in the OBDM Control Table to be loaded into Module O at the beginning of the next measurement.**

### **Structure**

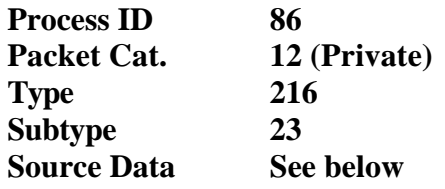

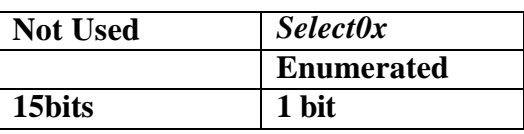

### **Parameters Meaning**

*Select0x* **Bit 4 of BETA\_B port in OBDM**

## **Parameters Values/Range**

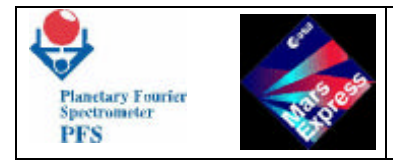

**N/A**

## **Verification/Effect on Telemetry**

**The change can be seen in the MH1 field of the Data Pack, which contains OBDM Control Table.**

## **Remarks**

# **Telecommand (216,24) Switch laser diodes**

## **Function/Description**

**This Telecommand sets bits 5..6 of BETA\_B port inside OBDM. The value is stored in the OBDM Control Table to be loaded into Module O at the beginning of the next measurement.**

## **Structure**

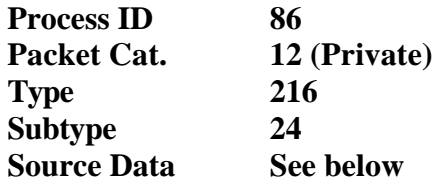

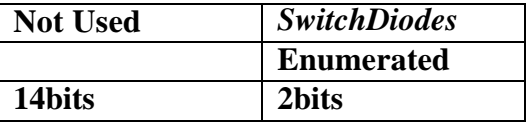

## **Parameters Meaning**

*SwitchDiodes* **Bits 5..6 of BETA\_B port in OBDM**

## **Parameters Values/Range**

**N/A**

## **Verification/Effect on Telemetry**

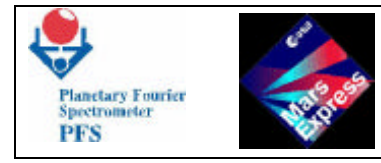

**The change can be seen in the MH1 field of the Data Pack, which contains OBDM Control Table.**

## **Remarks**

## **Telecommand (216,25) Set Autotest parameter**

## **Function/Description**

**This Telecommand sets parameter to be used during Module O Autotest procedure.**

### **Structure**

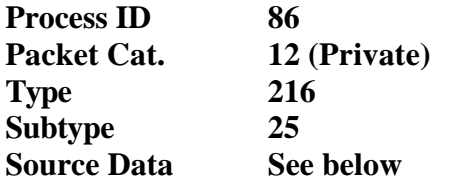

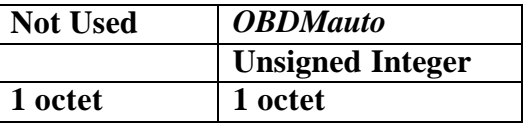

### **Parameters Meaning**

*OBDMauto* **Parameter to be used during Module O Autotest procedure**

### **Parameters Values/Range**

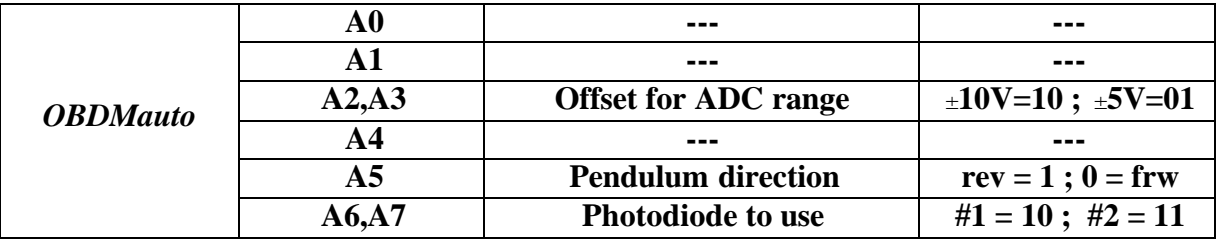

## **Verification/Effect on Telemetry**

**The change can be seen in the PFS Housekeeping Block, which contains** *OBDMauto***.**

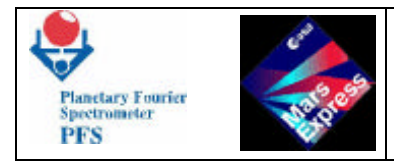

## **Remarks**

# **Telecommand (216,26) Change Speed Controller STOP command**

## **Function/Description**

**This Telecommand sets bits 2..3 of BETA\_A port inside OBDM. The value is stored in the OBDM Control Table to be loaded into Module O at the beginning of the next measurement.**

## **Structure**

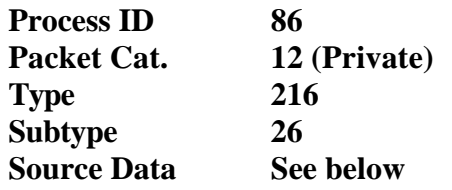

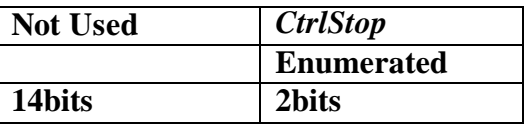

## **Parameters Meaning**

*CtrlStop* **Bits 2..3 of BETA\_A port in OBDM**

**Parameters Values/Range**

**N/A**

## **Verification/Effect on Telemetry**

**The change can be seen in the MH1 field of the Data Pack, which contains OBDM Control Table.**

## **Remarks**

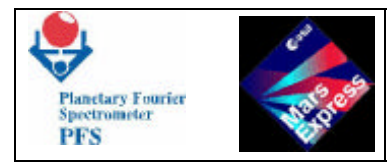

# **Telecommand (216,27) Work with Module O in Sleeping Mode**

## **Function/Description**

**This Telecommand allows to block/unblock the Double Pendulum and make Autotest of Module O. The Telecommand takes effect only in Sleeping Mode. When DAM enters the Sleeping Mode, it switches on Module O, which performs specified operations. Upon completion DAM sends Event Report, reads OBDM Selftest, Status, MC information and Autotest result (if needed) and sends Source Packet.**

### **Structure**

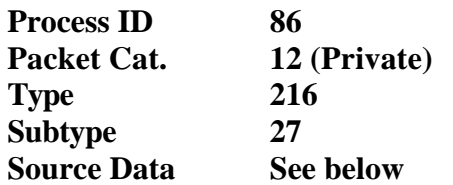

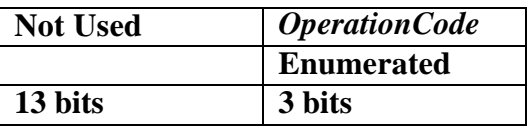

## **Parameters Meaning**

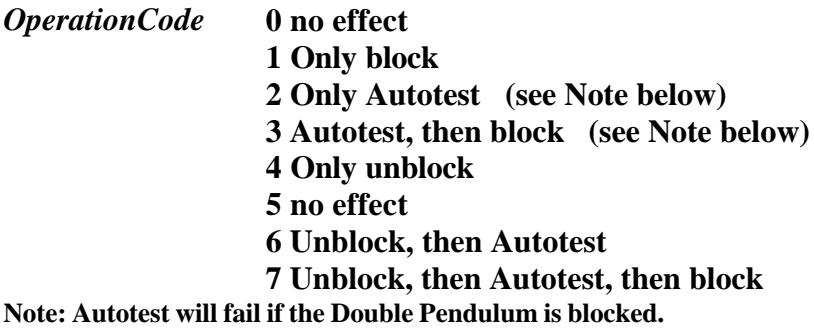

### **Parameters Values/Range**

*OperationCode* **values 0 and 5 are invalid and have no effect.**

## **Verification/Effect on Telemetry**

**After the successful Double Pendulum unblocking DAM generates the Event Report "Double Pendulum is unblocked". After the Autotest procedure DAM sends a Source Packet (DTM=0) with Autotest data. After the successful Double Pendulum blocking DAM generates the Event Report "Double Pendulum is blocked".**

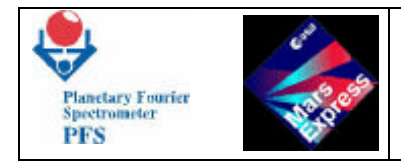

## **Remarks**

**TC (216,27) does not have immediate effect. The Telecommand interpreter only checks the validity of** *OperationCode***, acknowledges TC (216,27), if it is valid and sets a flag with** *OperationCode* **in the DAM memory. When the DAM software starts the execution of TC (216,27), it clears the flag and gets the** *OperationCode***. If another TC (216,27) with different**  *OperationCode* **was received before the execution started, the** *OperationCode* **will be overwritten and the last one will take effect. This feature allows to correct a mistake (made by calibration personnel) without undesirable delay.**

**It is desirable to terminate the Session before blocking the Double Pendulum. Otherwise the blocking will be delayed until the termination of the Measurement Session (if in progress).**

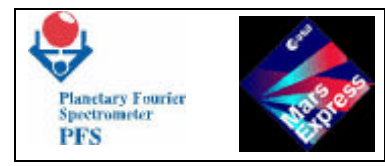

# **Telecommand (216,32) Set/clear simulation mode**

## **Function/Description**

**This Telecommand allows to substitute real information with the simulated data (increasing sequence) in order to check how DAM processes and transfers data. It should be used only for a testing purpose.**

## **Structure**

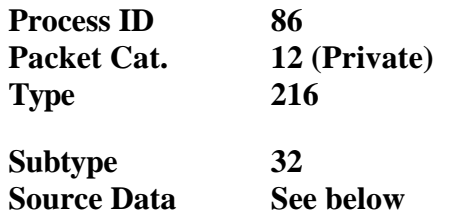

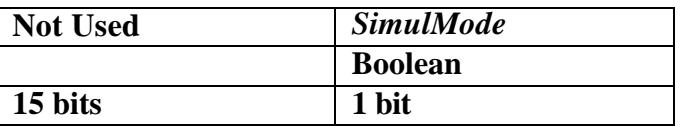

### **Parameters Meaning**

*SimulMode* **0 normal operations 1 simulation mode**

## **Parameters Values/Range**

**N/A**

## **Verification/Effect on Telemetry**

**The change can be seen in PFS Housekeeping Block, which contains SimulMode.**

### **Remarks**

**This Telecommand has imme diate result and can be used for tests of DAM.**

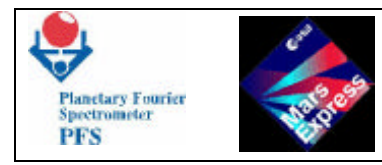

# **Telecommand (216,33) Set ICM mode**

## **Function/Description**

**This Telecommand allows to use additional ICM facilities.**

## **Structure**

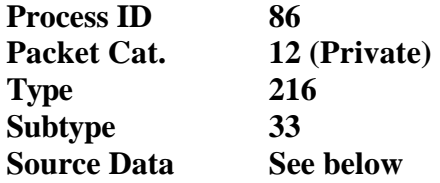

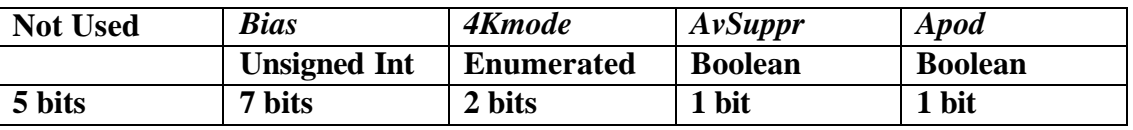

## **Parameters Meaning**

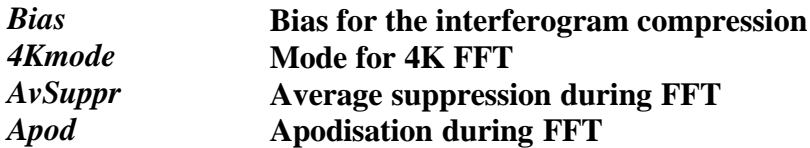

### **Parameters Values/Range**

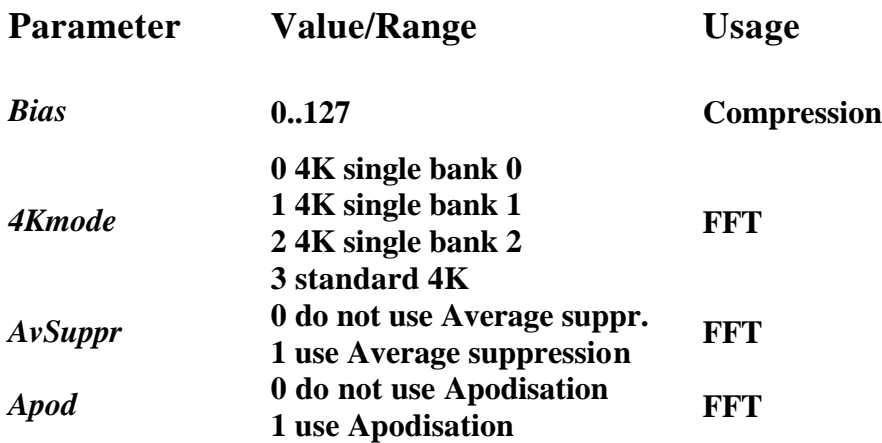

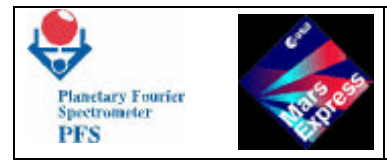

## **Verification/Effect on Telemetry**

**The change can be seen in PFS Housekeeping Block, which contains** *ICMmode***.**

## **Remarks**

**This Telecommand has immediate result.**

## **Telecommand (216,34) Set source timer**

### **Function/Description**

**ClockSec, delay and timeout counters can be driven by interrupt signals from different sources.**

## **Structure**

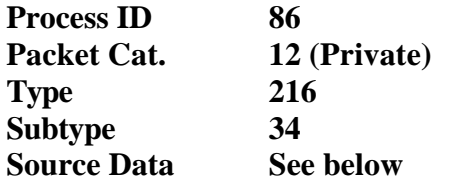

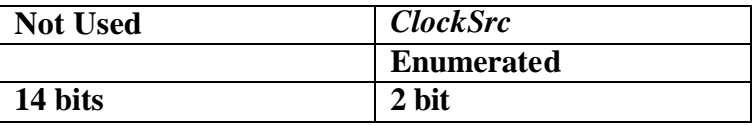

### **Parameters Meaning**

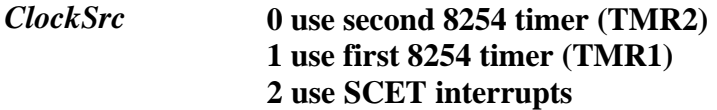

### **Parameters Values/Range**

*ClockSec* **must be 0, 1 or 2. Otherwise the Telecommand will be rejected with error: "Wrong parameter".**

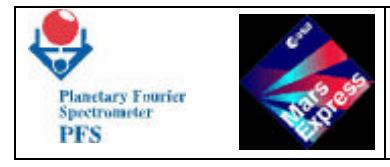

## **Verification/Effect on Telemetry**

**The change can be seen in the PFS Housekeeping Block, which contains** *ClockSrc***.**

### **Remarks**

**The time resolution of 8254 timers is 10 ms when the resolution of SCET interface is 125 ms. Timer TMR2 is preferable because Timer TMR1 has a priority less than DMA interrupts, and some interrupt signals will be lost during the DMA transfer.**

## **Telecommand (216,36) Set Scanner Mode**

## **Function/Description**

**This Telecommand allows to set the mode for the Scanner.**

## **Structure**

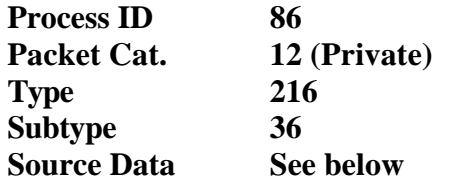

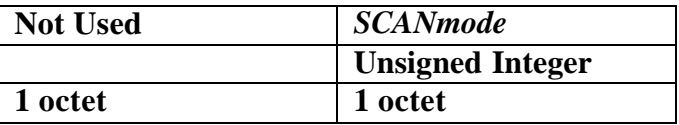

## **Parameters Meaning**

*SCANmode* **Mode of Scanner operations**

## **Parameters Values/Range**

**N/A**

## **Verification/Effect on Telemetry**

**The change can be seen in the PFS Housekeeping block which contains** *SCANmode***.**

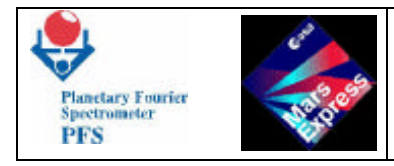

## **Remarks**

## **Telecommand (216,37) Set period between measurements**

## **Function/Description**

**This Telecommand allows to set period between measurements during the Measurement Session.**

### **Structure**

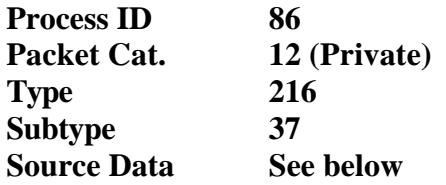

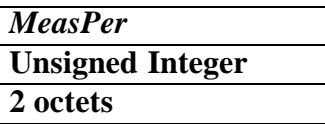

## **Parameters Meaning**

*MeasPer* **Period between measurements [sec]**

## **Parameters Values/Range**

**N/A**

## **Verification/Effect on Telemetry**

**The change can be seen in the MH1 field of the Data Pack.**

### **Remarks**

**Since the acquisition time can not be less than 4 seconds, setting the MeasPer < 5 sec gives no effect: PFS will start next acquisition only after the completion of the previous one.**

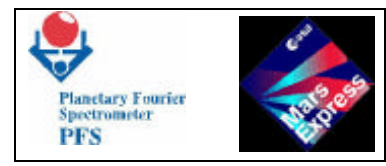

# **Telecommand (216,38) Set number of SCAN retries**

## **Function/Description**

**This Telecommand allows to set the number of attempts to repeat the SCAN command. If all attempts are unsuccessful, PFS continues operations.**

#### **Structure**

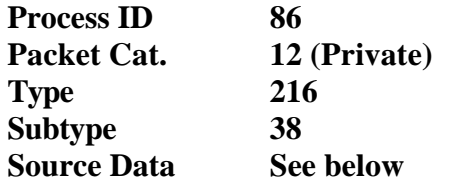

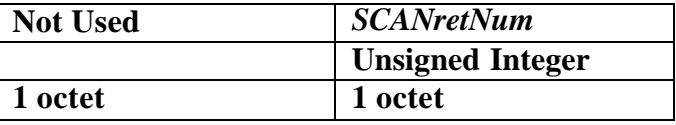

#### **Parameters Meaning**

*SCANretNum* **Number of retries for SCAN command**

### **Parameters Values/Range**

**N/A**

### **Verification/Effect on Telemetry**

**The change can be seen in the PFS Housekeeping block which contains** *SCANretNum***.**

### **Remarks**

## **Telecommand (216,39) Set number of OBDM retries**

### **Function/Description**

**This Telecommand allows to set the number of attempts to repeat the OBDM command. If all attempts are unsuccessful, PFS continues operations.**

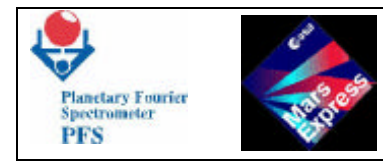

## **Structure**

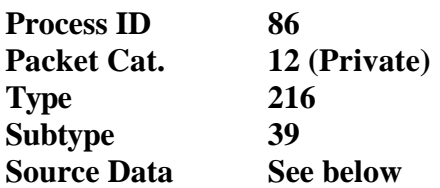

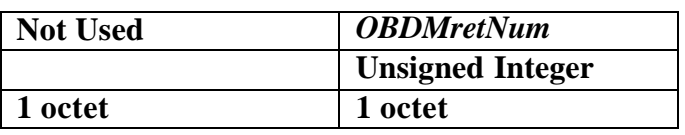

## **Parameters Meaning**

*OBDMretNum* **Number of retries for OBDM command**

## **Parameters Values/Range**

**N/A**

## **Verification/Effect on Telemetry**

**The change can be seen in the PFS Housekeeping block which contains** *OBDMretNum***.**

## **Remarks**

## **Telecommand (216,40) Set POWR event ignore mask**

### **Function/Description**

**This Telecommand allows to mask some power supply events. If event is masked, PFS does not try to change the power supply configuration and continues operations. This feature is useful only in the case of failure of power sensors.**

### **Structure**

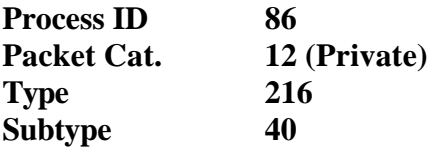

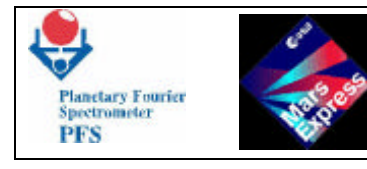

**Source Data See below**

**Not Used** *IgnorePOWR* **Enumerated 1 octet 1 octet**

## **Parameters Meaning**

*IgnorePOWR* **POWR event ignore mask**

## **Parameters Values/Range**

**N/A**

## **Verification/Effect on Telemetry**

**The change can be seen in the PFS Housekeeping block which contains** *IgnorePOWR***.**

**Remarks**

## **Telecommand (216,41) Set SCAN event ignore mask**

### **Function/Description**

**This Telecommand allows to mask some Scanner events. If event is masked, PFS does not try to reset the Scanner and continues operations. This feature is useful only in the case of failure of Scanner sensors.**

**Structure**

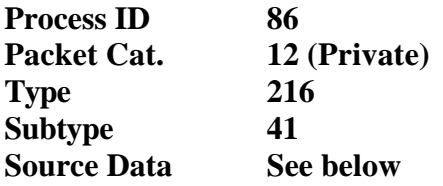

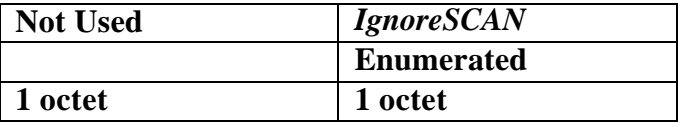

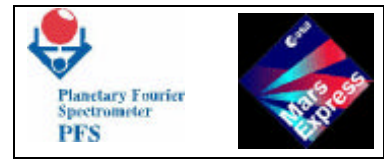

## **Parameters Meaning**

*IgnoreSCAN* **SCAN event ignore mask**

## **Parameters Values/Range**

**N/A**

## **Verification/Effect on Telemetry**

**The change can be seen in the PFS Housekeeping block which contains IgnoreSCAN.**

## **Remarks**

# **Telecommand (216,42) Set OBDM event ignore mask**

## **Function/Description**

**This Telecommand allows to mask some Module O events. If event is masked, PFS does not try to reset the Module O and continues operations. This feature is useful only in the case of failure of Module O sensors.**

## **Structure**

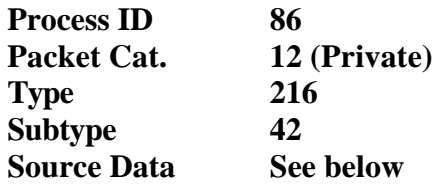

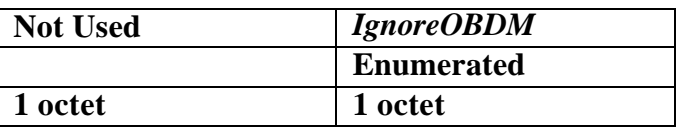

## **Parameters Meaning**

*IgnoreOBDM* **OBDM event ignore mask**

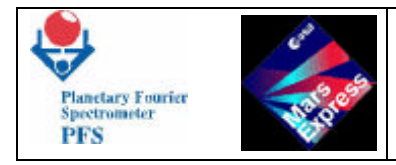

## **Parameters Values/Range**

**N/A**

## **Verification/Effect on Telemetry**

**The change can be seen in the PFS Housekeeping block which contains** *IgnoreOBDM***.**

## **Remarks**

# **Telecommand (216,43) Set ICM event ignore mask**

## **Function/Description**

**This Telecommand allows to mask some ICM events. If event is masked, PFS does not try to reset ICM and continues operations. This feature is useful only in the case of failure of ICM subsystems.**

## **Structure**

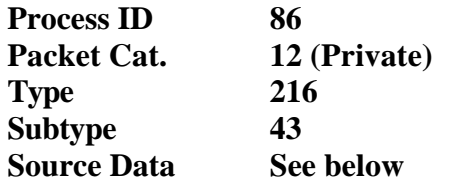

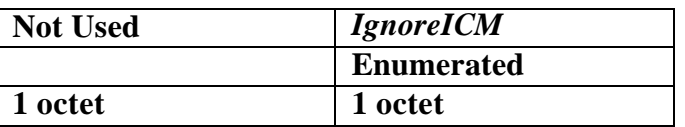

## **Parameters Meaning**

*IgnoreICM* **ICM event ignore mask**

## **Parameters Values/Range**

**N/A**

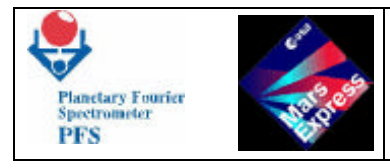

## **Verification/Effect on Telemetry**

**The change can be seen in the PFS HK Report which contains** *IgnoreICM***.**

## **Remarks**

## **Telecommand (216,45) Select SW filter shape**

## **Function/Description**

**This Telecommand sets bit 7 of BETA\_A port inside OBDM. This bit selects the shape of the SW filter. The value is stored in the OBDM Control Table to be loaded into Module O at the beginning of the measurement.**

### **Structure**

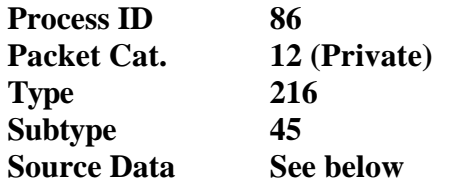

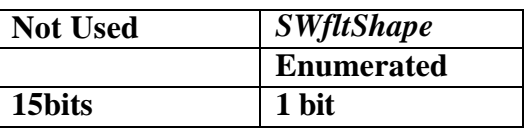

### **Parameters Meaning**

*SWfltShape* **Bit 7 of BETA\_A port in OBDM**

### **Parameters Values/Range**

**N/A**

## **Verification/Effect on Telemetry**

**The change can be seen in the MH1 field of the Data Pack, which contains OBDM Control Table.**

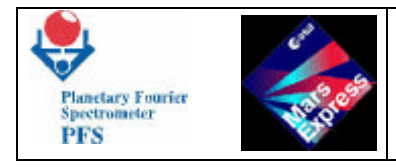

## **Remarks**

# **Telecommand (216,46) Select TRW channel**

## **Function/Description**

**This Telecommand sets bit 7 of BETA\_B port inside OBDM. This bit selects the TRW channel. The value is stored in the OBDM Control Table to be loaded into Module O at the beginning of the measurement.**

### **Structure**

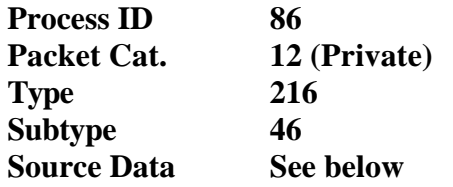

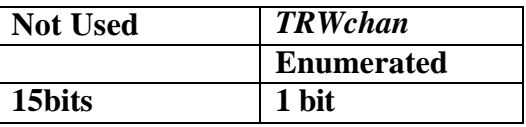

### **Parameters Meaning**

*TRWchan* **Bit 7 of BETA\_B port in OBDM**

### **Parameters Values/Range**

*TRWchan* **0 SW chanel 1 LW channel**

## **Verification/Effect on Telemetry**

**The change can be seen in the MH1 field of the Data Pack, which contains OBDM Control Table.**

### **Remarks**

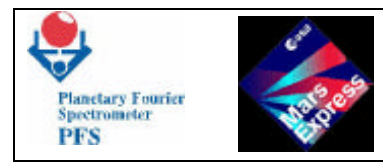

# **Telecommand (216,47) Set DTM for measurements**

## **Function/Description**

**This Telecommand sets DTM (Data Transmission Mode) for measurements.**

#### **Structure**

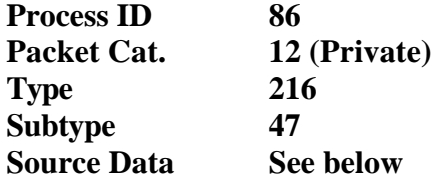

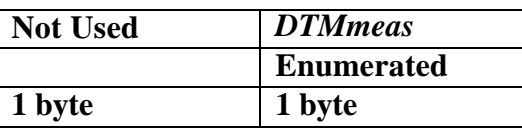

#### **Parameters Meaning**

*DTMmeas* **DTM to be used during the measurements**

### **Parameters Values/Range**

**The specified DTM (see 4.1 and 4.5) must be valid. Otherwise the Telecommand will be rejected with error: "Wrong parameter".**

### **Verification/Effect on Telemetry**

**The change can be seen in the HK Report which contains** *DTMmeas***.**

### **Remarks**

## **Telecommand (216,48) Set DTM for calibrations**

### **Function/Description**

**This Telecommand sets DTM (Data Transmission Mode) for calibrations.**

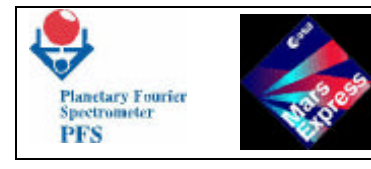

## **Structure**

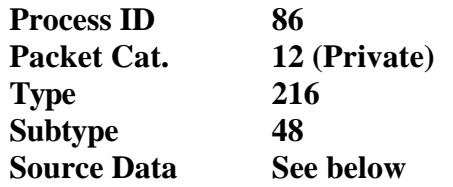

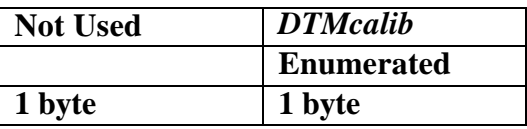

## **Parameters Meaning**

*DTMcalib* **DTM to be used during the calibrations**

## **Parameters Values/Range**

**The specified DTM (see 4.1 and 4.5) must be valid. Otherwise the Telecommand will be rejected with error: "Wrong parameter".**

## **Verification/Effect on Telemetry**

**The change can be seen in the HK Report which contains** *DTMcalib***.**

### **Remarks**

## **Telecommand (216,49) Set/clear Reference Channel Mode for Module O**

### **Function/Description**

**This Telecommand sets "Reference Channel" mode for Module O. In this mode Module O acquires the signal from the reference channel instead of interferograms.**

### **Structure**

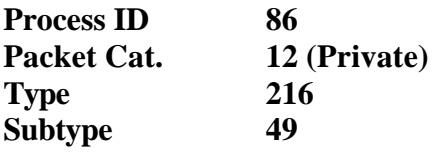

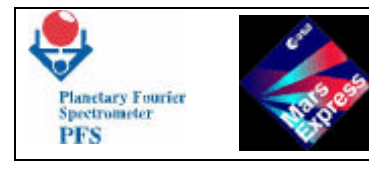

**Source Data See below**

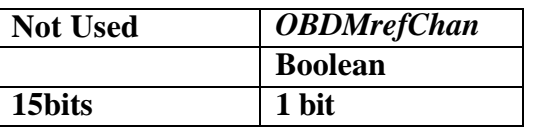

## **Parameters Meaning**

*OBDMrefChan* **Reference Channel Mode**

## **Parameters Values/Range**

*OBDMrefChan* **0 Clear Reference Channel Mode (acquire interferograms) 1 Set Reference Channel Mode (acquire reference channel)**

## **Verification/Effect on Telemetry**

**The change can be seen in the HK Report, which contains** *OBDMrefChan***.**

### **Remarks**

**Telecommand (216,50) Set offset for ZOPDSW and ZOPDLW frwd and reverse**

### **Function/Description**

**This Telecommand sets the offset for ZOPDSW and ZOPDLW in forward and reverse.**

### **Structure**

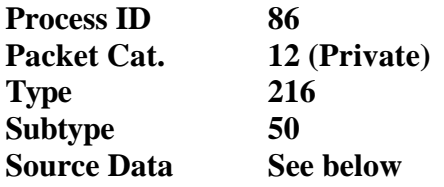

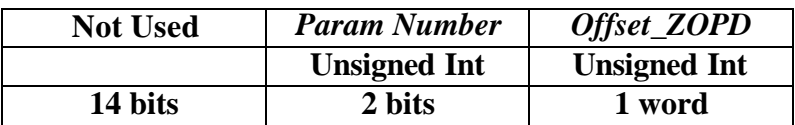

### **Parameters Meaning**

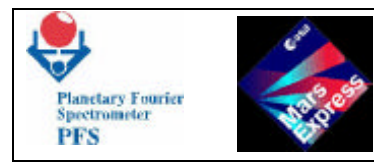

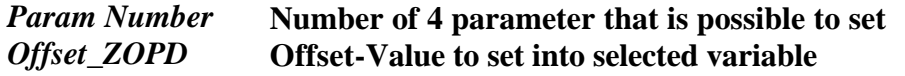

## **Parameters Values/Range**

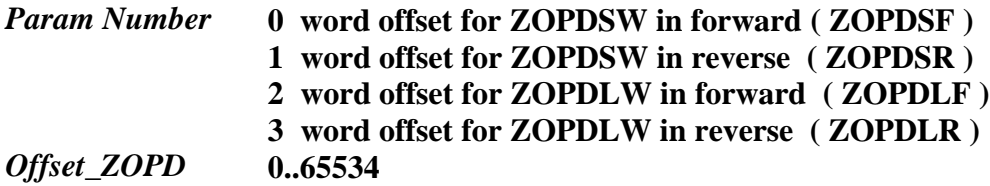

### **Verification/Effect on Telemetry**

**The change can be seen in the MH1 at the end of Control Table.**

## **Remarks**

## **Telecommand (216,100) Move the Scanner to the specified position**

### **Function/Description**

**This Telecommand allows to move the Scanner to the specified position.**

### **Structure**

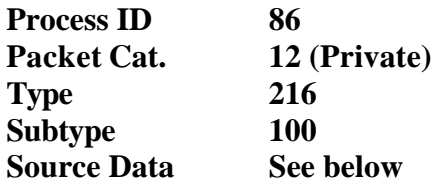

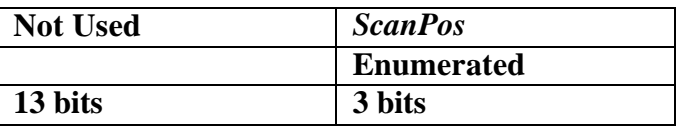

### **Parameters Meaning**

*ScanPos* **Scanner position according to the Code Disk**

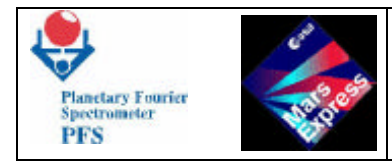

## **Parameters Values/Range**

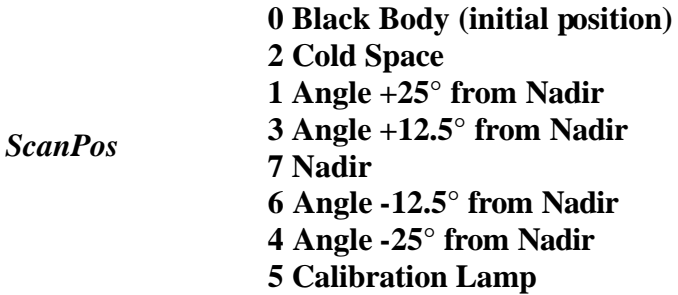

## **Verification/Effect on Telemetry**

**The change can be seen in the HK Report which contains** *ScanPos***.**

## **Remarks**

## **Telecommand (216,101) Set number of measurements**

### **Function/Description**

**This Telecommand allows to set the number of measurements that will be taken by the TC(216,5) with parameter equal to 9 during the measurements. The DAM software decrements this number (counter) after each measurement. The measurements are stopped when the counter is equal to 0. In order to make a new set of measurements, the counter must be set again by this Telecommand. This Telecommand can stop the measurements if the number is equal to 0.**

### **Structure**

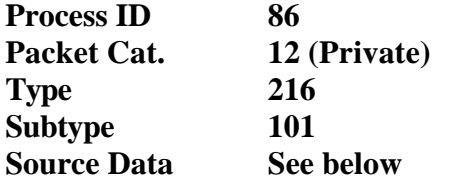

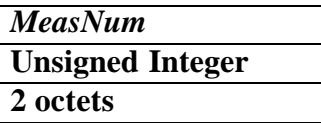

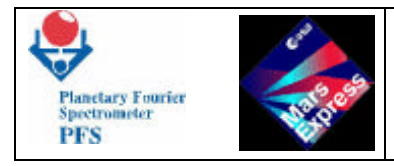

## **Parameters Meaning**

*MeasNum* **Number of measurements to be taken**

**Parameters Values/Range**

**N/A**

## **Verification/Effect on Telemetry**

**The change can be seen in the HK Report which contains** *MeasNum***.**

### **Remarks**

**This Telecommand takes effect only when the measurements were started by TC(216,5) with parameter 9.**

## **Telecommand (216,102) Set number of calibrations**

### **Function/Description**

**This Telecommand allows to set the specified number of calibrations during Test 4, Test 5 and Test 6 started by TC(216,5). Unlike the previous Telecommand, the number is not changed during the measurements. Upon reception of the Telecommand to start calibrations (TC(216,5) with parameter 6, 7 or 8), the DAM software copies the specified number of calibrations into an internal counter and decrements this internal counter after each calibration.**

#### **Structure**

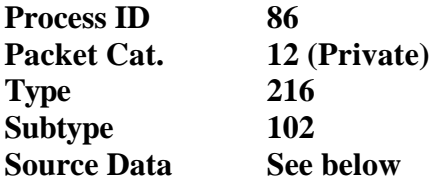

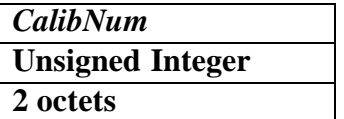

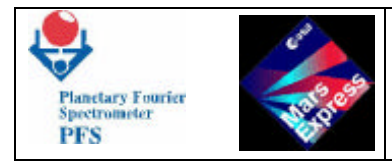

## **Parameters Meaning**

*CalibNum* **Number of calibration measurements to be taken**

**Parameters Values/Range**

**N/A**

## **Verification/Effect on Telemetry**

**The change can be seen in the HK Report which contains** *CalibNum***.**

### **Remarks**

**This Telecommand takes effect only when the calibrations were started by TC(216,5) with parameter 6 (Test 4), 7 (Test 5) or 8 (Test 6).**

## **Telecommand (216,200) Reconfigure the Mass Memory**

### **Function/Description**

**This Telecommand allows to reconfigue the Mass Memory by setting the first and the last Mass Memory Bank to be used.**

### **Structure**

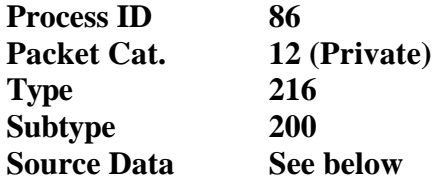

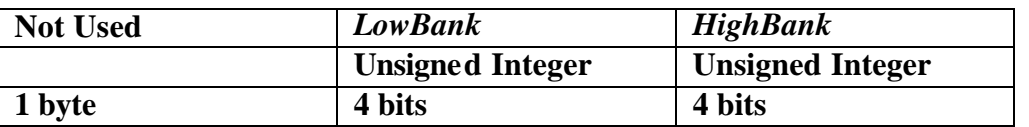

### **Parameters Meaning**

*LowBank* **Number of the first Mass Memory banks to be used** *HighBank* **Number of the last Mass Memory banks to be used**
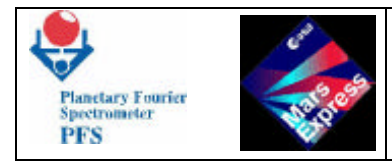

### **Parameters Values/Range**

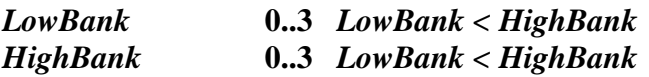

*LowBank* **must be less than** *HighBank***. Otherwise the Telecommand will be rejected with Error "Wrong parameter".**

**Remarks**

# **Telecommand (216,205) Change CPU Code Segment**

### **Function/Description**

**The DAM software can work in both RAM and ROM depending on the CPU Code Segment. The memory load procedure, applied when the software works in RAM, can cause the software crash. In order to avoid the crash, the CPU Code Segment must be changed to ROM before the memory patch. After the patching the Code Segment must be changed to RAM.**

#### **Structure**

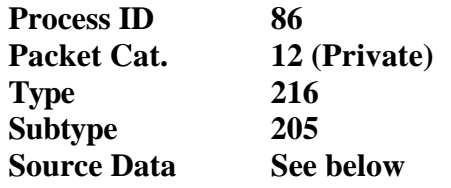

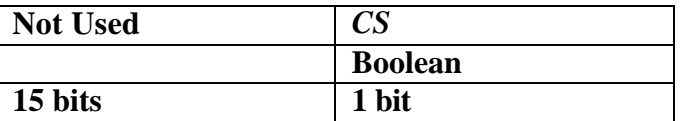

#### **Parameters Meaning**

*CS* **CPU Code Segment**

### **Parameters Values/Range**

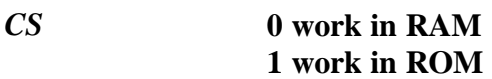

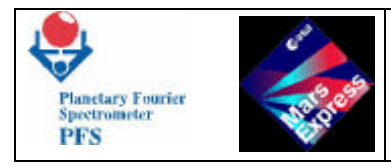

# **Verification/Effect on Telemetry**

**The change can be seen in the HK Report.**

**Remarks**

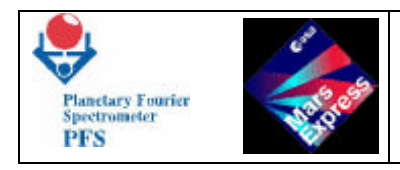

# **7 – EVENTS**

**If something goes wrong, DAM considers this as an Event and sends an Event Report to the spacecraft. The Event Report can be also sent in order to inform PFS team that some checkpoint passed. All failures detected by DAM are considered as Events. EventInfo gives additional information about the Event.**

**In the case of some Events the DAM software performs operations in order to avoid the cause of the Event. But if the Event is ignored, the DAM software only sends a report and continues normal operations. The possibility to ignore the Event should be used in the case of wrong information about the failure due to the hardware damage. The Event is ignored if a corresponding bit in the Event Ignore Mask is set. There are masks for different subsystems.**

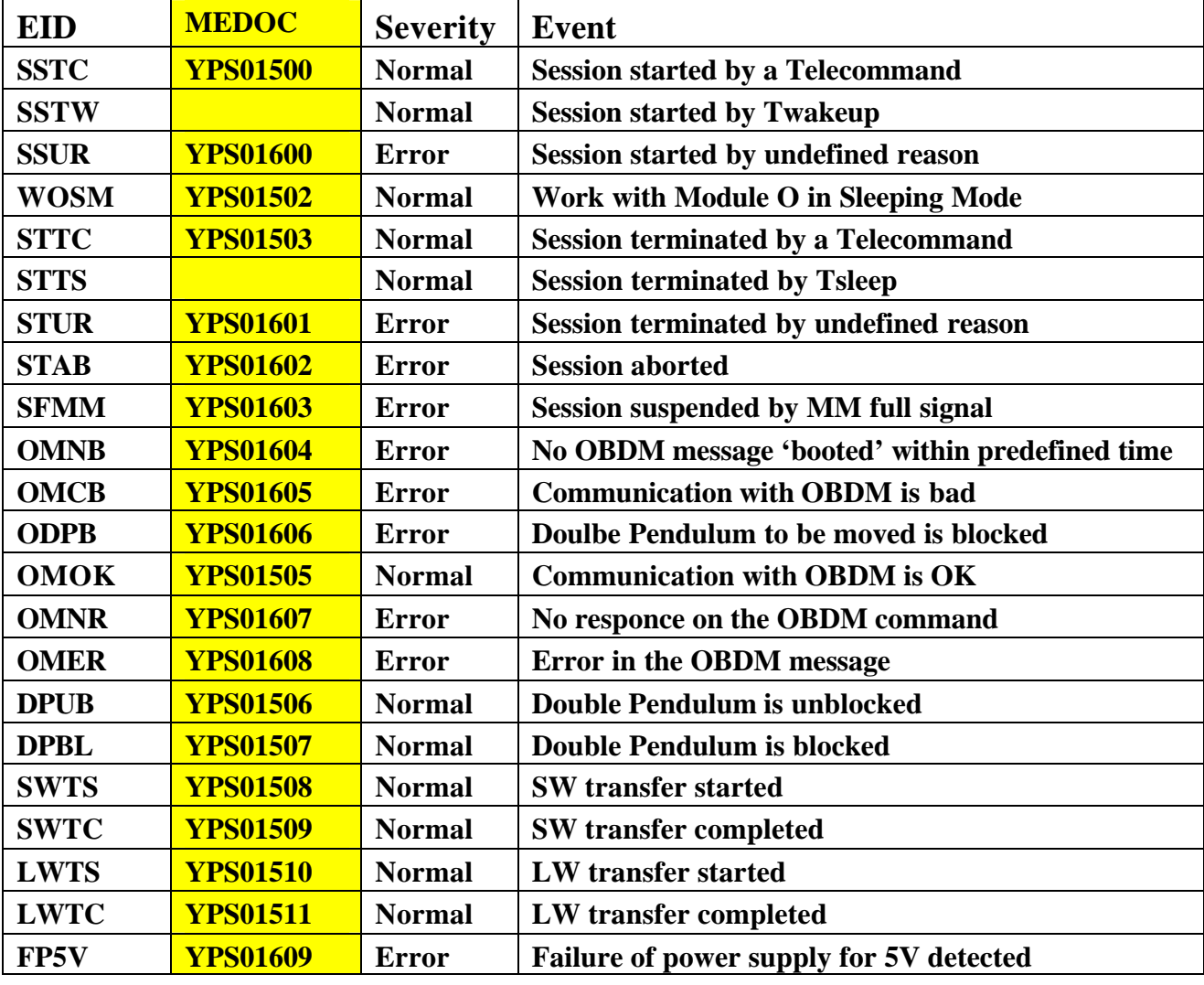

# **7.1 - SUMMARY OF PFS EVENTS**

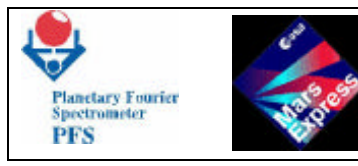

**PFS for Mars Express** FUM 9

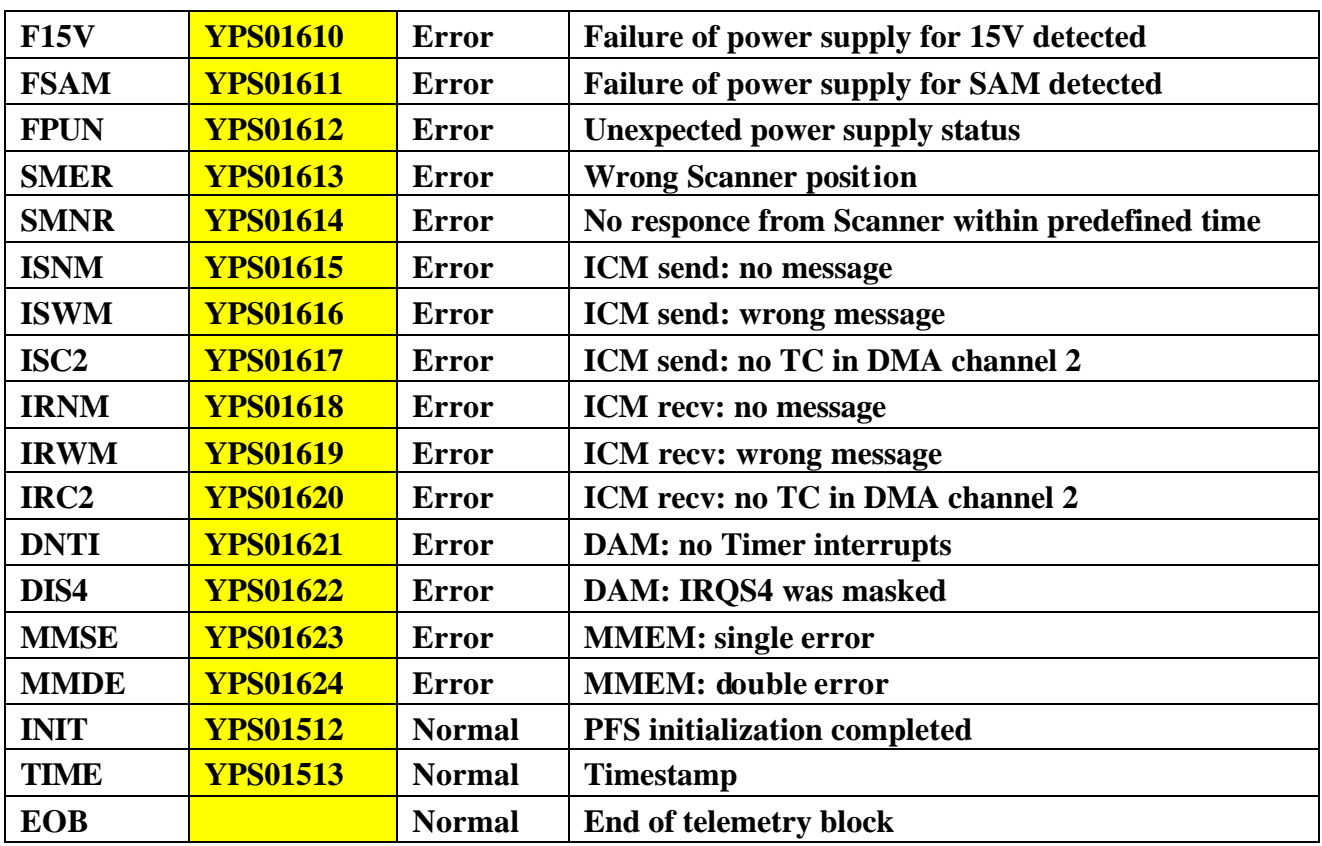

# **7.2 - LIST OF PFS EVENTS**

# **Event SSTC – Session started by a Telecommand**

### **Function/Description**

**The Event "Session started by a Telecommand" means that the Measurement Session was started by a Telecommand. Since measurements, started by telecommands are performed during the on-ground calibration procedure, it is easy to identify the Telecommand, caused the Event. No Event Info is provided**

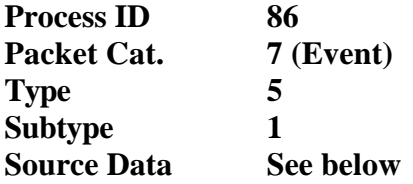

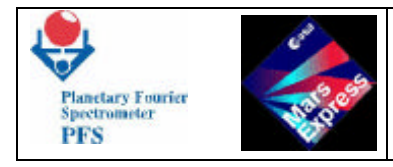

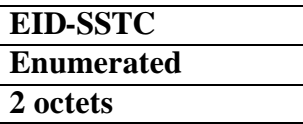

**EID-SSTC 42501**

### **Parameters Values/Range**

**N/A**

### **Remarks**

# **Event SSUR – Session started by undefined reason**

#### **Function/Description**

**The Event "Session started by undefined reason" means that the DAM software is unable to determine the cause due to an error. Only memory dumps and source codes could help to understand the situation. No Event Info is provided.**

#### **Structure**

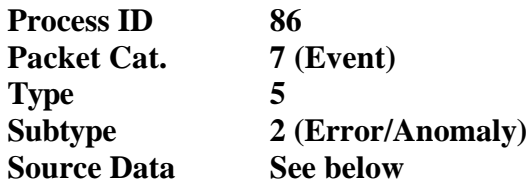

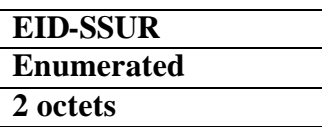

#### **Parameters Meaning**

**EID-SSUR 42503**

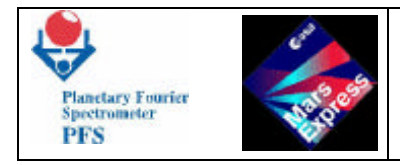

### **Parameters Values/Range**

**N/A**

**Remarks**

# **Event WOSM – Work with Module O in Sleeping Mode**

### **Function/Description**

**The Event "Work with Mod.O in Sleeping Mode" means that Module O was powered ON in order to block/unblock the Double Pendulum. All interesting information is contained in the Data Pack. No Event Info is provided.**

### **Structure**

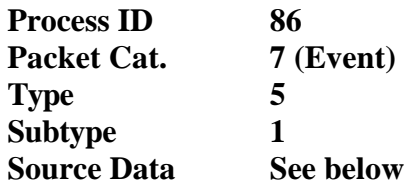

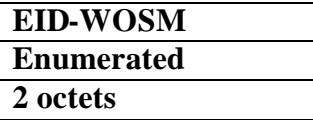

### **Parameters Meaning**

**EID-WOSM 42504**

### **Parameters Values/Range**

**N/A**

**Remarks**

# **Event STTC – Session terminated by a Telecommand**

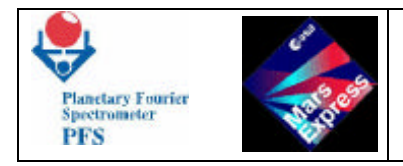

### **Function/Description**

**The Event "Session terminated by a Telecommand" means that the Measurement Session was terminated by a Telecommand. Since measurements, started by telecommands are performed**  during the on-ground calibration procedure, it is easy to identify the Telecommand, caused **the Event. No Event Info is provided.**

### **Structure**

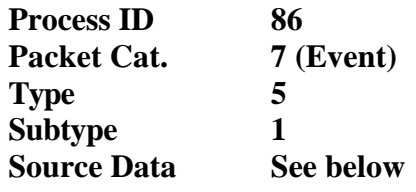

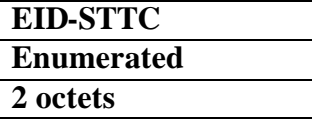

### **Parameters Meaning**

**EID-STTC 42505**

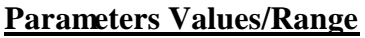

**N/A**

**Remarks**

# **Event STUR – Session terminated by undefined reason**

#### **Function/Description**

**The Event "Session terminated by undefined reason" means that the DAM software is unable to determine the cause due to an error. Only memory dumps and source codes could help to understand the situation. No Event Info is provided.**

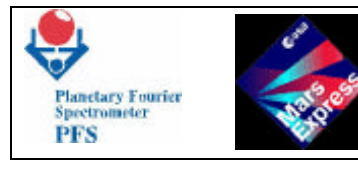

### **Structure**

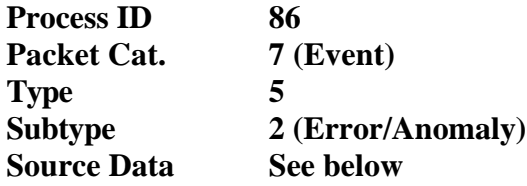

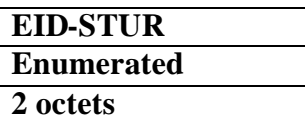

### **Parameters Meaning**

**EID-STUR 42507**

### **Parameters Values/Range**

**N/A**

**Remarks**

# **Event STAB – Session aborted**

#### **Function/Description**

**The Event "Session aborted" means that the Session was aborted due to one of the reasons reported previously. No Event Info is provided.**

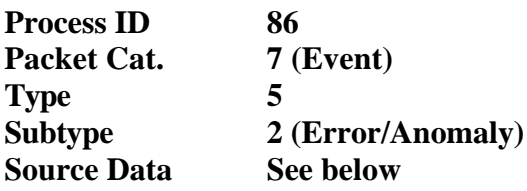

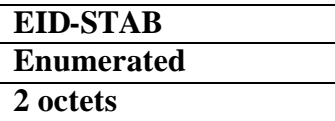

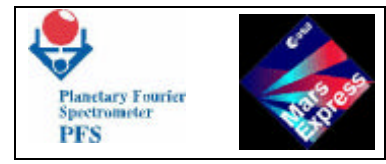

**EID-STAB 42508**

**Parameters Values/Range**

**N/A**

**Remarks**

# **Event SFMM – Session suspended by MM full signal**

### **Function/Description**

**The Event "Session suspended by MM full signal" means that PFS is waiting until some amount of the Mass Memory will be available to store at least one measurement. The Session is not terminated. No Event Info is provided.**

### **Structure**

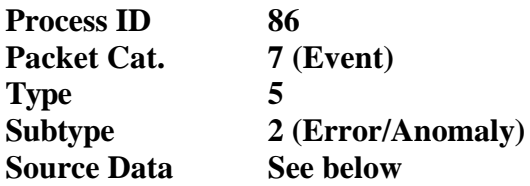

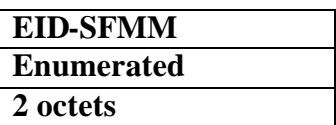

**Parameters Meaning**

**EID-SFMM 42509**

# **Parameters Values/Range**

**N/A**

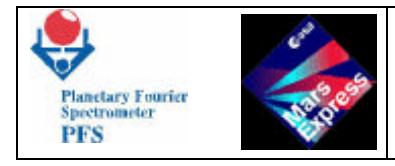

### **Remarks**

# **Event OMNB – No OBDM message 'booted' within predefined time**

### **Function/Description**

**The Event "No OBDM message 'booted' within predefined time" means that there was no responce after OBDM reset. The Session was aborted. Only OBDM reset can help. The Event can be ignored. No Event Info is provided.**

#### **Structure**

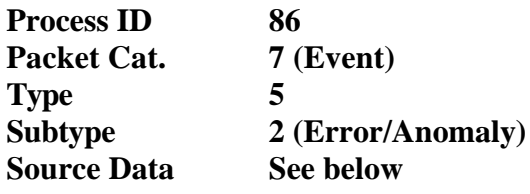

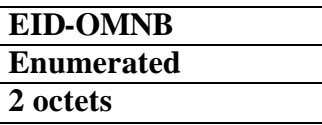

### **Parameters Meaning**

**EID-OMNB 42510**

### **Parameters Values/Range**

**N/A**

**Remarks**

# **Event OMCB – Communication with OBDM is bad**

#### **Function/Description**

**The Event "Communication with OBDM is bad" means that the communication test failed after OBDM reset. The Session was aborted. Only reset of OBDM and communication interface can help. The Event can be ignored. No Event Info is provided.**

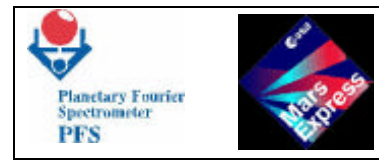

### **Structure**

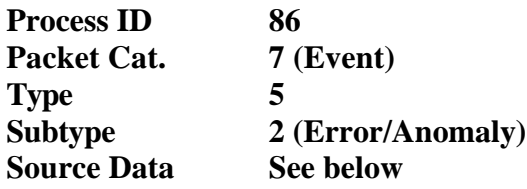

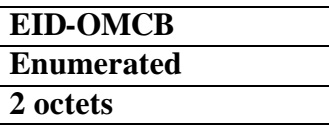

### **Parameters Meaning**

**EID-OMCB 42511**

**Parameters Values/Range**

**N/A**

**Remarks**

# **Event ODPB – Doulbe Pendulum to be moved is blocked**

#### **Function/Description**

**The Event "Double Pendulum to be moved is blocked" means that during the Starting phase the DAM software detected (analysing the OBDM selftest) that the Double Pendulum is blocked. The Session was aborted. May be, it is a sensor failure, and OBDM reset can help. The Event can be ignored. No Event Info is provided.**

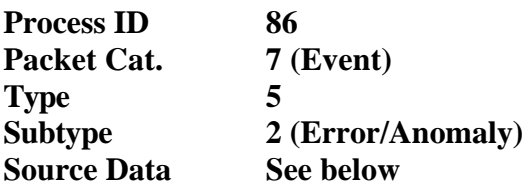

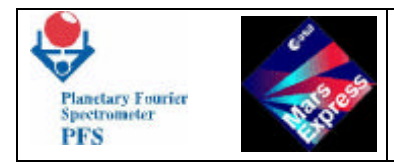

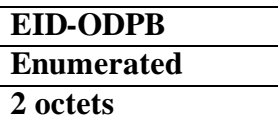

**EID-ODPB 42512**

### **Parameters Values/Range**

**N/A**

**Remarks**

# **Event OMOK – Communication with OBDM is OK**

### **Function/Description**

**The Event "Communication with OBDM is OK", as opposite to OMCB, is self-explanatory. No action needed. No Event Info is provided.**

#### **Structure**

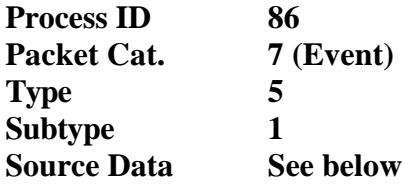

# **EID-OMOK Enumerated 2 octets**

### **Parameters Meaning**

**EID-OMOK 42513**

### **Parameters Values/Range**

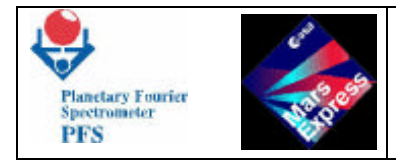

### **Remarks**

# **Event OMNR – No responce on the OBDM command**

### **Function/Description**

**The Event "No responce on the OBDM command" means that there was no OBDM message in responce to the OBDM Command after several attempts to send the OCOM and get the OMES. The Event can be ignored. Only memory dump can help. The Event Info contains only the OBDM command code.**

#### **Structure**

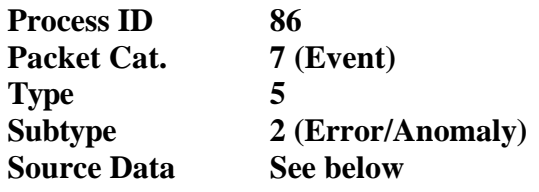

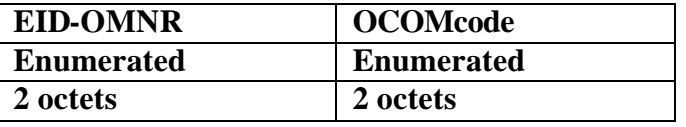

#### **Parameters Meaning**

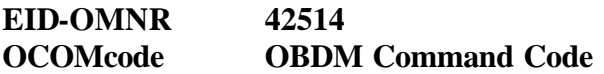

**Parameters Values/Range**

**N/A**

**Remarks**

# **Event OMER – Error in the OBDM message**

**Function/Description**

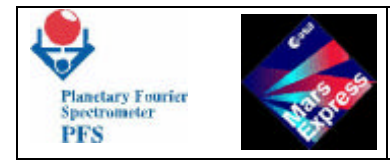

**The Event "Error in the OBDM message" means that there was always wrong responce after several attempts to send OCOM and get OMES. The Event can be ignored. Only memory dump can help. The Event Info contains only OCOM and OMES codes.**

### **Structure**

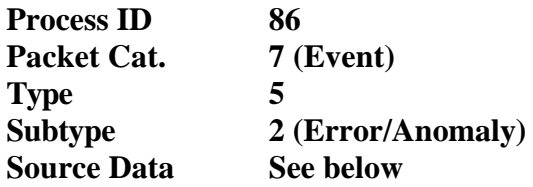

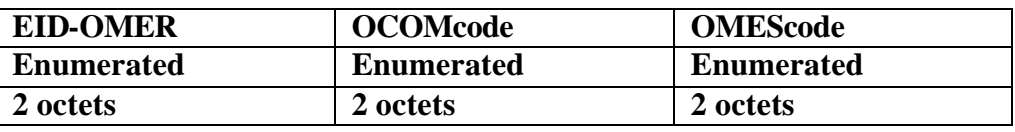

#### **Parameters Meaning**

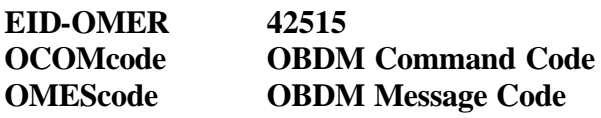

### **Parameters Values/Range**

**N/A**

**Remarks**

# **Event DPUB – Double Pendulum has been unblocked**

#### **Function/Description**

**The Event "Double Pendulum has been unblocked" means that the Telecommand to unblock the Double Pendulum has been successfully executed, and Module O reported that the Double Pendulum has been unblocked. The MH3 field of the Data Pack contains all interesting information. No Event Info is provided.**

**Structure**

**Process ID 86**

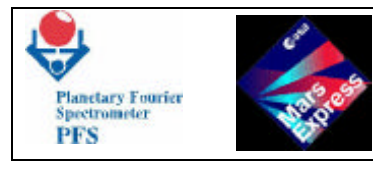

**Packet Cat. 7 (Event) Type 5 Subtype 1 Source Data See below**

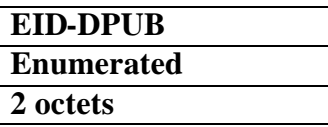

### **Parameters Meaning**

**EID-DPUB 42516**

### **Parameters Values/Range**

**N/A**

**Remarks**

# **Event DPBL – Double Pendulum has been blocked**

#### **Function/Description**

**The Event "Double Pendulum has been blocked" means that the Telecommand to block the Double Pendulum has been successfully executed, and Module O reported that the Double Pendulum has been blocked. The MH3 field of the Data Pack contains all interesting information. No Event Info is provided.**

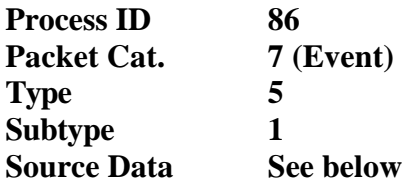

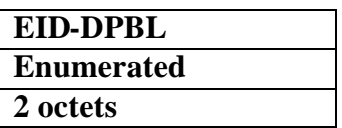

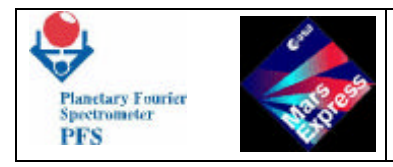

**EID-DPBL 42517**

**Parameters Values/Range**

**N/A**

**Remarks**

## **Event SWTS – SW transfer started**

#### **Function/Description**

**The Event "SW transfer started" is used only for the software testing purposes. The Event is disabled by default. No Event Info is provided.**

#### **Structure**

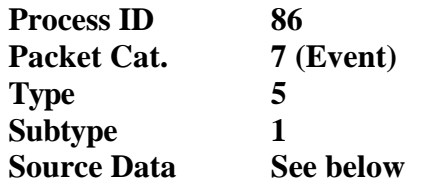

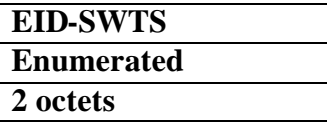

**Parameters Meaning**

**EID-SWTS 42518**

### **Parameters Values/Range**

**N/A**

**Remarks**

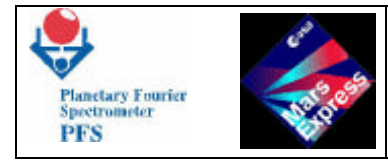

# **Event SWTC – SW transfer completed**

### **Function/Description**

**The Event "SW transfer completed" is used only for the software testing purposes. The Event is disabled by default. No Event Info is provided.**

#### **Structure**

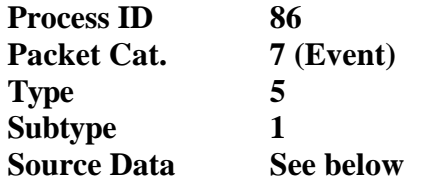

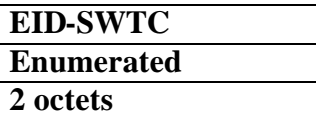

#### **Parameters Meaning**

**EID-SWTC 42519**

**Parameters Values/Range**

**N/A**

**Remarks**

# **Event LWTS – LW transfer started**

#### **Function/Description**

**The Event "LW transfer started" is used only for the software testing purposes. The Event is disabled by default. No Event Info is provided.**

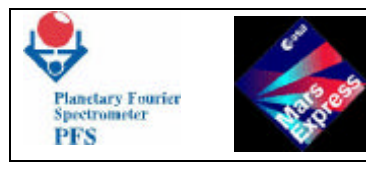

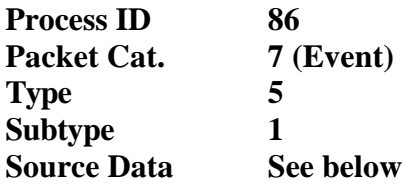

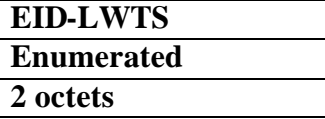

**EID-LWTS 42520**

## **Parameters Values/Range**

**N/A**

**Remarks**

# **Event LWTC – LW transfer completed**

#### **Function/Description**

**The Event "LW transfer completed" is used only for the software testing purposes. The Event is disabled by default. No Event Info is provided.**

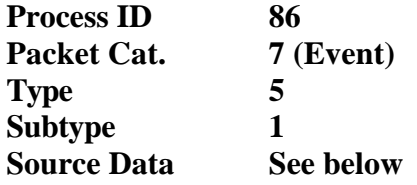

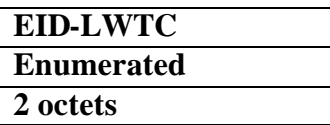

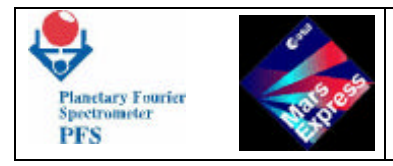

**EID-LWTC 42521**

**Parameters Values/Range**

**N/A**

**Remarks**

# **Event FP5V – Failure of power supply for 5V detected**

### **Function/Description**

**The Event "Failure of power suppply for 5V detected" means either the DC/DC failure or the failure of a sensor inside Module P. DAM can only report about this. Event Info contains Power Status.**

#### **Structure**

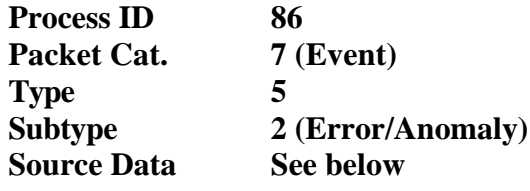

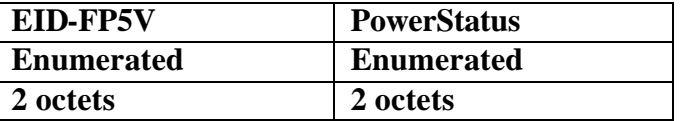

#### **Parameters Meaning**

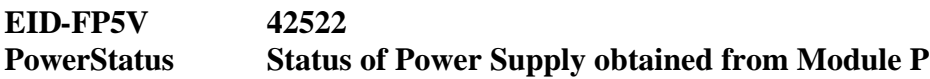

### **Parameters Values/Range**

**N/A**

**Remarks**

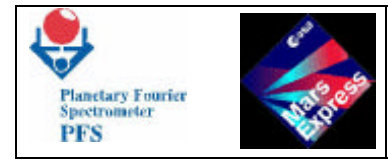

# **Event F15V – Failure of power supply for 15V detected**

### **Function/Description**

**The Event "Failure of power supply for 15V detected" means either the DC/DC failure or the failure of a sensor inside Module P. DAM overswitches 15V main/reserve lines. The Event can be ignored. Event Info contains Power Status at the moment the failure was detected.**

#### **Structure**

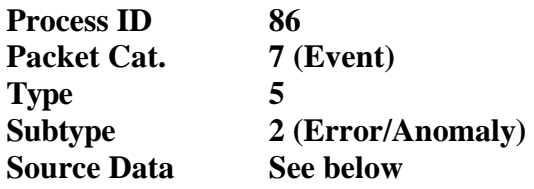

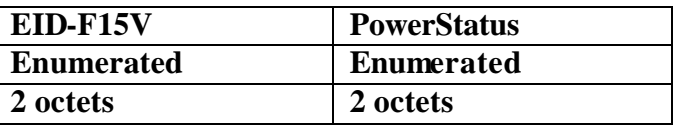

### **Parameters Meaning**

**EID-F15V 42523 PowerStatus Status of Power Supply obtained from Module P**

**Parameters Values/Range**

**N/A**

**Remarks**

# **Event FSAM – Failure of power supply for SAM detected**

#### **Function/Description**

**The Event "Failure of power supply for SAM detected" means either the DC/DC failure or the failure of a sensor inside Module P. DAM overswitches SAM main/reserve lines. The** 

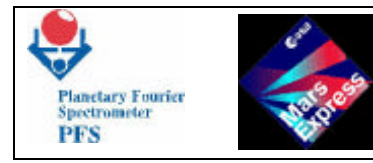

**Event can be ignored. Event Info contains Power Status at the moment the failure was detected.**

### **Structure**

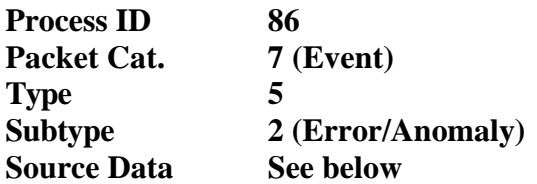

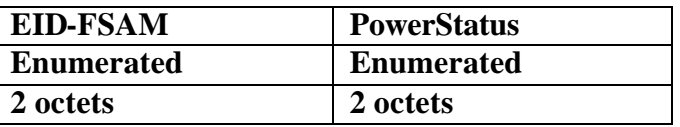

#### **Parameters Meaning**

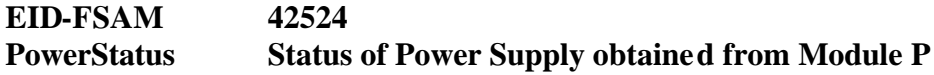

#### **Parameters Values/Range**

**N/A**

### **Remarks**

# **Event FPUN – Unexpected power supply status**

#### **Function/Description**

**The Event "Unexpected power supply status" means either the DC/DC failure or the failure of a sensor inside Module P. DAM can only report about this. Event Info contains Power Status.**

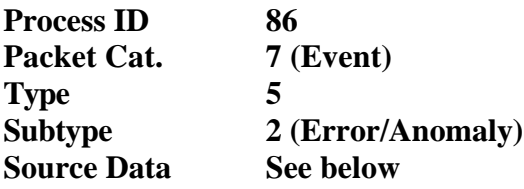

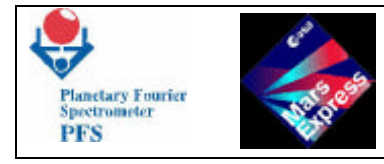

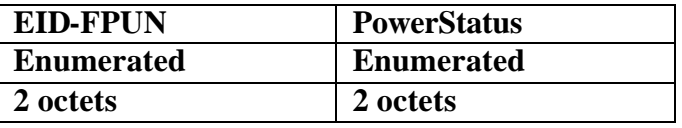

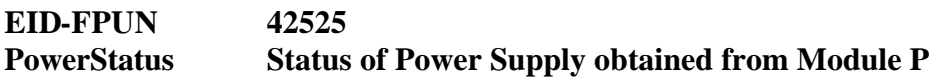

### **Parameters Values/Range**

**N/A**

**Remarks**

# **Event SMER – Wrong Scanner position**

### **Function/Description**

**The Event "Wrong Scanner position" means that the Scanner Status port contains some unexpected value. DAM tries to put the Scanner into the required position. The Event can be ignored. Event Info contains expected and real values in the Scanner Status port.**

#### **Structure**

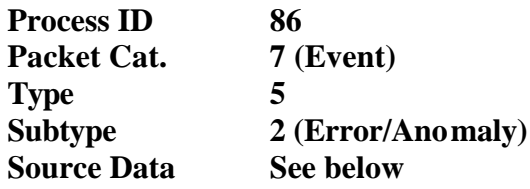

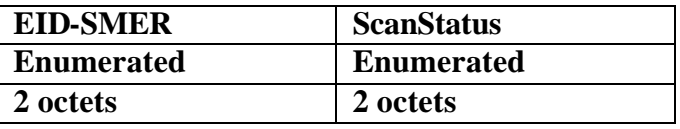

### **Parameters Meaning**

**EID-SMER 42526**

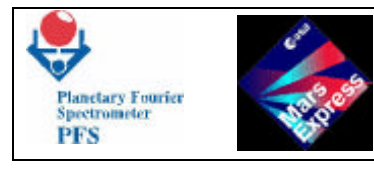

**ScanStatus Status of the Scanner**

# **Parameters Values/Range**

**N/A**

**Remarks**

# **Event SMNR – No responce from Scanner within predefined time**

### **Function/Description**

**The Event "No responce from Scanner within predefined time" means that there was no signal "Ready" after the pulse "Go" has been sent several times to the Scanner. The Event can be ignored. Event Info contains expected and real values in the Scanner Status port.**

### **Structure**

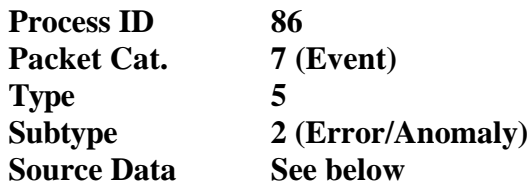

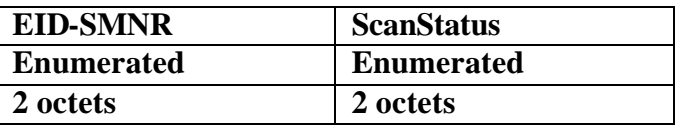

#### **Parameters Meaning**

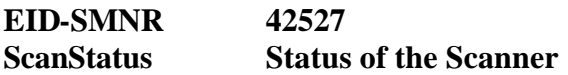

### **Parameters Values/Range**

**N/A**

**Remarks**

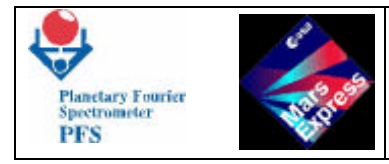

## **Event ISNM – ICM send: no message**

### **Function/Description**

**The Event "ICM send: no message" means that there was no ICM responce after several attempts to reset ICM and upload the interferogram. DAM prepares Data Pack at DTM=1. The Event can be ignored. No Event Info is provided.**

#### **Structure**

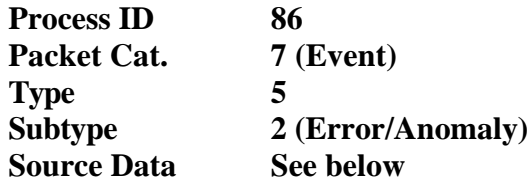

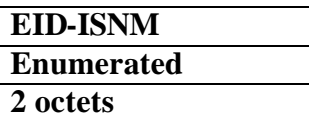

#### **Parameters Meaning**

**EID-ISNM 42528**

**Parameters Values/Range**

**N/A**

**Remarks**

# **Event ISWM – ICM send: wrong message**

#### **Function/Description**

**The Event "ICM send: wrong message" means that there was wrong ICM responce after several attempts to reset ICM and upload the interferogram. DAM prepares Data Pack at DTM=1. The Event can be ignored. No Event Info is provided.**

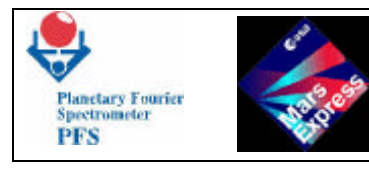

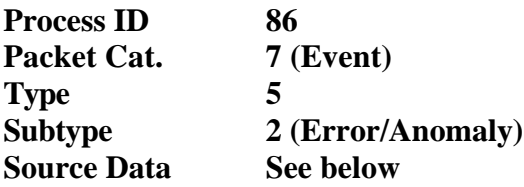

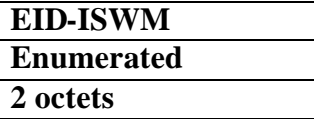

**EID-ISWM 42529**

### **Parameters Values/Range**

**N/A**

**Remarks**

# **Event ISC2 – ICM send: no TC in DMA channel 2**

#### **Function/Description**

**The Event "ICM send: no TC in DMA channel 2" means that the DMA did not upload the interferogram after several attempts to reset ICM and upload the interferogram. DAM prepares Data Pack at DTM=1. The Event can be ignored. No Event Info is provided.**

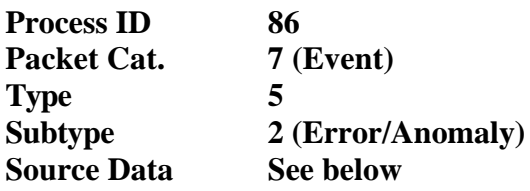

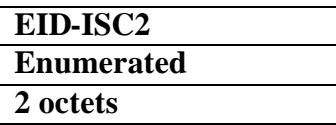

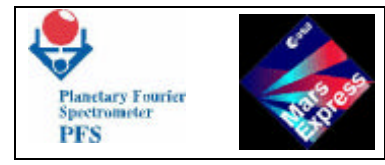

**EID-ISC2 42530**

**Parameters Values/Range**

**N/A**

**Remarks**

# **Event IRNM – ICM recv: no message**

### **Function/Description**

**The Event "ICM recv: no message" means that there was no ICM responce during the spectrum download. DAM does not make any reparation attempt and prepares Data Pack at DTM=1. The Event can be ignored. No Event Info is provided.**

### **Structure**

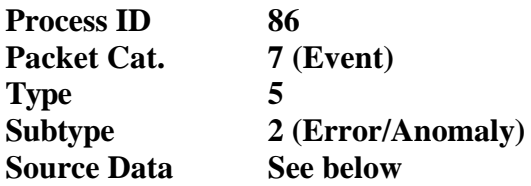

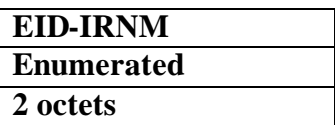

**Parameters Meaning**

**EID-IRNM 42531**

# **Parameters Values/Range**

**N/A**

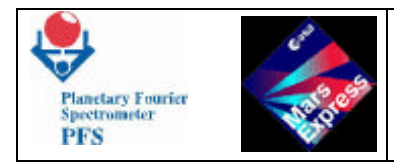

**Remarks**

# **Event IRWM – ICM recv: wrong message**

**Function/Description**

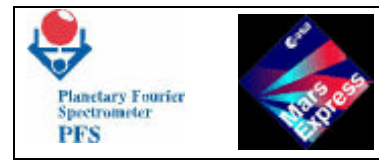

### **Structure**

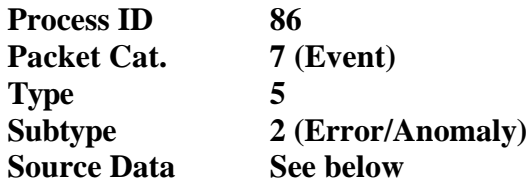

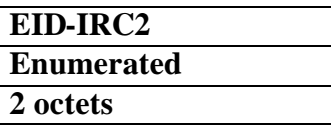

### **Parameters Meaning**

**EID-IRC2 42533**

**Parameters Values/Range**

**N/A**

**Remarks**

# **Event DNTI – DAM: no Timer interrupts**

#### **Function/Description**

**The Event "DAM: no Timer interrupts" means that both DAM timers dead, DAM uses S/C time for delays with the accuracy degradation to 1/8 sec. No Event Info is provided.**

#### **Structure**

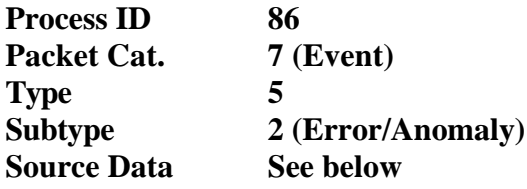

**EID-DNTI**

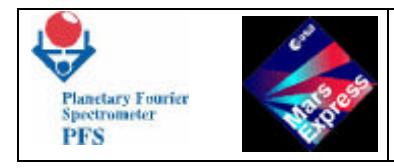

**Enumerated 2 octets**

**Parameters Meaning**

**EID-DNTI 42534**

**Parameters Values/Range**

**N/A**

**Remarks**

# **Event DIS4 – DAM: IRQS4 was masked**

### **Function/Description**

**The Event "DAM: IRQS4 was masked" means that DAM was unable to receive Telecommands because the signal IRQS4 was masked because of some reason. The Event Info contains registers of both interrupt controllers.**

#### **Structure**

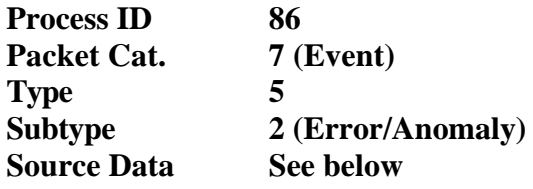

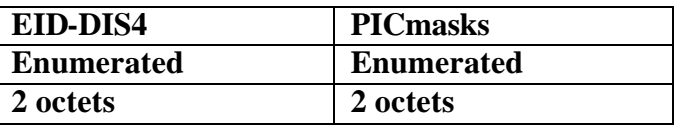

#### **Parameters Meaning**

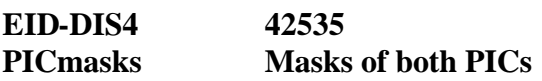

**Parameters Values/Range**

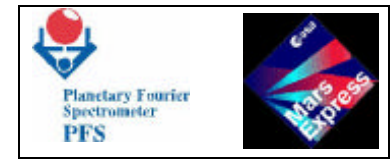

**N/A**

**Remarks**

# **Event MMSE – MMEM: single error**

### **Function/Description**

**The Event "MMEM: single error" means that the Hamming processor detected and corrected a single-bit error. Event Info contains MMEM status port and the address.**

### **Structure**

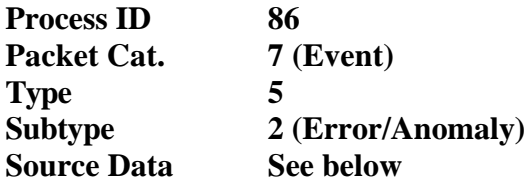

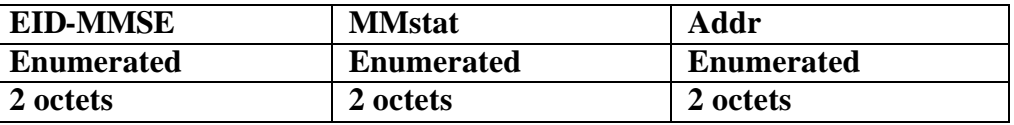

#### **Parameters Meaning**

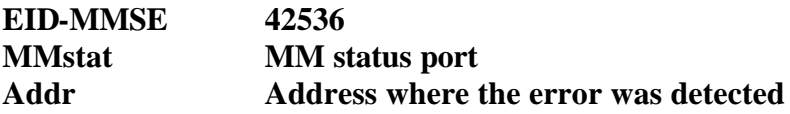

**Parameters Values/Range**

**N/A**

**Remarks**

# **Event MMDE – MMEM: double error**

**Function/Description**

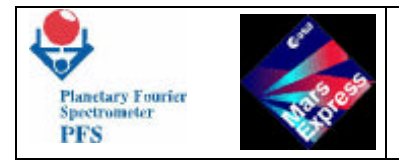

**The Event "MMEM: double error" means that the Hamming processor detected an uncorrectable double-bit error. The time correlation between the Event Report and the Telemetry Source Packet could allow to find the packet containing the error. Event Info contains MMEM status port and the address.**

#### **Structure**

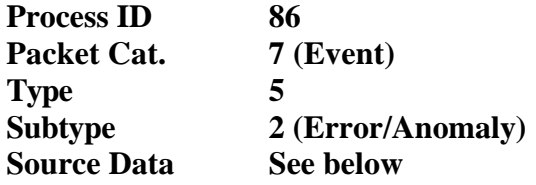

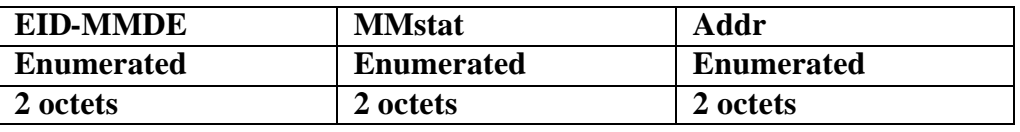

### **Parameters Meaning**

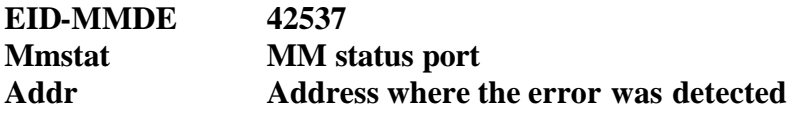

#### **Parameters Values/Range**

**N/A**

**Remarks**

# **Event INIT – PFS initialization completed**

#### **Function/Description**

**PFS sends Event "PFS initialization completed" only once, upon completion of the initialization procedure. No action needed. No Event Info is provided.**

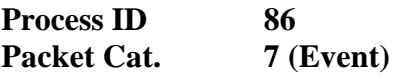

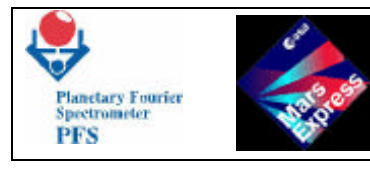

Page 104

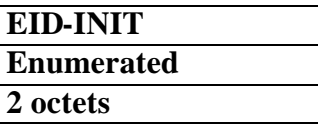

### **Parameters Meaning**

**EID-INIT 42538**

### **Parameters Values/Range**

**N/A**

**Remarks**

# **Event TIME – Timestamp**

### **Function/Description**

**The Event "Timestamp" accompanies (follows) other events and gives more accurate information about the moment when the considered (preceeding) Event occured.** 

#### **Structure**

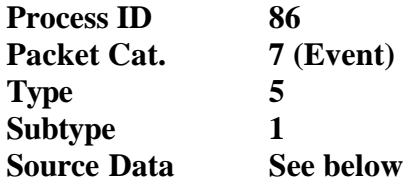

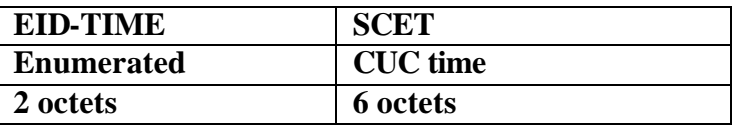

**Parameters Meaning**

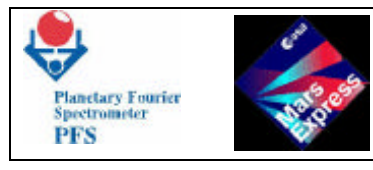

# **EID-TIME 42539 SCET Spacecraft Elapsed Time PC(9,17)**

# **Parameters Values/Range**

**N/A**

**Remarks**

# **Event EOB – End of telemetry-block**

# **Function/Description**

**The Event "End of telemetry block" accompanies the end of telemetry block send from DAM.**

### **Structure**

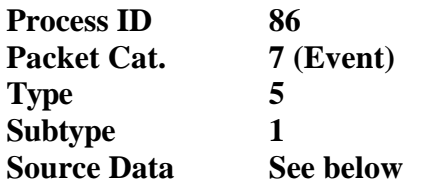

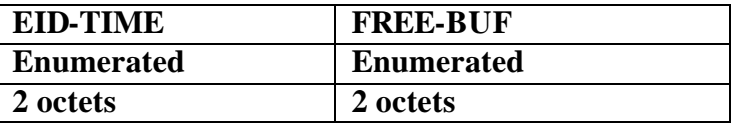

### **Parameters Meaning**

**EID-EOB 42903 FREE-BUF 0**

**Parameters Values/Range**

**N/A**

**Remarks**

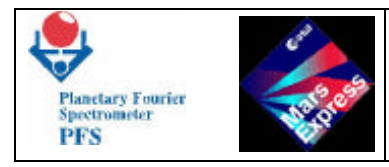

# **7.3 - LIST OF PFS FAILURE CODES**

# **Failure Code APPL – Wrong length of Application Data Field in Telecommand**

## **Function/Description**

**PFS sends Failure Code "Wrong length of Application Data Field in Telecommand" in TM(1,2) if the Application Data Field (which contains all parameters) has wrong length. This can happen if incorrect parameters in the Telecommand were sent by mistake.**

**Structure**

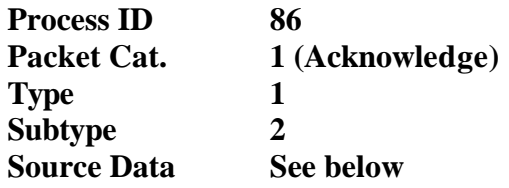

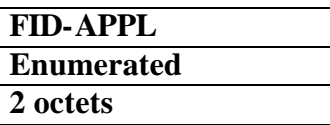

### **Parameters Meaning**

**FID-APPL 42901**

**Parameters Values/Range**

**N/A**

**Remarks**

# **Failure Code PARN – Wrong value of parameter N in Telecommand**

### **Function/Description**

**PFS sends Failure Code "Wrong value of parameter N in Telecommand" in TM(1,2) if one of the Telecommand parameters contains wrong value. PFS does not use Failure Code 6 (Data field inconsistent) because specification of this Failure Code requires knowledge of the wrong octet. Some parameters of the private PFS Telecommands are words and doublewords. It is** 

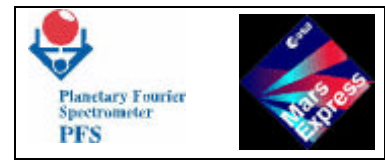

**impossible to determine, which octet of the word (doubleword) is wrong. So, PFS sends its own information about the wrong parameter and informs only about the number of wrong parameter. Numbers of Telecommand parameters start from 1.**

### **Structure**

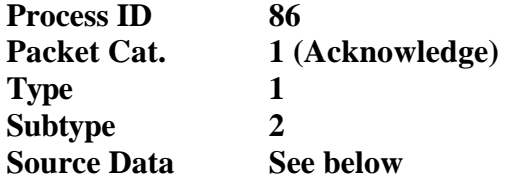

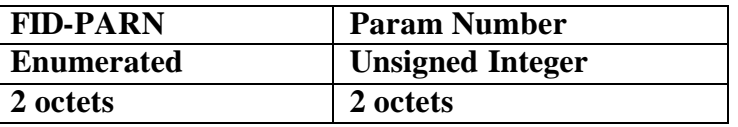

### **Parameters Meaning**

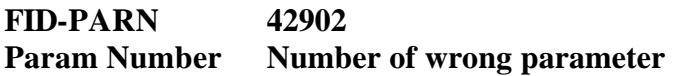

# **Parameters Values/Range**

**N/A**

### **Remarks**

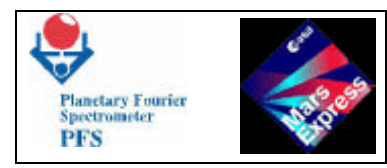

# **8 – OTHER SERVICES**

# **8.1 – SUPPORT OF STANDARD SERVICES**

**PFS supports all standard mandatory services defined in [12].**

# **Service 1 – TC verification**

# **Telemetry (1,1) Telecommand Acceptance Report - Success**

### **Structure**

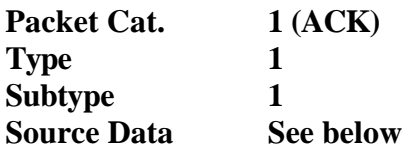

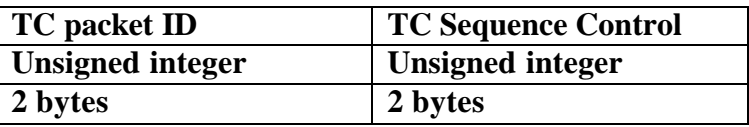

### **Parameters Meaning**

**TC packet ID copy of the Packet ID fields of the TC being reported on TC Seq. Control copy of the Seq. Control field of the TC being reported on**

# **Parameters Values/Range**

**N/A**

# **Telemetry (1,2) Telecommand Acceptance Report - Failure**

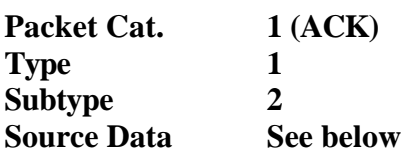
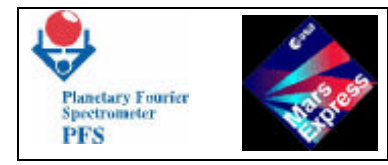

## **Parameters Meaning**

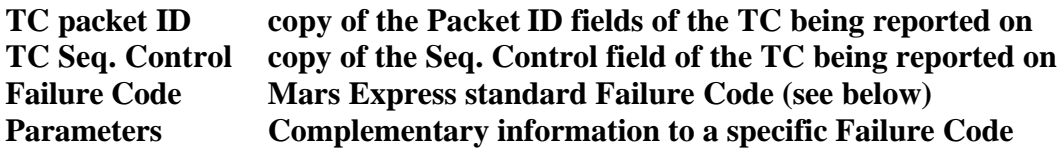

## **Parameters Values/Range**

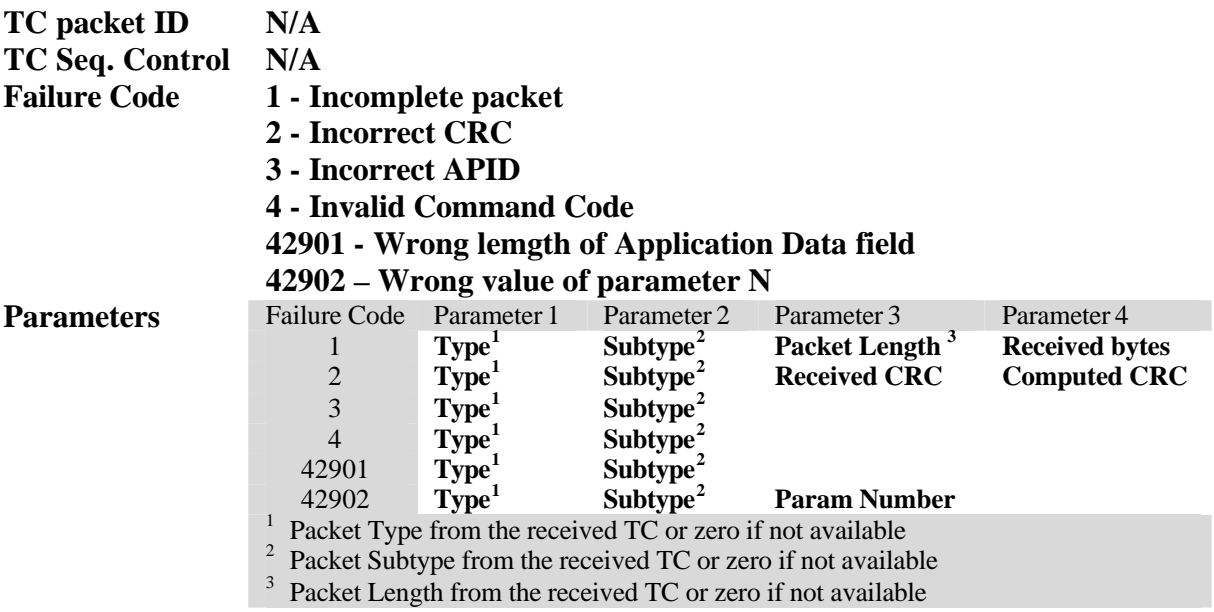

# **Service 3 – HK reporting**

# **Telecommand (3,5) Enable HK Report Packet Generation**

#### **Structure**

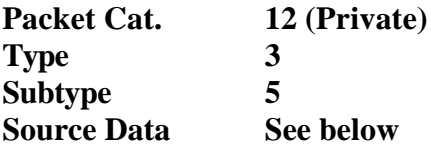

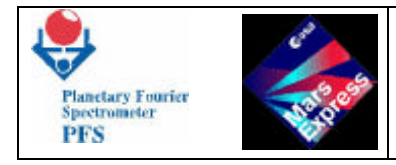

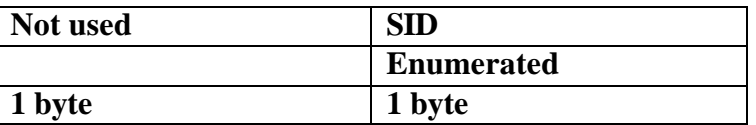

### **Parameters Meaning**

**SID Defines the housekeeping report type**

### **Parameters Values/Range**

**N/A**

### **Remarks**

PFS has only one type of HK report which is identified by SID=0 in the HK Report packet. **PFS does not check the SID parameter in the TC(3,5) and TC(3,6).**

# **Telecommand (3,6) Disable HK Report Packet Generation**

#### **Structure**

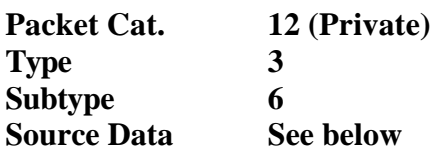

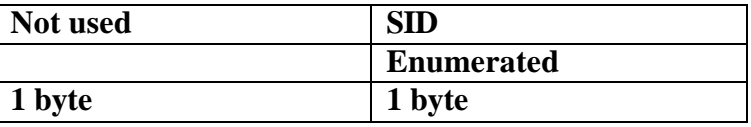

#### **Parameters Meaning**

**SID Defines the housekeeping report type**

### **Parameters Values/Range**

**N/A**

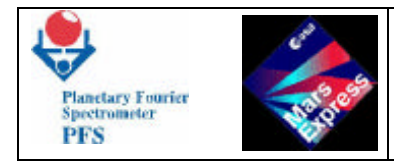

### **Remarks**

PFS has only one type of HK report which is identified by SID=0 in the HK Report packet. **PFS does not check the SID parameter in the TC(3,5) and TC(3,6).**

# **Telemetry (3,25) HK Report Packet**

### **Structure**

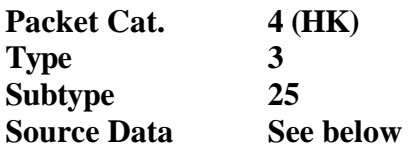

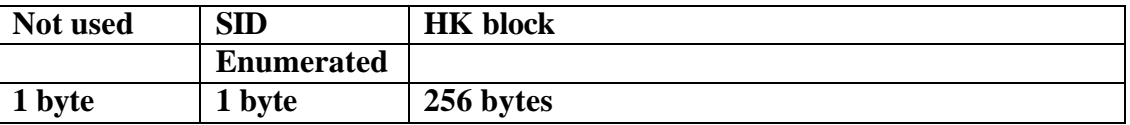

#### **Parameters Meaning**

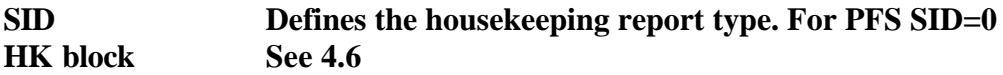

#### **Parameters Values/Range**

**N/A**

#### **Remarks**

**PFS has only one type of HK report which is identified by SID=0 in the HK Report packet. PFS does not check the SID parameter in the TC(3,5) and TC(3,6).**

## **Service 5 – Events reporting**

**See Chapter 7.**

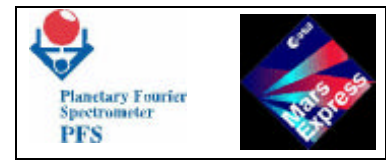

# **Service 6 – Memory Management**

# **Telecommand (6,2) Load Memory Using Absolute Addresses**

### **Structure**

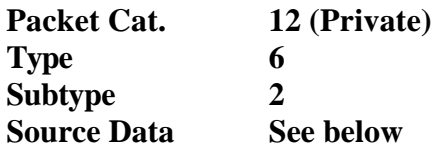

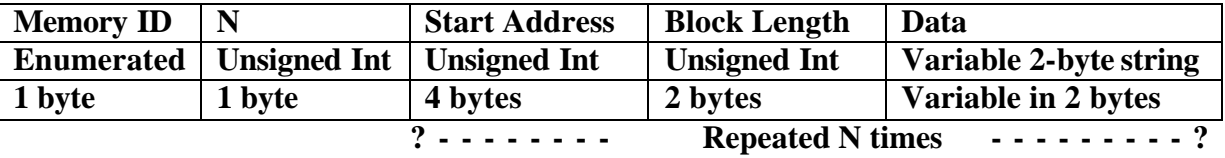

### **Parameters Meaning**

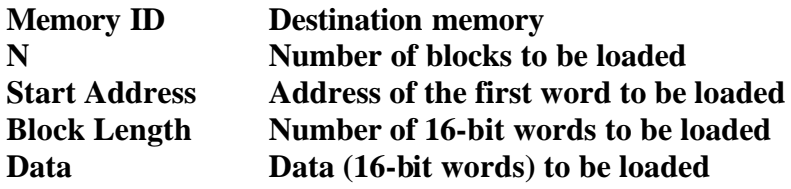

### **Parameters Values/Range**

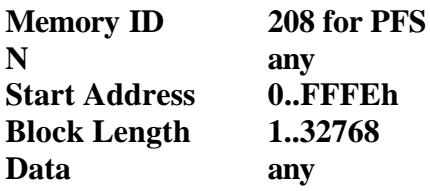

#### **Remarks**

**PFS software works in RAM. During the memory load procedure the software must work in ROM. Before the memory patch the CPU Code Segment of the software must be changed to ROM, and after the memory patch the CPU Code Segment must be changed to RAM by means of TC(216,205).**

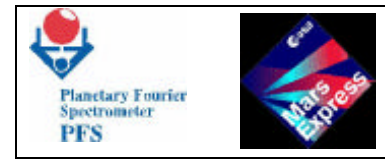

# **Telecommand (6,5) Dump Memory Using Absolute Addresses**

### **Structure**

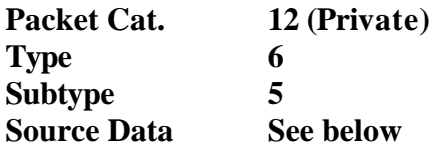

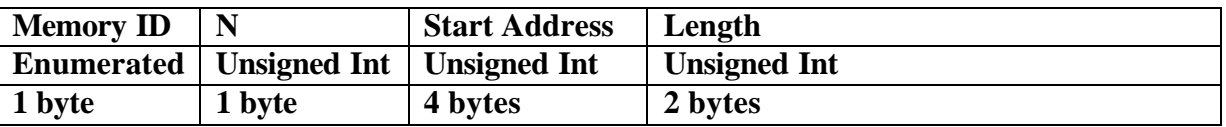

### **Parameters Meaning**

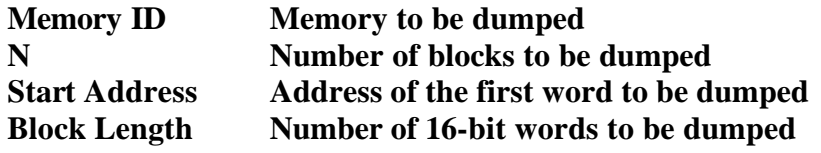

### **Parameters Values/Range**

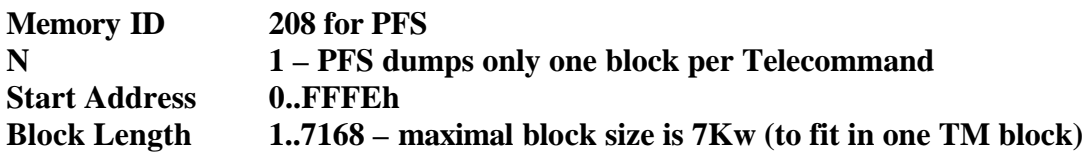

# **Service 9 – Time Synchronization**

# **Telecommand (9,1) Accept Time Update**

### **Structure**

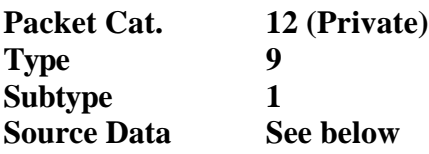

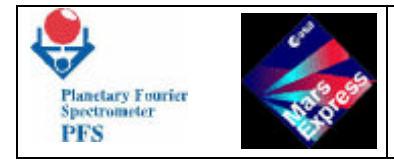

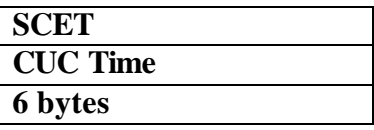

### **Parameters Meaning**

**SCET Spacecraft Elapsed Time PC(9,17)**

**Parameters Values/Range**

**N/A**

# **Service 17 – Connection Test**

# **Telecommand (17,1) Request Connection Test Responce**

## **Structure**

**Packet Cat. 12 (Private) Type 17 Subtype 1 Source Data None**

## **Parameters Meaning**

**N/A**

# **Parame ters Values/Range**

**N/A**

# **Telemetry (17,2) Connection Test Responce Report**

## **Structure**

**Packet Cat. 7 (Event)**

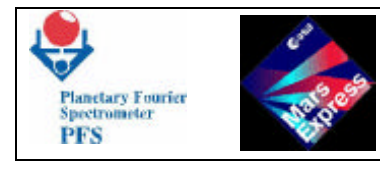

**Type 17 Subtype 2 Source Data None**

### **Parameters Meaning**

**N/A**

## **Parameters Values/Range**

**N/A**

**Service 20 – Science Data Transfer**

# **Telecommand (20,1) Enable Science Report Packet Generation**

**Structure**

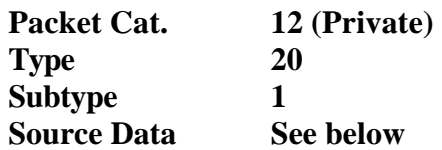

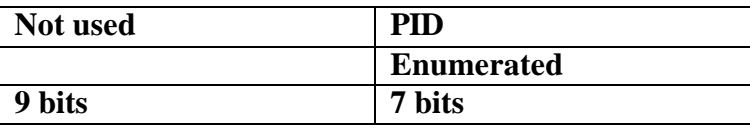

### **Parameters Meaning**

**PID Process ID of the Science packet to be enabled**

### **Parameters Values/Range**

**N/A**

# **Telecommand (20,2) Disable Science Report Packet Generation**

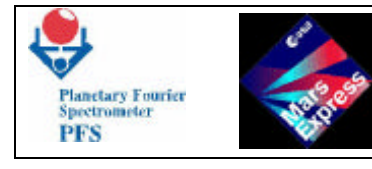

### **Structure**

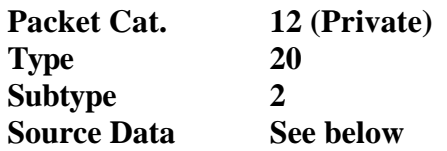

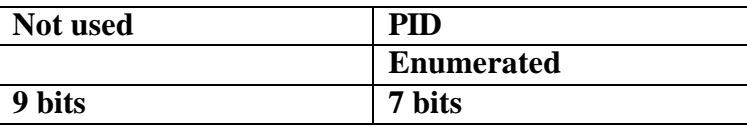

## **Parameters Meaning**

### **PID Process ID of the Science packet to be disabled**

### **Parameters Values/Range**

**N/A**

# **Telemetry (20,3) Science Report**

#### **Structure**

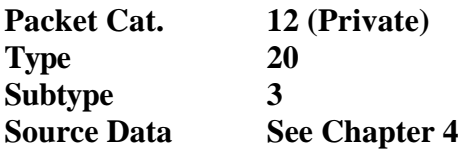

### **Remarks**

**PFS sends Science Report packets with PID=87.**

### **Service 216 – PFS private telecommands**

**See Chapter 5 and 6.**

## **Service 255 – Coordinated Payload**

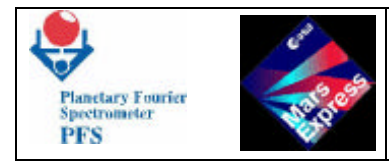

# **Telecommand (255,1) Reset Telemetry Output Buffer**

# **Structure**

Packet Cat. **12 (Private)**<br>Type 255 **Type Subtype 1 Source Data None**

# **Parameters Meaning**

**N/A**

**Parameters Values/Range**

**N/A**

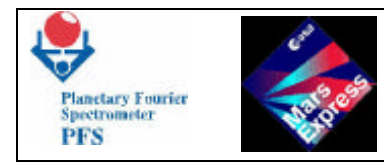

# **9 – MODULE O INFORMATION**

**General Considerations**

**The OBDM Control Table defines the most critical and important parameters for the interferometer.**

**All the interferograms are taken according to the OBDM Control Table and normally this one should be sent at least once before the first interferogram. Nevertheless Module-O can work even if the OBDM Control Table has not been sent, in such case the measures will be done according to the Default Control Table, uploaded during the bootstrap procedure from the internal memory.**

**OBDM Control Table**

**The OBDM Control Table defines the most important parameters for the interferometer. Every parameter is represented by an hexadecimal value (size 8 Bits) which represents a real value. The short meaning of each parameter is shown on Table 1 and the relative coefficients are shown on Table 2, where you can also find the default values. In order to have the right value, one should multiply the value by the Scale Factor and after that summing the Offset. Any way someone of them are not linear, in this case is also represented the equation being used.**

**- T1,T8**

**High thermal gradients on the monoblock (the holder for the beamsplitters) can be in principle not a good start point to begin a measure, so we should reduce them. T1,T8 define the set points of the 8 individuals Temperature controllers.**

**Normally, in the real condition, they should be kept at 13° C.**

**Figure 1 shows where the Temperature readings and controllings are placed inside IB (Interferometer Block). Use figure 1 carefully because part of the mechanics is not corresponding to the truth (for example the motors are placed in the opposite direction):**

**- Laser 1 Power**

**This parameter defines the power set point for the Short Wavelength Laser Diode. Even if the power can be changed from 0 up to 4.97 mW, normally there is an ideal value (depending on the working Temperature and on the single device) which reduces at the minimum level, the low frequency modulation due to the side lobs. The narrower emission line the better reference signal.**

**- Laser 2 Power**

**The same of Laser 1 Power but for Long Wavelength.**

**- Laser 1 Temp.**

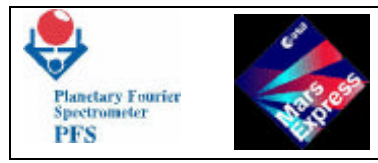

**It defines the Temperature set point for the Short Wavelength Temperature controller.**

**This should be set at least 1.5° C over the average Temperature of IB for having a good stability. In our case it is set at 15° C.**

**This parameter is crucial for the good working of Module-O. The Temperature of Laser, more than the power, determines the presence of the side lobs and it can make them become so strong that the speed controller could fail (in this extreme case Module-O is not capable to measure at all!). In case of this very bad condition we can of course use the other reference channel, the one not used at the moment.**

**Temperature of Laser is also important for the spectral calibration, because the emission line wavelength changes versus Temperature for approximately 0.4 nm per 1K.**

**- Laser 2 Temp.**

**The same of Laser 1 (SW) Temperature but for Long Wavelength.**

**- TSW**

**This parameter defines the set point Temperature for the Short Wavelength detector controller and should be set between 200 K and 250 K depending on the condition. This one is important for the calibration as the detector changes the responsivity along its Temperature. Keep in mind that clearly the Temperature controlling is done at the case level. Please look at figure 1 in order to see where this controlling is placed.**

**- TLW**

**This parameter defines the set point Temperature for the Long Wavelength detector controller. Also in this case the Temperature controlling is done at the case level. Look at figure 1 to understand where it is placed.**

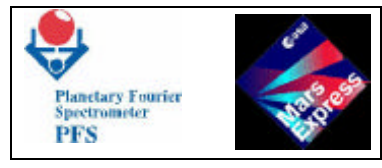

### **- TRW 1**

**This parameter defines the current supplied to the Zero Optical Path Difference Detector for Short Wavelength. It should not be changed except when the Zero Optical Path Difference position is not centred with respect the SW interferogram.**

**- TRW 2**

**The same of TRW 1 but for LW.**

**- TIM20\_per**

**This parameter defines the period of the highest cutoff frequency for the SW Zero Crossing Preamplifier Filter (8th order). The lowest cutoff frequency is fixed (500 Hz, 2nd order) and unalterable. This value should be at least twice the reference frequency in order to maintain the speed control loop within the settling time value. This is of course true only for the reference signal used for such purpose.**

**- TIM21\_per**

**The same of TIM20\_per but for the LW Zero Crossing Preamplifier Filter.**

**- TIM22\_per**

**This parameter set the reference frequency for the speed control loop (normally 2000 Hz). Thus this value set the speed of the double pendulum and consequently also the medium sampling frequency of the reference channel used for controlling the speed.**

**- TIM30\_per**

**This parameter defines the frequency used for the serial to parallel converter for the ADCs. In the normal conditions it should not be touched.**

**- TIM31\_per**

**This parameter defines the period of the highest cutoff frequency for the SW Detector Preamplifier Filter (8th order). The lowest one is fixed (500 Hz, 2nd order). It should be set at 2 kHz but for the quantization error it is set at 2.2 kHz. This filter is an antialiasing filter for the SW ADCs, so it should be changed according to the speed of the double pendulum. Along the lowest cutoff frequency it also limits the bandpass of signal and noise and consequently the spectral range, too.**

#### **- TIM32\_per**

**This parameter defines the period of the highest cutoff frequency for the LW Detector Preamplifier Filter (8th order). The lowest one is fixed (50 Hz, 2nd order). It should be set at 500 Hz but for the quantization error it is set at 513 Hz. This filter is an antialiasing filter for the LW ADCs, so it should be changed according to the speed of the double pendulum. Along the lowest cutoff frequency it also limits the bandpass of signal and noise and consequently the spectral range, too.**

### **- MskALFA\_A**

**- xxxxxxA1A0 These 2 bits define the gain for the SW Detector Amplifier. Gain increases by a factor 5 per step. In principle each gain should be calibrated.**

**- xxxxA3A2xx These 2 bits define the gain for the LW Detector Amplifier. Gain increases by a factor 2 per step. In principle each gain should be calibrated.**

**- xxxA4xxxx This bit turns on the ADC 1a. "1" stands for SW reference channel, "a" stands for primary ADC. The primary ADC input is connected to the relative reference channel (now SW). When this bit is set to 1, we'll have the SW interferogram sampled by SW reference channel. Normal condition requires this bit set to 1.**

**- xxA5xxxxx This bit turns on the ADC 1b. "1" stands for SW reference channel, "b" stands for secondary ADC. The secondary ADC input is connected to the opposite reference channel. When this bit is set to 1, we'll have the LW interferogram sampled by SW reference channel. Normal condition requires this bit set to 0. The using of this condition changes the spectral behaviour of the LW channel, since the reference channel does not belong to the same channel and the length of the double pendulum brackets is not equal for the two channels. Thus this bit should be set only in case of failure of the LW reference channel.**

**- xA6xxxxxx This bit turns on the ADC 2a. "2" stands for LW reference channel, "a" stands for primary ADC. The primary ADC input is connected to the relative reference channel (now LW). When this bit is set to 1, we'll have the LW interferogram sampled by LW reference channel. Normal condition requires this bit set to 1.**

**- A7xxxxxxx This bit turns on the ADC 2b. "2" stands for LW reference channel, "b" stands for secondary ADC. The secondary ADC input is connected to the opposite reference channel (now SW). When this bit is set to 1, we'll have the SW interferogram sampled by LW reference channel. Normal condition requires this bit set to 0. The using of this condition changes the spectral behaviour of the SW channel, since the reference channel does not belong to the same channel and the length of the double pendulum brackets is not equal for the two channels. Thus this bit should be set only in case of failure of the SW reference channel.**

#### **- MskBETA\_A**

**- xxxxxxxA0 This bit selects the double pendulum motor being used. In case of** motor or driver failure one can select the working one (if any!). By default is set **the primary one.**

**- xxxxxxA1x This bit selects the double pendulum direction for doing the motion. Normally the motion driving is automatically set by OBDM. Much care should be taken in order to use this bit. The using of it is not recommended.**

**- xxxxA3A2xx When these two bits are set to 1 (both) the double pendulum is on a reset state. By default they are set to 1 but during the acquisition OBDM sets them in the right way automatically.**

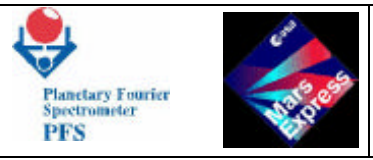

- **- xxA4A5xxxx The setting of this two bits does not affect the blocking or unblocking procedure of the double pendulum.**
- **- xA6xxxxxx The third bit (most significative bit) for the SW Gain Detector.**
- **- A7xxxxxxx when is reset the SW filter shape is normal, the value 1 means SW filter changed.**

### **- MskBETA\_B**

**- xxxxxxB1B0 These two bits set the gain of the SW Zero Crossing Amplifier. The step is a factor 2.**

**- xxxxB3B2xx These two bits set the gain of the LW Zero Crossing Amplifier. The step is a factor 2.**

**- xxxB4xxxx This bit selects the reference channel signal to be used as reference for the speed control loop. The default is 0 which means SW reference channel. In case of failure of this channel one can use the LW reference channel. Keep in mind that the using of the LW reference channel like a speed control reference can a little affect the speed of the double pendulum and the sampling frequency of the two channels. Thus also the highest part of the spectrum can also be a little affected.**

- **xxB5xxxxx This bit, when reset, turns on the SW Laser Diode. By default it is switched off.**
- **- xB6xxxxxx This bit, when reset, turns on the LW Laser Diode. By default it is switched off.**
- **- B7xxxxxxx This bit select the TRW Channel. 0 for SW channel and 1 for LW channel.**

#### **Housekeeping Information**

**The housekeeping information is acquired every measure and it highlights the general condition of the analog electronics in which the measure has been done. The Table 3 shows the list of the housekeeping information and the relative brief meaning.**

**Most of them contain the reading of the variable set by means of the OBDM Control Table. So that it is possible to evaluate the goodness of the controllers looking at the own value. Also in this case we have to represent an actual value by a decimal or hexadecimal value and Table 4 shows the coefficients table for the ±5 V range, while Table 5 shows the coefficients table for the ±10 V range. Be aware the readings which are relative to the OBDM Control Table set point. We'll not describe here again the information of each single variable whose we already talked about on top. Someone of them are new for our acknowledge and we'll give a brief description.**

**- PhotoD. 1 (SW)**

**This reading gives the amplitude of the signal coming from the SW reference channel Photodiode. This single value is often enough to say that the SW reference channel is working quite well. A value close to 0 all the time means that the SW reference channel is probably died if the LW Laser Diode has not switched off.**

**- PhotoD. 2 (LW)**

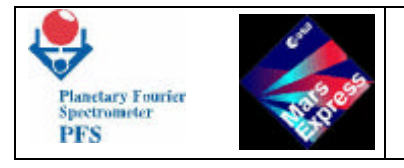

**This reading gives the amplitude of the signal coming from the LW reference channel Photodiode. This single value is often enough to say that the LW reference channel is working quite well. A value close to 0 all the time means that the LW reference channel is probably died if the LW Laser Diode has not switched off.**

**- Motor Current**

**-**

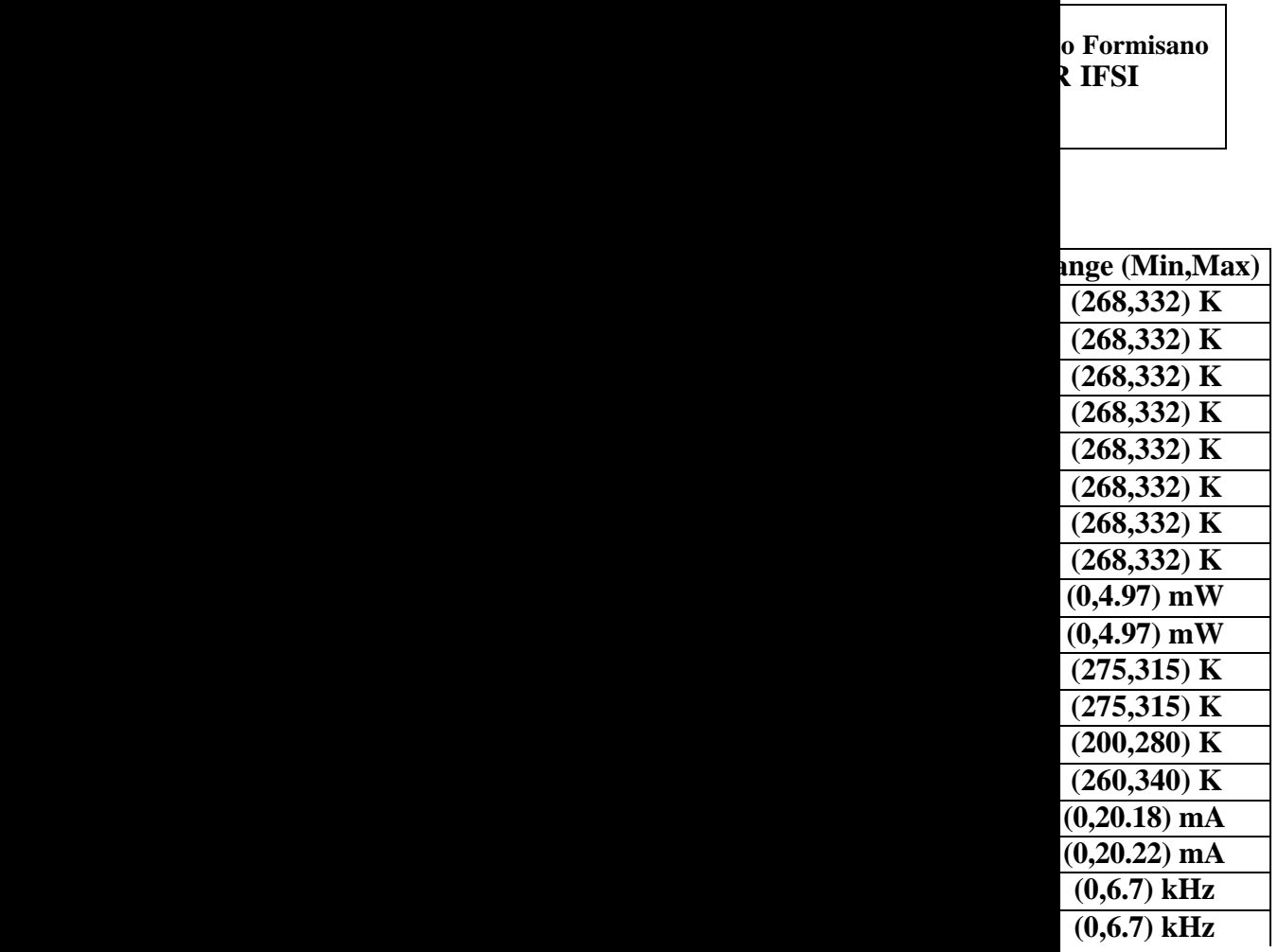

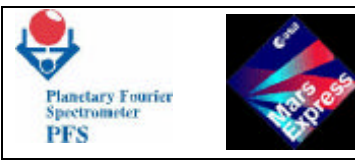

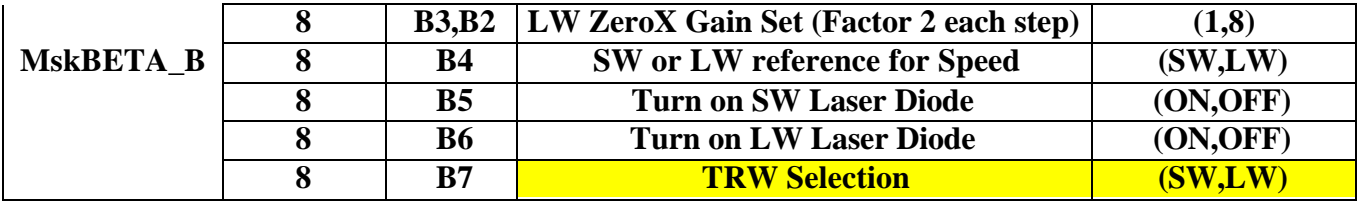

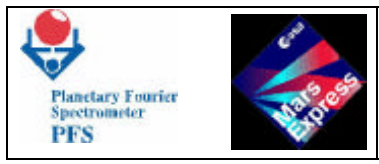

# **Table 2: Module-O Control Table Coefficients for FM7**

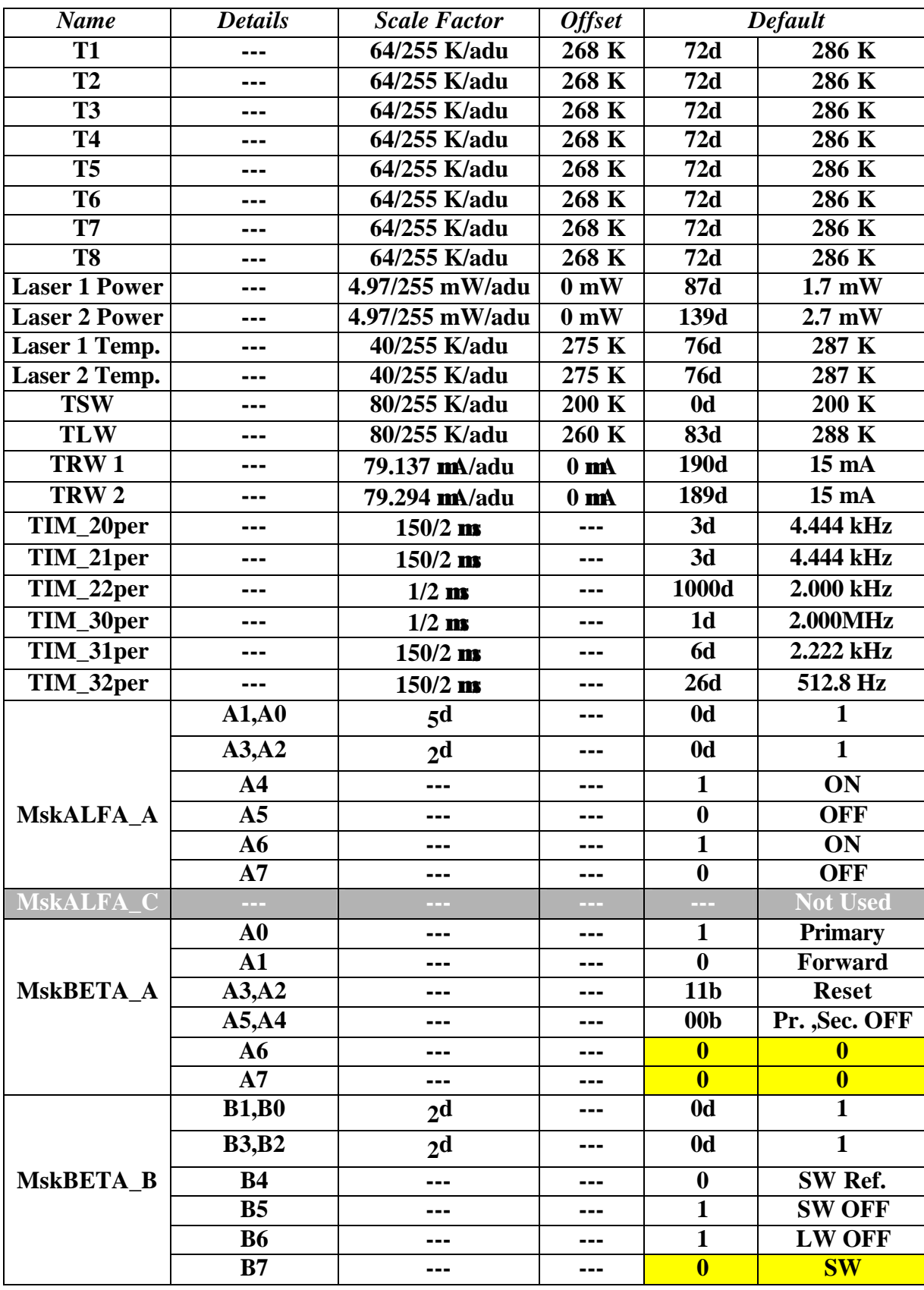

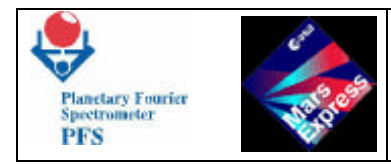

# **Table 3: Module-O Housekeeping Information for FM7**

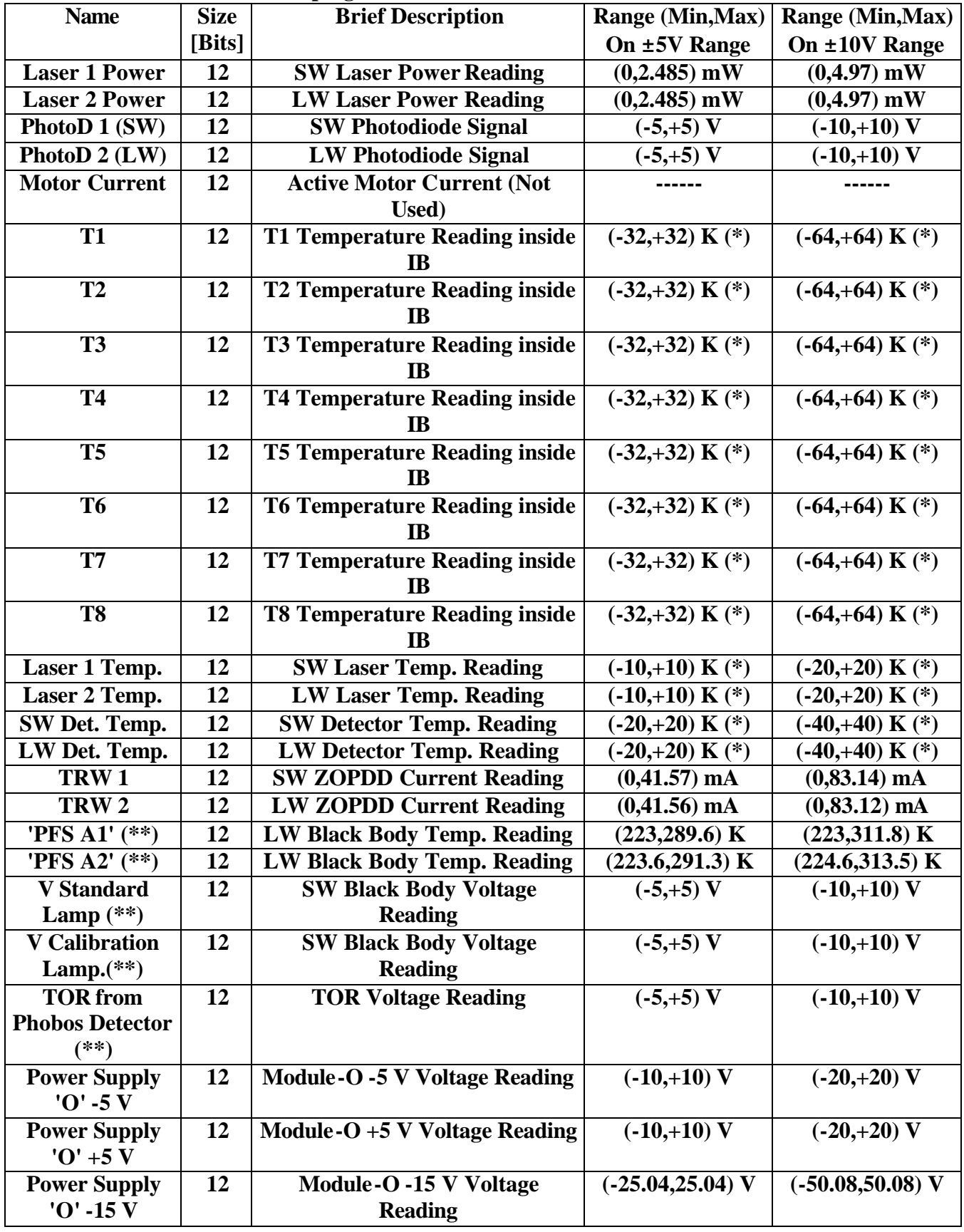

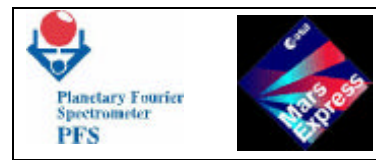

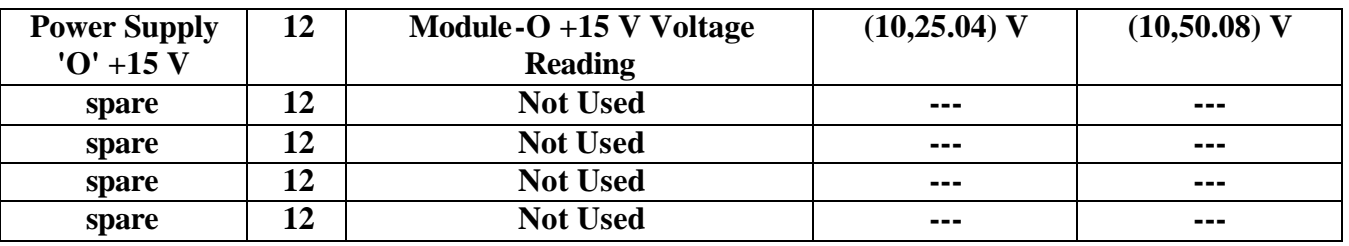

 **(\*) For these data, the range and the housekeeping value are relative to the setpoint value on OBDM Control Table, thus the actual value MUST be calculated summing the two; ex. HSK**   $= +1$ , **SETPOINT** = 22, **ACTUAL** = 23.

**(\*\*) These signals come from Module-C (Scanner).**

**Table 4: Module-O Housekeeping Coefficients Table for FM7**

**(-5,+5) V Range**

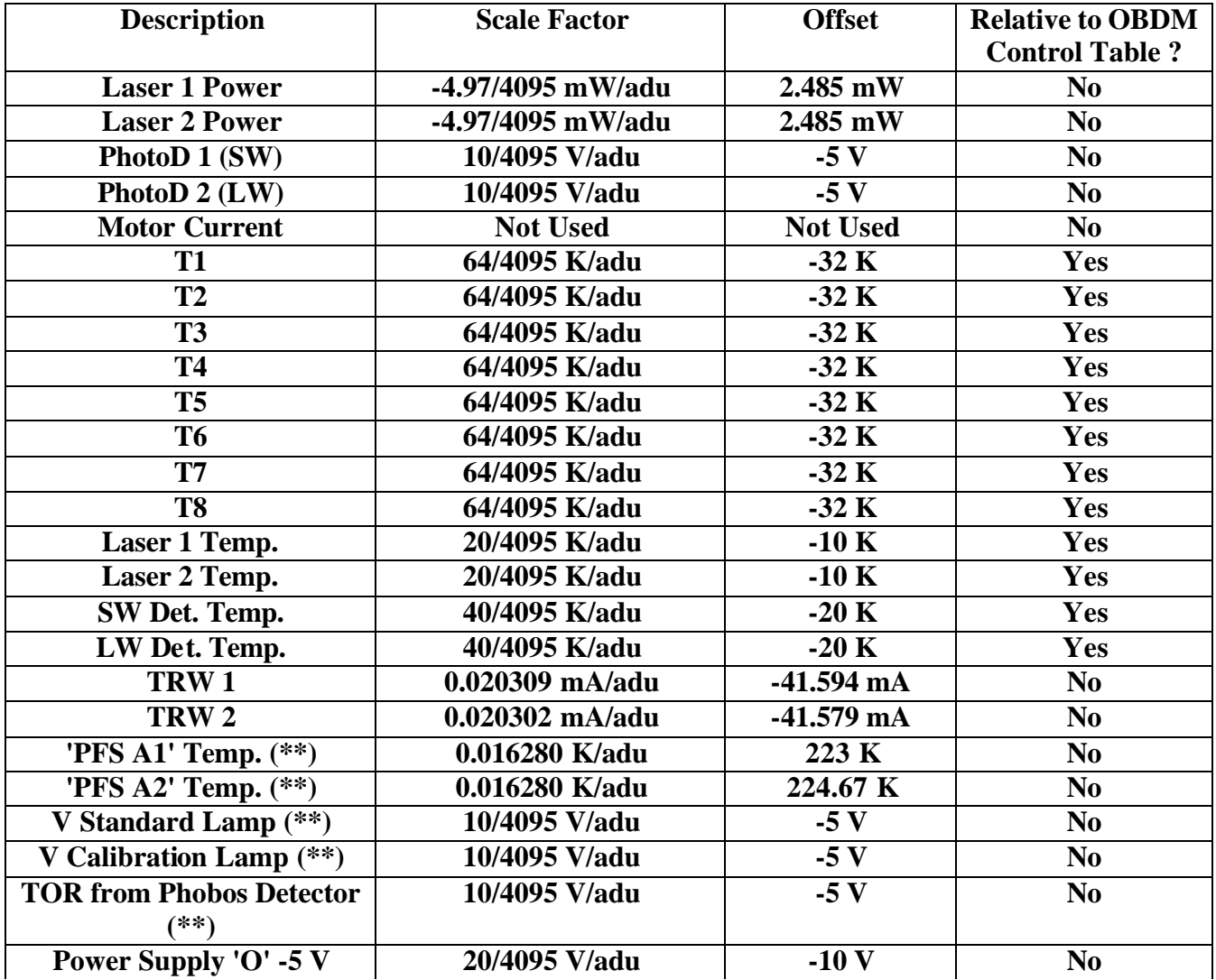

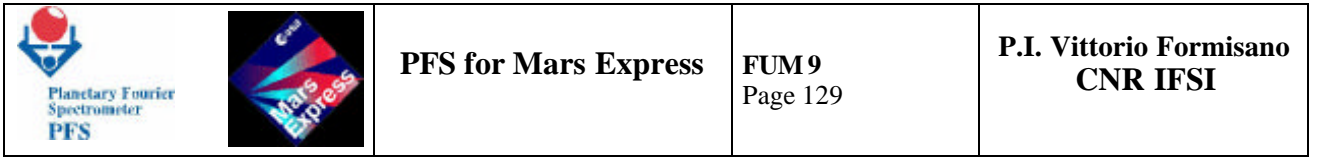

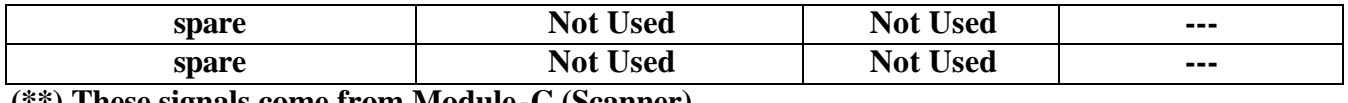

 **(\*\*) These signals come from Module-C (Scanner)**

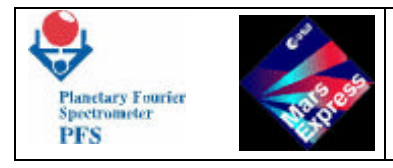

Page 130

### **Table 5: Module-O Housekeeping Coefficients Table for FM 7 (-10,+10) V Range**

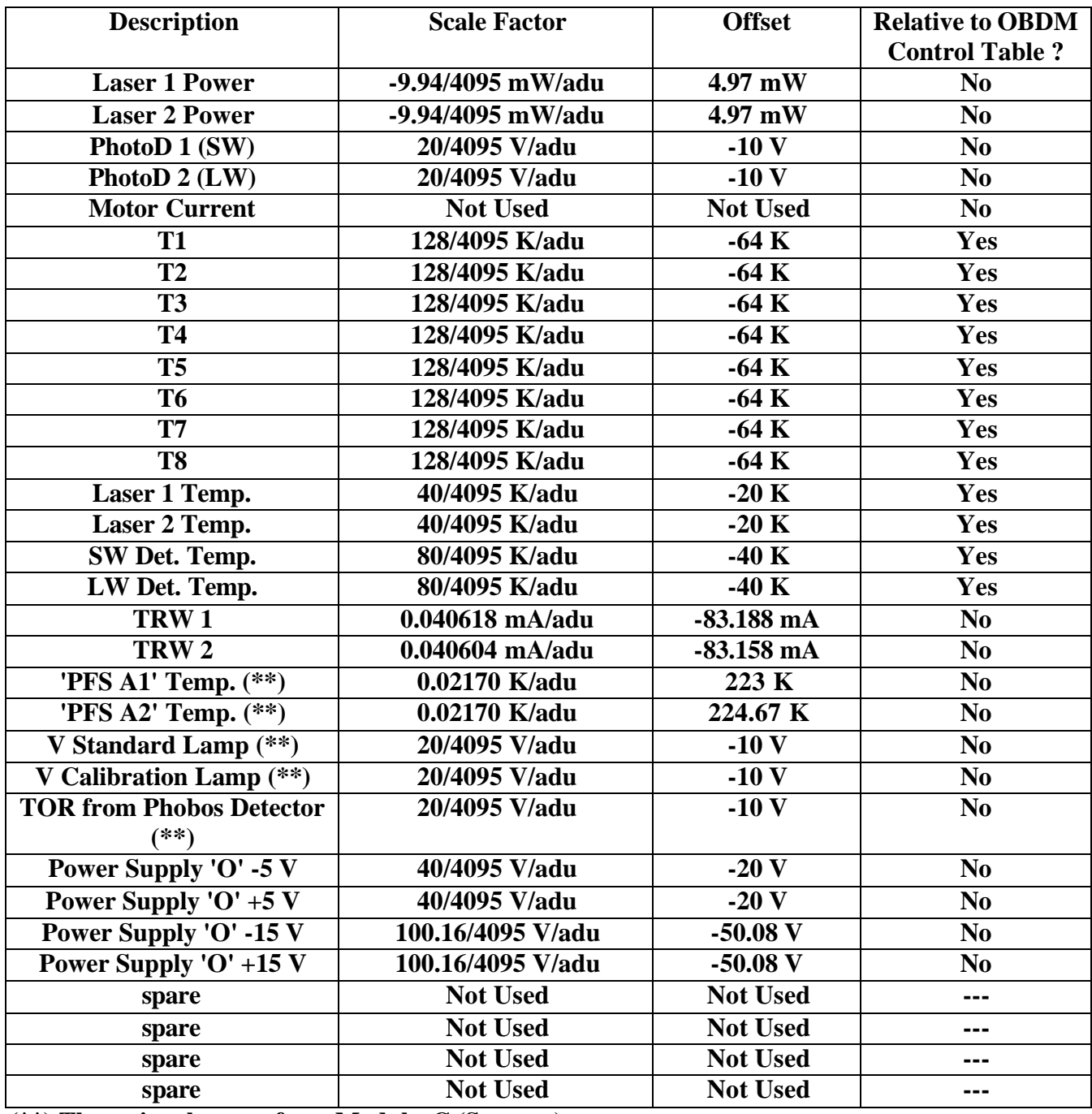

 **(\*\*) These signals come from Module-C (Scanner)**

**T.B.N. : The coefficients on the (-10,+10) range can be computed from those of (-5,+5) range simply multiplying by 2 the offset and the scale factor, except for "PFS A1" and "PFS-A2"**  whose coefficients should be read on the table.

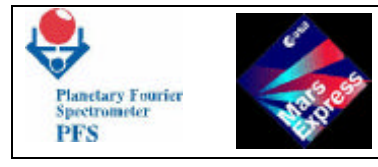

# **Table 6: Status Information for FM7**

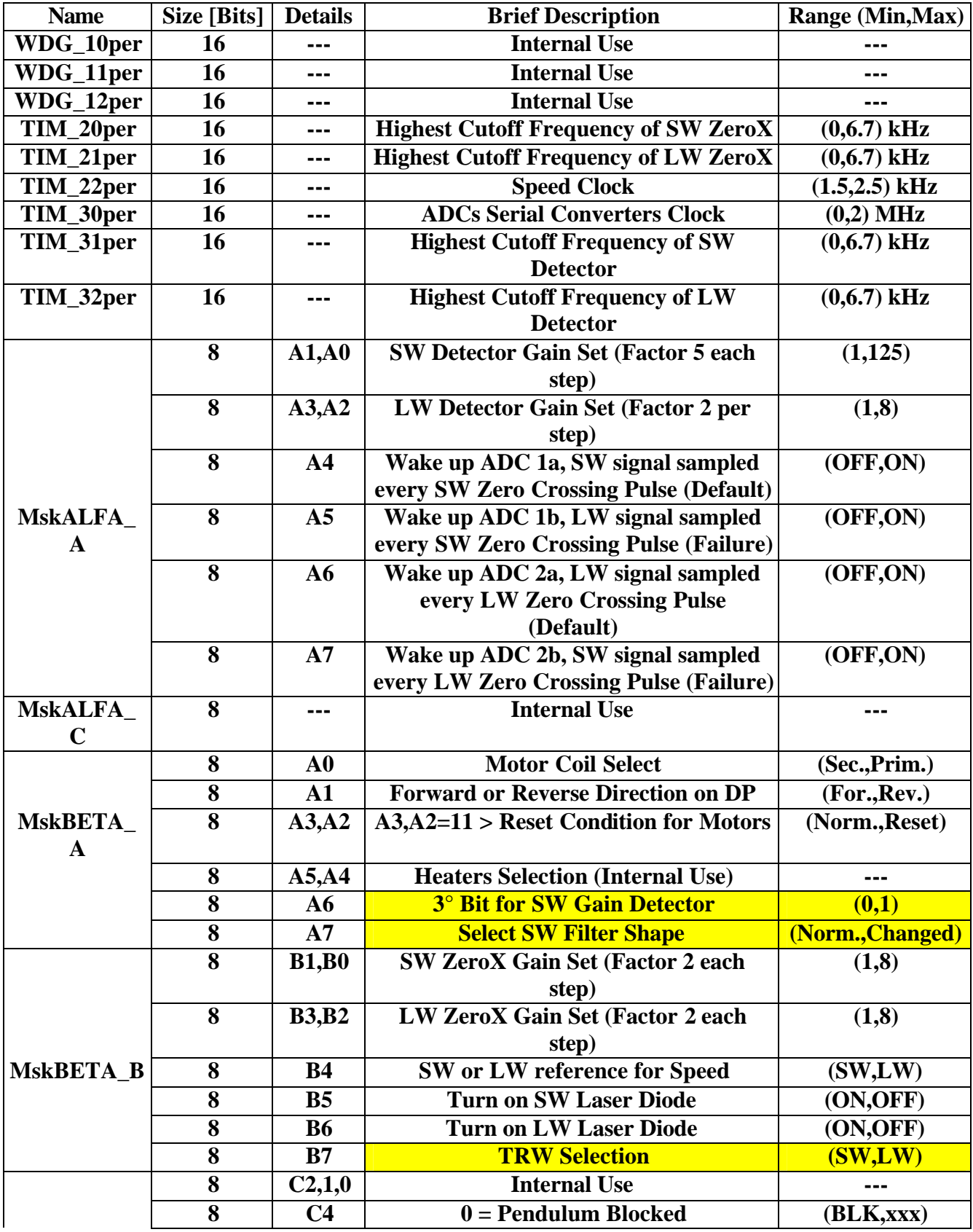

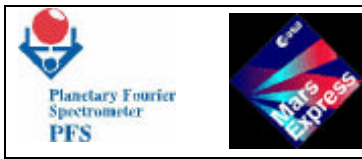

**PFS for Mars Express** 

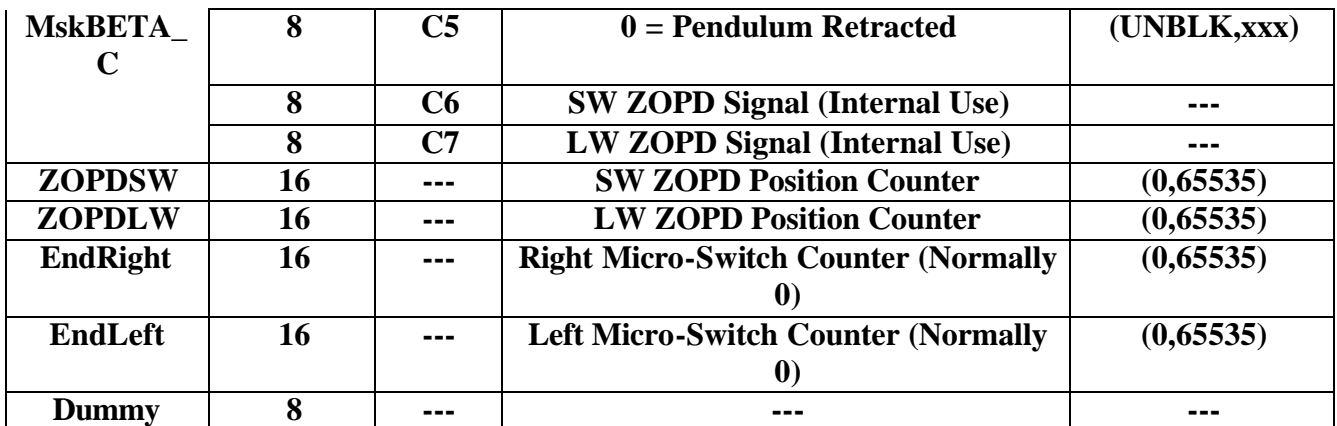

**Following table describes commands which DAM sends to OBDM:**

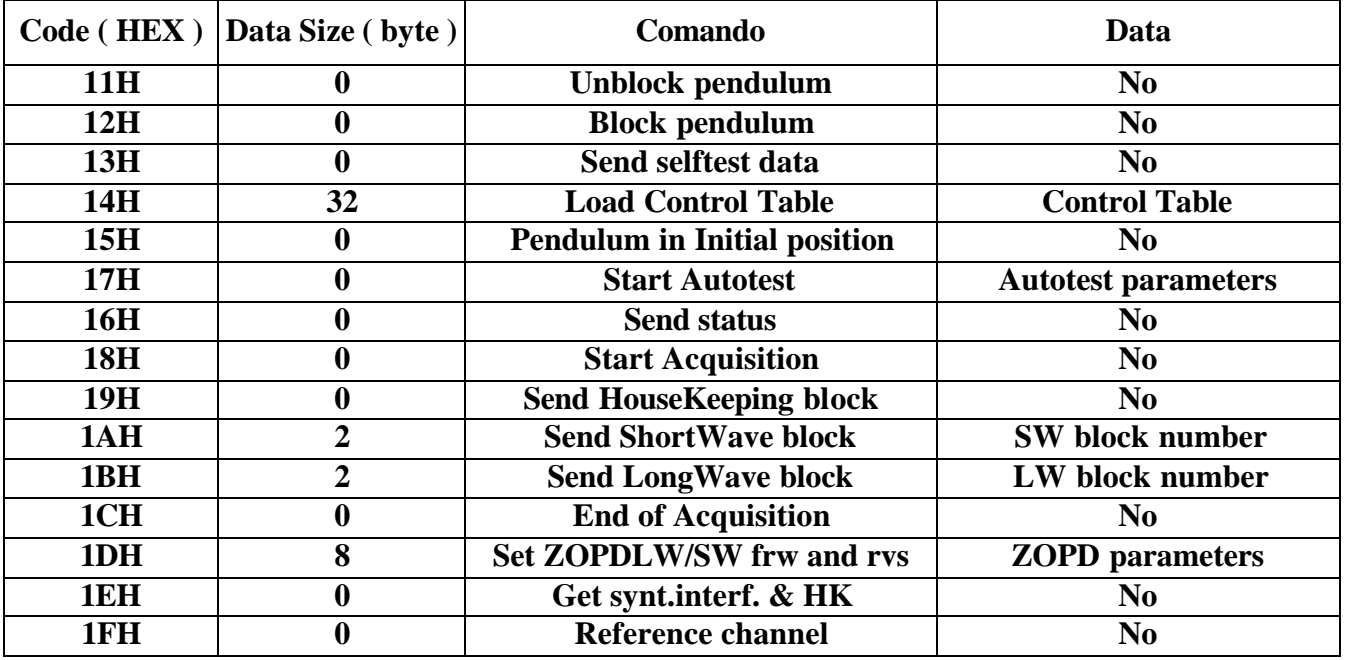

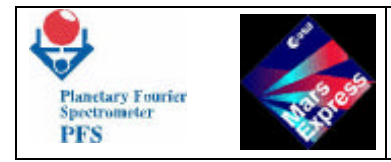

**Messages which OBDM sends to DAM in response to the command are following:**

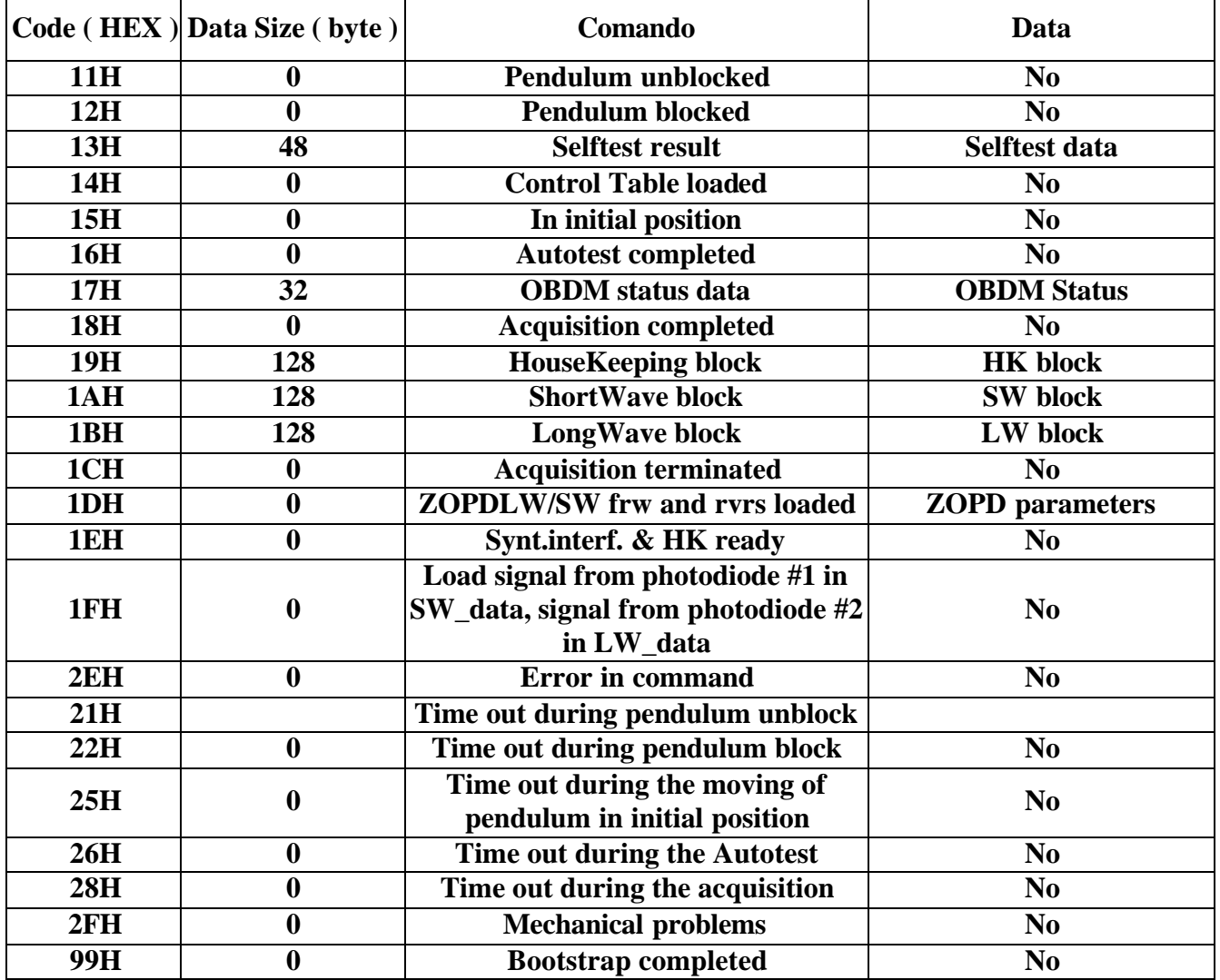

**Appearance of a complete OBDM message (except "Error in command") is treated by DAM as a completion (normal or abnormal) of the command execution.**